**"KNOW TUMACO" APLICACIÓN WEB-MÓVIL CON REALIDAD AUMENTADA PARA LA PROMOCIÓN TURÍSTICA DEL MUNICIPIO DE TUMACO** 

> **TATIANA CASTRO VALVERDE NOLYS YOHANA PRADO MONTAÑO**

**UNIVERSIDAD DE NARIÑO FACULTAD DE INGENIERÍA PROGRAMA DE INGENIERÍA DE SISTEMAS SAN JUAN DE PASTO 2016** 

## **"KNOW TUMACO" APLICACIÓN WEB-MÓVIL CON REALIDAD AUMENTADA PARA LA PROMOCIÓN TURÍSTICA DEL MUNICIPIO DE TUMACO**

## **TATIANA CASTRO VALVERDE NOLYS YOHANA PRADO MONTAÑO**

**Trabajo de grado presentado como requisito parcial para optar al título de Ingeniera de Sistemas** 

> **Asesor: JESUS INSUASTI, MSc. Ingeniero de Sistemas**

**UNIVERSIDAD DE NARIÑO FACULTAD DE INGENIERÍA PROGRAMA DE INGENIERÍA DE SISTEMAS SAN JUAN DE PASTO 2016** 

## **NOTA DE RESPONSABILIDAD**

Las ideas y conclusiones aportadas en este Trabajo de Grado son Responsabilidad de los autores.

Artículo 1 del Acuerdo No. 324 de octubre 11 de 1966, emanado por el Honorable Consejo Directivo de la Universidad de Nariño.

"La Universidad de Nariño no se hace responsable de las opiniones o resultados obtenidos en el presente trabajo y para su publicación priman las normas sobre el derecho de autor".

Artículo 13, Acuerdo N. 005 de 2010 emanado del Honorable Consejo Académico.

**Nota de Aceptación** 

\_\_\_\_\_\_\_\_\_\_\_\_\_\_\_\_\_\_\_\_\_\_\_\_\_\_\_\_\_\_\_\_ Firma del presidente del jurado

\_\_\_\_\_\_\_\_\_\_\_\_\_\_\_\_\_\_\_\_\_\_\_\_\_\_\_\_\_\_\_\_

\_\_\_\_\_\_\_\_\_\_\_\_\_\_\_\_\_\_\_\_\_\_\_\_\_\_\_\_\_\_\_\_

\_\_\_\_\_\_\_\_\_\_\_\_\_\_\_\_\_\_\_\_\_\_\_\_\_\_\_\_\_\_\_\_ \_\_\_\_\_\_\_\_\_\_\_\_\_\_\_\_\_\_\_\_\_\_\_\_\_\_\_\_\_\_\_\_ \_\_\_\_\_\_\_\_\_\_\_\_\_\_\_\_\_\_\_\_\_\_\_\_\_\_\_\_\_\_\_\_ \_\_\_\_\_\_\_\_\_\_\_\_\_\_\_\_\_\_\_\_\_\_\_\_\_\_\_\_\_\_\_\_

Firma del jurado

Firma del jurado

\_\_\_\_\_\_\_\_\_\_\_\_\_\_\_\_\_\_\_\_\_\_\_\_\_\_\_\_\_\_\_\_ Firma del asesor del trabajo

San Juan de Pasto, Marzo de 2016

## **DEDICATORIA**

En primer lugar quiero dedicarle este triunfo a Dios por haberme regalado la dicha de existir en este mundo.

A mi madre, ANTONIA VALVERDE VALENCIA, por el apoyo y amor que me ha brindado día tras día y su respaldo incondicional, por haber creído en mí, por infundir valores que dieron como resultado un gran ser humano.

A mi padre BENJAMIN CASTRO, a pesar que ya no esté en este mundo tengo la certeza que desde el cielo me apoya en todo lo que me propongo, y sé que está muy feliz con este triunfo.

A mis hermanos por estar siempre conmigo y apoyarme en todo momento.

A mi novio ANDRÉS JAVIER CASTILLO, que siempre estuvo ahí a pesar de los tropiezos siempre creyó en mí y me brindo siempre su apoyo.

A mis amigos y compañeros, por toda la comprensión y apoyo que me brindaron en el transcurso de mi carrera.

A mis profesores y sobre todo a la Universidad de Nariño por acogerme y brindarme esta oportunidad tan bonita.

De forma especial para todas las personas que de una u otra manera contribuyeron en mi vida para que este objetivo se cumpliera. No queda más que decirles gracias a todos por estar allí.

*Tatiana Castro Valverde* 

### **DEDICATORIA**

A veces nos quedamos sin palabras para agradecer con el alma las grandes bendiciones recibidas por la bondad de nuestro Padre Supremo, hoy Dios Eterno te dedico uno de los triunfos terrenales que hacen felices a mis seres más cercanos y que gracias a tu infinita misericordia haz permitido que culmine de manera satisfactoria.

También dedico a esos seres de la vida que asignaste para que fueran el respaldo y los promotores de mi formación como profesional y como persona ante todo, mis padres que dieron todo y le apostaron de buena manera a mi deseo de superación y que en todo segundo de este proceso no dudaron en apoyarme, ni aun cuando las cosas no pintaba del mejor color, Roberto Prado y Nolys Montaño mis padres las personas que con amor han dado todo por mis hermanos y por mí.

*Nolys Yohana Prado Montaño.* 

## **AGRADECIMIENTOS**

Queremos expresar nuestro agradecimiento a todas aquellas personas que de alguna manera han hecho posible que este Trabajo de Grado se lleve a cabo. En especial:

Al ingeniero Jesús Insuasti, agradecemos por aceptar corregir y dirigir el presente trabajo, su apoyo y atención que han sido permanentes durante este proceso.

A Darwin Aguiño, por compartir sus conocimientos y su experiencia como profesional para el desarrollo del trabajo.

A la señora Lidia Góngora, historiadora de Tumaco que nos brindó su conocimiento de acuerdo con su experiencia de vida.

A los colaboradores de la Casa de la Memoria, por brindarnos información para presentar en este hermoso trabajo.

A los trabajadores de Cámara de Comercio.

A la bici biblioteca por facilitarnos algunos libros que contribuyeron al desarrollo de este trabajo.

A la alcaldía Municipal (Secretaria de Turismo) por la información brindada.

A nuestros padres, hermanos, amigos y a todas aquellas personas que de una u otra forma, aportaron su grano de arena en el presente trabajo.

A la UNIVERSIDAD DE NARIÑO y a todos los profesores que compartieron sus conocimientos para formarnos como profesionales.

### **RESUMEN**

El desarrollo del trabajo "KNOW TUMACO" aplicación web-móvil con realidad aumentada para la promoción turística del municipio de San Andrés Tumaco, se inicia buscando información de todo aquello que se pretende mostrar en la aplicación teniendo como precedente querer compartir: la cultura y promocionar el turismo.

Se desarrolla la etapa de investigación consultado a través de libros, entidades públicas como bibliotecas, casas culturales y los historiadores representados por adultos mayores que guardan en su memoria el Tumaco de ayer como si fuera el de hoy.

De acuerdo con la información obtenida, se analiza y luego se simplifica, dando inicio al desarrollo del trabajo presentado en este documento, con respecto a los objetivos planteados se van ejecutando tareas para cumplir cada uno de los mismos.

De lo anterior, se estudia a profundidad los diferentes programas con los cuales se trabajó, en especial la parte de realidad aumentada que se evidencia en el sitio web, esto ofrece diferentes formas y herramientas útiles a nivel social explorando las ventajas significativas que pueda tener para la ciudad en la que se aplica.

## **ABSTRACT**

The development of the project "KNOW TUMACO" web-mobile app with augmented reality for the promotion of tourism of the municipality of San Andrés Tumaco, starts looking for information of all that which is intended to show the application taking as a precedent, wanting to share: culture and promote tourism. The investigation stage develops consulted through books, public entities such as libraries, cultural houses and historians represented by older adults who saved in its memory the Tumaco yesterday as if it were today.

According to the obtained information analysed and then it simplifies, kicking off the development of the project presented in this document, according to the objectives set tasks go running to meet each of them.

The foregoing explores in depth different programs with which they worked, especially the part of augmented reality, offering different forms and useful tools to socially exploring the significant advantages that may have for the city in which it is applied.

## **MARCAS REGISTRADAS**

**.NET Framework** es una marca registrada de Microsoft Corporation

**ANDROID** es una marca registrada de Google Inc.

**UML** es una marca registrada de OMG (Object Management Group), consorcio dedicado al cuidado y al establecimiento de diversos estándares de tecnologías orientadas a objetos.

**VISUAL STUDIO** es una marca registrada de Microsoft Corporation.

**ASPX** es una marca registrada de Microsoft Corporation.

**HTML** es una marca registrada de Microsoft Corporation.

**COMPUTADOR DELL CORE I3** es una marca registrada de Intel Corporation

**AVVIO 765** es una marca registrada de Brightstar Corporation

**MICROSOFT WINDOWS 7** es una línea de sistemas operativos registradas por Microsoft Corporation.

**3D BUILDER** es una marca registrada de Microsoft Corporation.

**FLAHS ADOBE** es una marca registrada de Adobe

**FIREWORKS** es una marca registrada de Adobe

**BLENDER** es una marca registrada de Betazeta Networks S.A.

**UNITY** marca registrada "Unity Technologies." software "Unity®" o software "Unity®Pro".

# **CONTENIDO**

Pág.

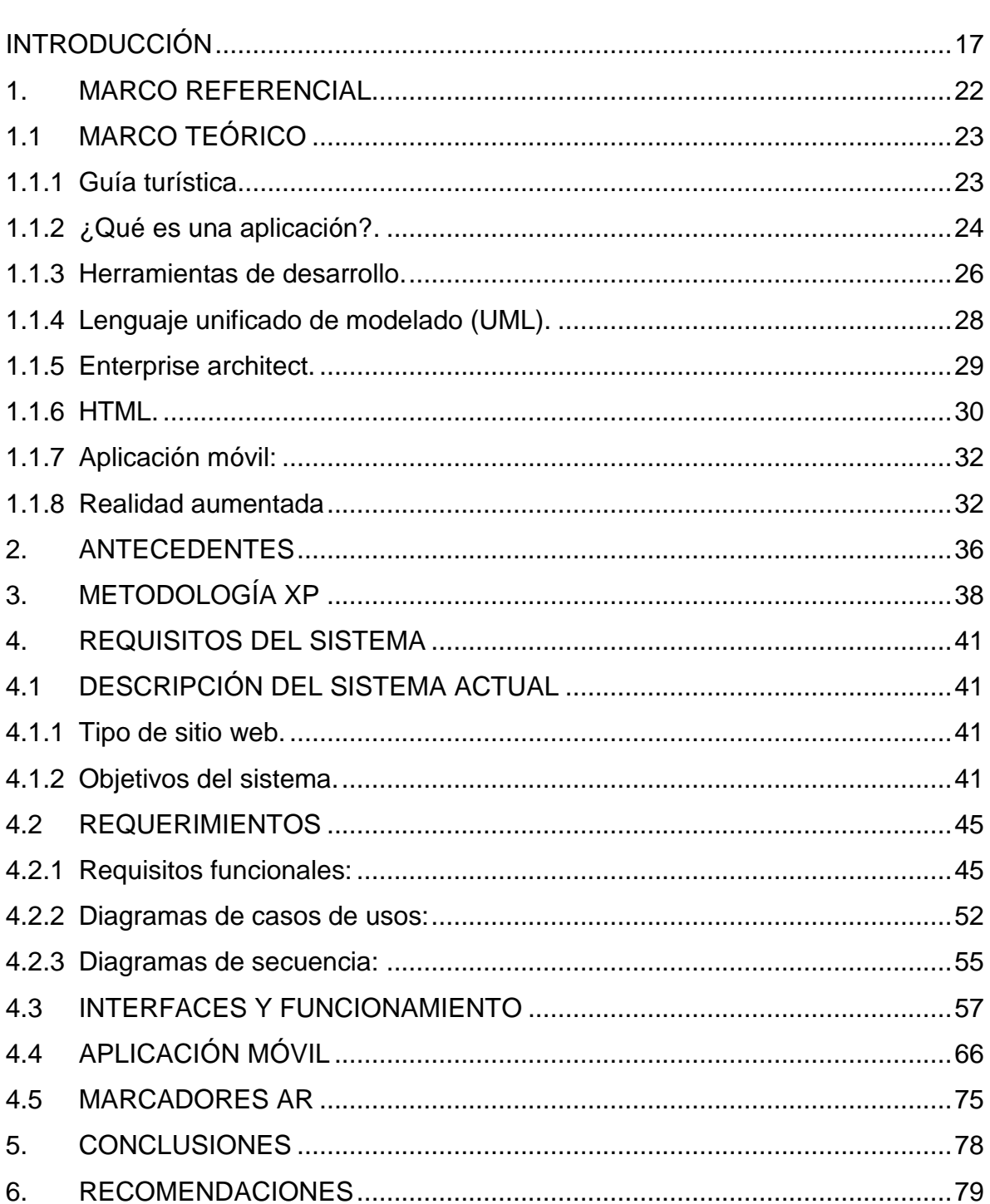

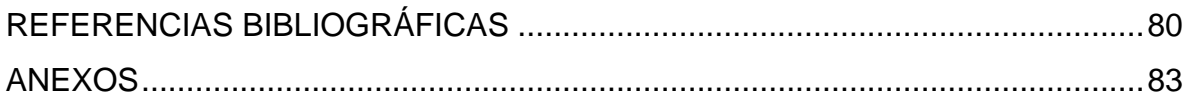

# **LISTA DE FIGURAS**

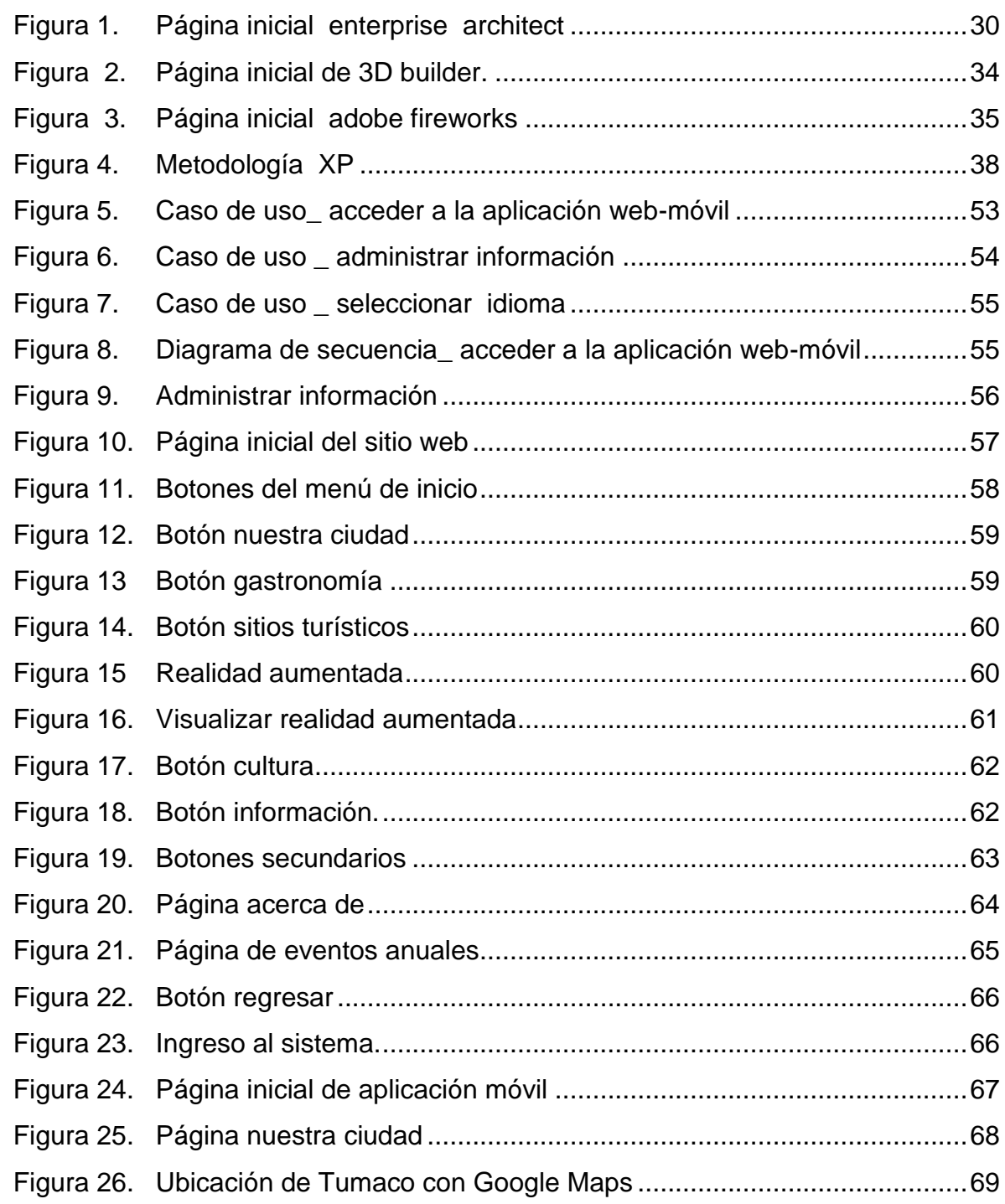

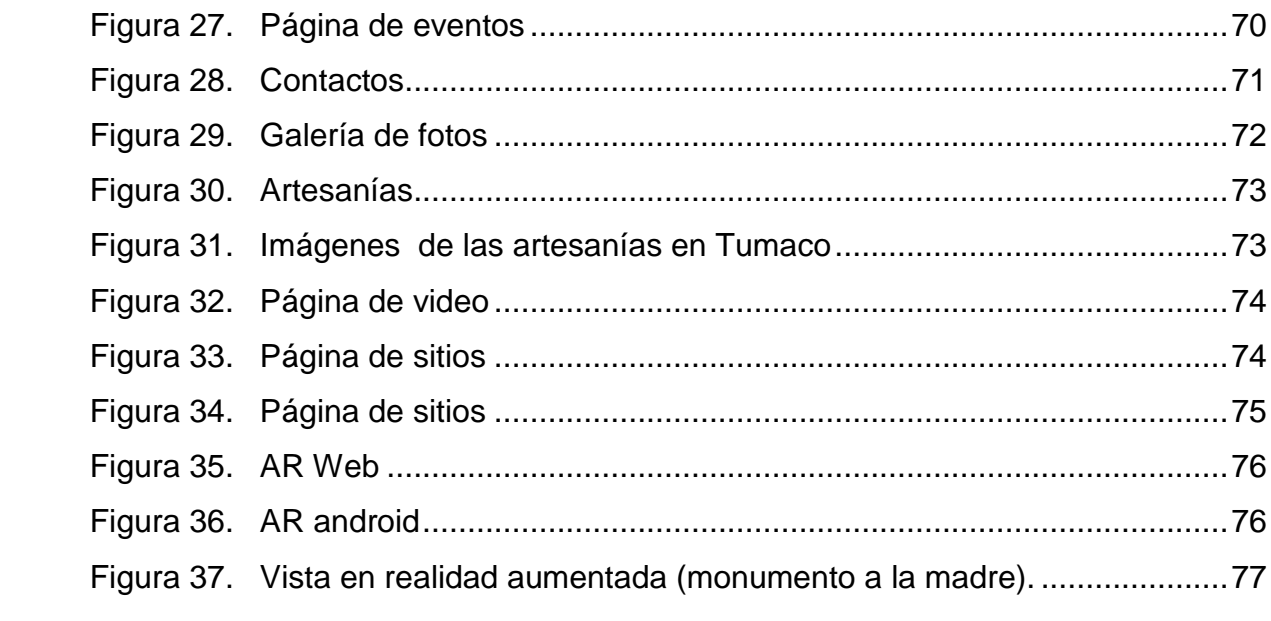

# **LISTA DE TABLAS**

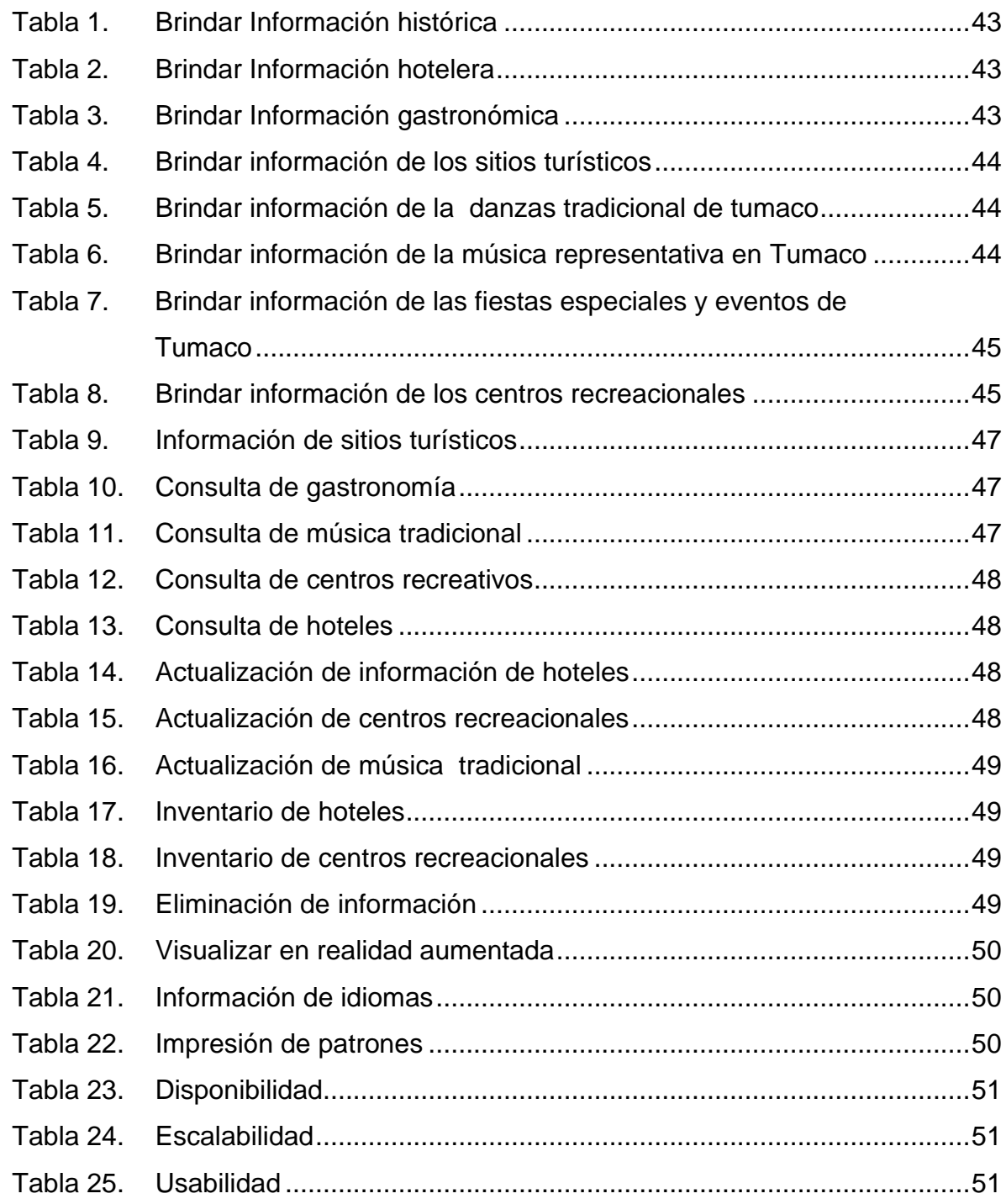

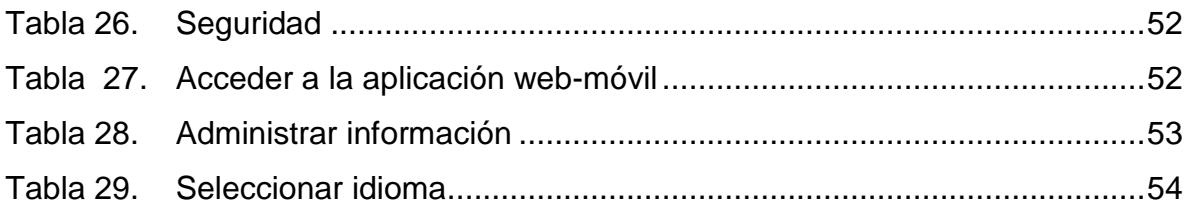

## **INTRODUCCIÓN**

<span id="page-16-0"></span>La tecnología en las últimas décadas se ha convertido en una parte fundamental para la humanidad, el hecho de acortar distancias, de agilizar procesos y hacer más rápido y productivo el trabajo del ser humano es de gran relevancia en su existencia.

La implementación de la tecnología en diferentes áreas ha permitido serios alcances a nivel mundial, Internet es un gran ejemplo de esto, puesto que está a la mano de todos y en cada rincón del mundo. La educación se ha apoyado en la nueva tecnología para el desarrollo de diferentes actividades educativas, la informática para muchos jóvenes ha desarrollado su nivel intelectual con el objetivo de potenciar sus capacidades de pensamiento, memoria y comunicación. La implantación de la tecnología en la vida cotidiana a través de los equipos móviles está en mayor auge, la función de un sencillo celular que permite realizar y recibir llamadas cambia por completo, ahora con los diferentes sistemas operativos y aplicaciones con los que puede contar un celular inteligente es como traer consigo un PC.

Impulsado en lo anterior, se presenta un trabajo enfocado a la implementación de un sitio web y una aplicación móvil, que contribuye al desarrollo, promoción e innovación del turismo en la ciudad de Tumaco, haciendo uso de Internet que permite llegar a todas partes del mundo y así promover el turismo en Tumaco a través de medios digitales conociendo parte de su cultura e historia.

En este trabajo se logró la realización e implantación de la aplicación en plataforma Web-Móvil, que brinda información acerca de Tumaco, como lo es su historia, información turística y la visualización en realidad aumentada de los diferentes monumentos más representativos de algunos sitios turísticos de la ciudad que se puede observar en el sitio Web. Está organizado así: en la primera parte se plantea el problema y su sistematización, se habla de la metodología aplicada, después de haber planteado los objetivos tantos general como específico, seguido del marco teórico, requisitos del sistemas, requerimientos y finalmente los resultados esperados.

## **TITULO**

"Know Tumaco" Aplicación web-móvil con realidad aumentada para la promoción turística del municipio de Tumaco".

## **LINEA DE INVESTIGACIÓN**

Desarrollo de software y manejo de información.

### **MODALIDAD**

- Trabajo de aplicación
- Este trabajo está inscrito en el grupo de investigación GALERAS.NET del Departamento de Sistemas.

## **DESCRIPCIÓN DEL PROBLEMA**

#### **Planteamiento del problema**

A pesar de las diferentes actividades que realiza la alcaldía municipal de Tumaco para lograr la explotación del turismo, es aún muy bajo el indicador de visitas por parte de los turistas a esta ciudad, la gran mayoría de los visitantes a Tumaco lo hacen porque conocen a un nativo de la ciudad el cual hace una invitación formal o simplemente habla de lo maravilloso y placentero que es un día en Tumaco puesto que la cultura, la variedad en flora y fauna, sus diferentes playas ha logrado llamar la atención de muchos turistas. Lamentablemente el municipio de Tumaco no cuenta con una guía turística completa y actualizada que le permita ser competitiva y reconocida frente a las demás ciudades de Colombia como una de las grandes potencias de turismo nacional, para así ser parte de las primeras opciones de viajes a nivel nacional e internacional de muchas familias.

Esta ciudad de gente pujante que cuenta con la esperanza de un desarrollo total, de poder ser visto por todos como un municipio de guerreros incansables que disfrutan y cuidan del paisaje con el que cuentan y que está dispuestos a compartir de su cultura con todos aquellos que se den la oportunidad de vivir la experiencia de conocer Tumaco, así reorientando los productos y servicios turísticos hacia nuevos perfiles, expectativas y necesidades de los viajeros.

El municipio cuenta con una página web oficial [\(http://www.tumaco-narino.gov.co\)](http://www.tumaco-narino.gov.co/), que permite a las personas conocer algunos aspectos de este territorio, en esta página se puede encontrar un poco de historia, geografía, política e imágenes de los diferentes paisajes de Tumaco; pero no cuenta con una aplicación clave que promueva el turismo de Tumaco y que esté a la mano de todos a través de la tecnología Web-Móvil.

#### **Formulación del problema:**

¿Cómo contribuir a la difusión turística y cultural de la ciudad de Tumaco?

#### **Sistematización del problema:**

- ¿Cuáles son los puntos clave para la promoción turística y cultural de Tumaco?
- ¿Cómo diseñar contenidos digitales acordes a las tecnologías web-móviles?
- ¿Cómo integrar dichas tecnologías?

### **OBJETIVOS**

#### **Objetivo general:**

Brindar una alternativa para la promoción turística y cultural de Tumaco usando tecnología Web-Móvil.

#### **Objetivos específicos:**

- Identificar los puntos de atracción turística y cultural de Tumaco para la construcción de contenidos digitales
- Diseñar contenidos digitales orientados al enriquecimiento multimedia y de realidad aumentada en el sitio Web.
- Integrar la aplicación para su consumo a través de dispositivos móviles con soporte de actualización Web.

#### **JUSTIFICACIÓN**

El municipio de Tumaco cuenta con grandes atractivos turísticos y excelentes zonas ecológicas para el desarrollo de prácticas turísticas como el ecoturismo, sus playas, ríos, terrenos y manglares, son potenciales fuentes económicas para el desarrollo del municipio. Es por eso que se decide innovar en la forma de hacer turismo, dado que con este tipo de actividad se garantiza el éxito de los objetivos finales que son la conservación y protección del patrimonio cultural y natural de la ciudad. Dar a conocer a los demás territorios y ser reconocidos como un destino turístico a nivel internacional, siendo apropiado para las personas de otras naciones he aquí la importancia de brindarle a los turistas una alternativa móvil llamada (KNOW TUMACO), la cual facilitará la búsqueda de los principales sitios de la ciudad, esta dispone de un menú que le permite visualizar a los turistas los sitios más relevantes, la parte Hotelera, Restaurantes, Ríos y Zonas Ecológicas. Esto hará que el turista disponga de la información de una manera más práctica, los visitantes extranjeros podrán movilizarse en el municipio de una manera más efectiva a través de la aplicación que se instalará en los equipos móviles y sea fácil de manejar para minimizar pérdidas de tiempo en los recorridos a los lugares deseados, en últimas se pretende dejar satisfechas a las personas aumentando la productividad en el sector económico y popularidad de la región de San Andrés de Tumaco.

En la actualidad, la tecnología es una de las principales fuentes de comunicación, en la cual participan personas de las diferentes partes del mundo sin exclusión alguna, esta es una de las razones que motivan a la creación de una aplicación turística, para dar a conocer la ciudad de Tumaco, que no solo sean los habitantes del departamento de Nariño los visitantes si no de los diferentes rincones del país y de los continentes. Algo que se encuentra en gran auge y que llama de gran manera la atención de las personas es la tecnología de realidad aumentada puesto que a través de ella la información u objetos se pueden visualizar de una manera diferente a la acostumbrada, es decir de manera plana (2D). De esta manera en el sitio web "Know Tumaco" se podrá observar los sitios más representativos de la ciudad aplicando esta tecnología, donde las personas podrán conocer previamente la información de los sitios y luego visualizar a través de la cámara de sus ordenadores y haciendo uso de los marcadores de realidad aumentada.

Con este trabajo se pretende que la ciudad de Tumaco cuente con más turistas en el año en especial en las diferentes épocas vacacionales, por tal razón se generara ingresos tantos económicos como reconocimiento del municipio a nivel nacional e internacional, de esta manera también aumentara la oportunidad de trabajo para los habitantes de la ciudad y los diferentes sectores económicos con los que cuenta la ciudad de igual manera se verán beneficiados.

## **ALCANCE Y DELIMITACIÓN**

La aplicación Web-Móvil en pro del desarrollo en las actividades turísticas de la ciudad de Tumaco es la oportunidad perfecta para que esta hermosa ciudad ubicada en suroccidente del departamento de Nariño sea una de las opciones en el plan de viajes que realizan las personas en las diferentes épocas del año, esta aplicación se implementó en la plataforma web y dispositivos Android que es las más usada, contará con información actualizada para conocer los planes que se pueden realizar en Tumaco. Esta aplicación manejará dos idiomas inglés y español en sus narraciones y manejo de interfaz gráfica en el sitio Web. De tal manera la aplicación Web-Móvil permitirá conocer todos aquellos lugares representativos de la ciudad al igual que las comidas típicas, los diferentes restaurantes, hoteles, entre otros para poder planear unas excelentes vacaciones, poder disfrutar de las tradiciones culturales y los carnavales de fuego.

La actualización de la página será realizada por personas propias de la implementación.

En la aplicación se podrá conocer un poco de historia de los diferentes sitios estratégicos, tales como:

- El monumento de Nariño Ubicado en el parque de Nariño construido en 1923.
- El Polideportivo San Judas fundado en el año de 1986 en la llegada del papa Juan Pablo Segundo.
- El Puente del Morro construido en el año de 1951 con 304 metros de longitud.
- El Parque Colon, construido en 1903.
- El parque Nariño construido en 1905.
- Sus hermosas playas: Morro, boca grande.

## **1. MARCO REFERENCIAL**

<span id="page-21-0"></span>Tumaco, es la ciudad en la que se basa el desarrollo de la aplicación web-móvil de promoción turística, se busca resaltar su historia, belleza y cultura.

Esta ciudad ubicada en el suroccidente del departamento de Nariño en la Costa Pacifico, es el segundo puerto marítimo sobre el Océano Pacifico, limita al norte con el municipio de Francisco Pizarro, al sur con la república de Ecuador, al este con los municipios de Roberto Payan y Barbacoas y al Oeste con el Océano Pacifico, se encuentra a dos metros sobre el nivel del mar.

Por sus límite con la hermana república Ecuatoriana, ha permitido que el turismo por parte de las diferentes ciudades de este País y Tumaco sea de manera recíproca, es decir hay visitante Ecuatorianos en Tumaco y viceversa, con un tiempo de 2 horas de recorrido por carretera, rio y mar. Actualmente se está llevando a cabo el proyecto binacional entre Ecuador y Colombia, en la construcción de vías y puentes que permitan la interconexión de estos dos países, de acuerdo al recorrido que hacen las personas actualmente, donde la carretera se encuentra en mal estado, el uso de canoas para cruzar el Rio Mira y lanchas rápidas para cruzar el mar.

Tumaco es una zona con extensas selvas y predominantes manglares que ayudan a contrarrestar las fuertes oleadas y las altas mareas que se presentan en ciertas épocas del año como es en el fenómeno del niño.

Tumaco una ciudad con gran variedad de flora y fauna, con algunos accidentes costeros como el Cabo Manglares, la ensenada de Tumaco, las Islas del Gallo, la Barra y el Morro, contando con piso térmico cálido. Lo bañan los ríos: Alcabi, Chagüi, Guiza, Mataje, Mejicano, Mira, Nulpe, Patía, Pulgande, Rosario y San Juan, además de varias corrientes mejores. Cuenta con playas de excepcional belleza y numerosos atractivos turísticos.

"Tumaco es la segunda ciudad más grande de la costa pacífica colombiana, Tumaco cuenta con una población total de 171.281 habitantes (año 2008) de los cuales 84.574 es población masculina la cual cubriría el 49.38% y 86.707 es población femenina con un 50.62%" 1 .

l

<sup>&</sup>lt;sup>1</sup> ALCALDIA DE TUMACO. [http://www.tumaco-narino.gov.co/presentacion.shtml>](http://www.tumaco-narino.gov.co/presentacion.shtml).\_(Consultada 5 de Noviembre 2015).

## <span id="page-22-0"></span>**1.1 MARCO TEÓRICO**

Para el desarrollo de la aplicación Web-Móvil basada en una guía turística para la ciudad, es necesario tener previo conocimiento en lo que es una guía, en lo que se desea explorar dentro de la ciudad y las herramientas con las que se va a trabajar la construcción de esta.

En este marco se presentan las herramientas utilizadas e información general que se emplea para la construcción de la guía turística de acuerdo con los objetivos específicos planteados en el trabajo, siendo esta la finalidad y los alcances que se obtienen a medida que se cumplen.

<span id="page-22-1"></span>**1.1.1 Guía turística.** En primera instancia se debe conocer las características principales de una guía turística.

Por lo general, el uso de una guía turística es representado por personas que realizan esta labor, deben ser persona oriundas de la región, que conocen a detalles la historia de la ciudad y de los espacios simbólicos de ella, estas personas se encargan de dar un recorrido a los turistas por los sitios más importantes indicando así la historia, información y más de estos. Los turistas pueden conocer más de la ciudad en la que están de paso gracias a la gran labor que tiene los guías.

El turismo siendo un fenómeno de carácter económico, social y cultural, que consiste en el desplazamiento voluntario y temporal, en forma individual o grupal, del lugar de residencia habitual, con motivos de recreación, descanso, cultura y salud a otro sitio en el que no se realiza actividades remuneradas, se apoya de los guías turísticos para que el viaje de los turistas además de todas las actividades ya mencionada sea de gran aprendizaje, que contribuye al progreso económico de la ciudad gracias a la generación de empleo.

"Cuando se habla de guía turística, por lo general, se entiende que es una persona dotada de conocimientos previos de un territorio o ciudad, con la capacidad de brindar esta información a todos aquellos visitantes ajenos a la ciudad"<sup>2</sup>.

Estos guías también se apoyan con folletos que contienen de manera resumida la información, planes de recorrido, imágenes propias de la ciudad, entre otras, para que el turista pueda observar y emocionarse por cada paso que da en una ciudad diferente a la propia.

l <sup>2</sup> Lic. BERMÚDEZ ACUÑA. Fernando, Módulo de formación: generalidades del turismo. Costa Rica: I.N.A. Núcleo de turismo, 2002.

<span id="page-23-0"></span>**1.1.2 ¿Qué es una aplicación?** Una aplicación es un programa informático que permite la automatización de ciertas tareas, el poder brindar respuesta rápida en el desarrollo de una actividad basado en la utilidad que tenga la aplicación de acuerdo a su contexto, como es el caso del manejo contable, se diseñan las aplicaciones con el fin de resolver un problema en específico. Esta difiere de los sistemas operativo y de un lenguaje por la acción que realiza, recordando que los sistemas operativos hacen funcionar el ordenador, y lo lenguajes de programación permite la construcción de programas informáticos. A demás nacen de alguna necesidad concreta de los usuarios, y se usan para facilitar o permitir la ejecución de ciertas tareas, las aplicaciones permiten la interacción entre el usuario y el computador dando así a elegir opciones al usuario y ejecutar acciones que la aplicación ofrece.

**Tipo de aplicaciones:** existen diferentes tipos de aplicaciones de acuerdo con la utilidad de la misma, se clasifican por la definición del entorno en el que se trabaja o para el que se desarrolla, estas pueden ser de tipo móvil, web, hibridas y nativas. Llamadas también App, Según su finalidad, pueden ser de entretenimiento, de negocios, empresariales, de sonido, gráficas, de edición web, didácticas etc., a continuación se describe los tipos de aplicaciones.

#### **Aplicaciones nativas**

Las aplicaciones nativas son aquellas que se desarrollan para un sistema operativo específico, donde su funcionamiento sea fluido y estable para dicho sistema.

Las ventajas de esta aplicación es que los recursos tanto del sistema como el hardware son utilizados por la misma y no necesitan de internet para su funcionamiento. Como desventaja es que solo será posible su funcionamiento en el sistema operativo para el que fue creado.

#### **Aplicación web**

A diferencia de la aplicación nativa la aplicación web puede funcionar en cualquier sistema operativo, tan solo depende de la utilidad de un navegador para acceder a esta. Desarrolladas usando lenguajes para el desarrollo web como lo son HTML, CSS y JavaScript y un framework para el desarrollo de aplicaciones web, como por ejemplo jquery Mobile, Sencha, Kendo UI, entre otros.

Las ventajas de esta aplicación es que se utilizan en cualquier dispositivo sin importar el sistema operativo y no requieren de ninguna aprobación para su aplicación. El usuario siempre dispone de la última versión / Pueden utilizarse sitios "responsive" ya diseñados.

Como principales desventajas es que requiere de conexión a Internet. La experiencia del usuario "navegación, interacción" y el tiempo de respuesta es menor que en una App nativa.

## **Aplicaciones hibridas**

Las aplicaciones hibridas es donde se implementan las App nativas y las App web, de acuerdo a esto cumple la funcionalidad propia de cada uno estas. La facilidad que brinda este tipo de desarrollo es que no hay un entorno específico el cual hay que utilizar para su desarrollo y la mayoría de las herramientas son de uso gratuito.

Como ventaja de estas aplicaciones hibridas es que pueden ser distribuidas en todas las tiendas iOS y Android/ instalaciones nativas pero construidas con JavaScript, HTML y CSS.

"Como desventaja de las aplicaciones hibridas es en el momento de la creación de la documentación puede ser un poco escaso y desordenado"<sup>3</sup>.

#### **Plataformas:**

## **Plataformas de desarrollo para APP móviles**

Los sistemas operativos de los diferentes equipos móviles cuentan con una plataforma llamada Software Development Kit (SDK) que permite que la diferentes aplicaciones puedan tomar ventajas e implementar las múltiples funciones o características creadas, según el sistema operativo bajo el cual operan.

En el caso de los SDK de Apple poseen un entorno de desarrollo llamado Xcode. Este entorno de desarrollo permite la construcción de aplicaciones móviles para iOS y MAC.

Mientras que para Android en el desarrollo de sus App, utiliza SDK o NDK. La primera opción para aquellas aplicaciones que se ejecutarán en la Dalvik Virtual Machine (DVM). La DVM es una máquina virtual de Java con implementación independiente, por lo tanto el lenguaje de programación que utiliza es Java. Y la segunda opción NDK, para aquellas aplicaciones nativas que se ejecutan de manera directa en el sistema operativo, para NDK el lenguaje de programación es C++.

l <sup>3</sup> PIMIENTA, Pedro. Tipos de aplicaciones móviles y sus características. Disponible en internet: [<https://deideaaapp.org/tipos-de-aplicaciones-moviles-y-sus-caracteristicas/>](https://deideaaapp.org/tipos-de-aplicaciones-moviles-y-sus-caracteristicas/). (Consultada 10 de Noviembre 2015).

La plataforma Symbian SDK permite crear apps muy variadas, para móviles S60 y S40. Los lenguajes de programación a utilizar son Qt y Symbian C++ para los S60 y Java tanto para S60 como para S40.

En cuanto a Windows Phone brinda un conjunto de herramientas para el desarrollo de aplicaciones móviles. Los lenguajes utilizados son C# y Visual Basic, ambos se combinan con la plataforma Silverlight con base en XAML para la creación de la interfaz gráfica. Windows Phone también cuenta con XNA Game Studio para el desarrollo de juegos y aplicaciones.

<span id="page-25-0"></span>**1.1.3 Herramientas de desarrollo.** Para la construcción de programas o aplicaciones es necesaria una herramienta de desarrollo, estos son programas informáticos que permiten el uso de técnicas y herramientas para crear, depurar, gestionar o mantener un programa. De acuerdo a la importancia primaria están: un ensamblador, compilador o editor. O de importancia secundaria: IDEs (Interfaz de Desarrollo Estructurada).

Visual estudio IDE: visual Studio es el entorno de desarrollo integrado oficial de Microsoft, Este potente entorno de desarrollo asegura código de calidad durante todo el ciclo de vida de la aplicación, desde el diseño hasta la implementación. Para sistemas operativos Windows, que soporta diversos lenguajes de programación como C++, C#, visual J# y visual Basic .NET.

Esta gran herramienta les permite a los programadores crear aplicaciones, sitios y aplicaciones web ASP.NET, Servicios Web XML<sup>4</sup>., aplicaciones de escritorio y aplicaciones móviles, para que se intercomuniquen entre estaciones de trabajos dispositivos móviles, embebidos, consolas, etc.<sup>5</sup>.

Visual Studio es multiplataforma por tanto permite crear proyectos web al igual que aplicaciones para Smartphone o tablets en sistemas iOS, Windows Phone y Android. Las últimas versiones de Visual Studio incluyen un emulador de sistema operativo de Google para probar en dispositivos virtuales las creaciones. También permite conectar dispositivos físicos para el testeo, todo fácilmente configurable .<br>desde su instalación además permite integrar el SDK necesario<sup>6</sup>.

Visual Studio provee las herramientas necesarias para desarrollar aplicaciones que necesitan estar siempre conectadas, aplicaciones para desarrolladores independientes, o para entorno empresarial, se tiene las siguientes herramientas:

l

<sup>&</sup>lt;sup>4</sup> [<https://msdn.microsoft.com/es-es/library/fx6bk1f4\(v=vs.90\).aspx>](https://msdn.microsoft.com/es-es/library/fx6bk1f4(v=vs.90).aspx)). (Consultada 10 de Noviembre 2015).

<sup>&</sup>lt;sup>5</sup> [<https://es.wikipedia.org/wiki/Microsoft\\_Visual\\_Studio>](https://es.wikipedia.org/wiki/Microsoft_Visual_Studio). (Consultada 10 de Noviembre 2015).

<sup>&</sup>lt;sup>6</sup> [<http://visual-studio-community.uptodown.com/>](http://visual-studio-community.uptodown.com/). (Consultado 10 de Noviembre 2015).

• **Interfaz mejorada.** Estas han sido diseñadas para hacer más sencillo el trabajo de los programadores, por la optimización de las pestañas que contienen las diferentes herramientas, donde el programador podrá navegar las distintas opciones a medida que va desarrollando la aplicación.

• **Desarrollo con web dev mejorado.** Se han incluido nuevas plantillas, herramientas más eficientes de publicación y soporte para los nuevos estándares HTML5, CSS3, ASP.NET. Todo ello permite el desarrollo Web en escritorio y en entornos móviles para facilitar un mejor Responsive Design.

**• Desarrollo en la nube.** Con las aplicaciones nuevas de Visual Studio 2015 se pueden desarrollar aplicaciones enfocadas a la nube mediante servidores virtuales, limitados, para después migrar a servidores reales, esto permite la ejecución y simulación de las aplicaciones desarrolladas, y mejor distribución del almacenamiento y los recursos consumidos.

• **Mejoras en sharepoint.** Se ha mejorado con plantillas, opciones de implementación y nuevos diseñadores para aprovechar mejor todas las posibilidades de SharePoint. Incluye mejoras en las funciones ALM, y una nueva herramienta llamada LightSwitch.

• **Organización de proyectos.** Gracias a las importantes mejoras en ALM, el proceso de organización de proyectos para desarrollo de aplicaciones complejas es más sencillo. En la herramienta se han incluido formas de seguimiento de los que integran el proyecto. Estos pueden hacer comentarios y también interactuar para que el proyecto pueda ser monitorizado y revisado más ágilmente.

Aparte de generar aplicaciones de escritorio de alto rendimiento, en Visual Studio se pueden utilizar las eficaces herramientas de desarrollo basado en componentes y otras tecnologías para simplificar el diseño, desarrollo e implementación en equipos de soluciones empresariales.

**Frameworks:** los Frameworks son entorno o ambiente de trabajo para el desarrollo de software, integran componentes de acuerdo del lenguaje en el que se trabaja. La arquitectura más utilizada en casi todos los frameworks es conocida como MVC (Modelo, Vista, Controlador), que es el patrón de arquitectura que separa los datos y la lógica de negocios de una aplicación con la interfaz de usuario, la idea principal de esta, es la reutilización de código que permite facilitar el desarrollo de aplicaciones y su posterior mantenimiento. De esta manera en el momento de la construcción de un programa se divide teniendo presente: Modelo (son los datos de la aplicación y su reglamentación), Vista (Es la presentación de los datos) y Controlador (Procesa las peticiones de los usuarios y controla el flujo de ejecución del sistema)

## **Características:**

Casi todos los frameworks comparten las mismas características de acuerdo a su tipo, entre las que se pueden destacar están:

- La Autenticación mediante login y password que permite restringir el acceso y el tipo de permiso.
- El Acceso a los datos en archivos txt, XML por ejemplo mediante interfaces que integran la base de datos.
- Abstracción de URLs y Sesiones ya que el framework se encarga de manejarlas.
- Internacionalización que permite la inclusión de varios idiomas en el desarrollo.
- Controladores fácilmente adaptables a las necesidades del proyecto que gestionan las peticiones y/o eventos.

## **Tipos:**

Los tipos de Framework dependen del lenguaje en el que se trabaje y del desarrollo de la aplicación, a continuación se cita algunos.

".**NET:** el Framework de Microsoft.

**Ruby on Rails (RoR):** es el Framework de aplicaciones web de código abierto de un lenguaje de programación llamado Ruby.

**PhoneGap:** permite crear aplicaciones móviles multiplataforma a partir de tecnologías web como HTML5, CSS3 y JavaScript.

**JQuery Mobile:** basado en HTML5 optimizado para todas las plataformas de dispositivos móviles.

**Titaniun**: framework Open Source con licencia Apache, genera aplicaciones nativas para iPhone, Android y Blackberry"<sup>7</sup>.

<span id="page-27-0"></span>**1.1.4 Lenguaje unificado de modelado (UML).** Este lenguaje unificado de modelado (UML), es un estándar internacional creado con la intención de que exista un sólo lenguaje para los diferentes desarrolladores de programas a nivel mundial, es decir que en la fase de análisis y diseño para la construcción de software todo programador estará en la capacidad de comprender la elaboración de esquemas, diagramas y documentación de dicho software para entrar a la fase de codificación. UML es usado por analistas funcionales que son aquellos que

 7 [<http://www.nubelo.com/blog/que-son-los-frameworks/>](http://www.nubelo.com/blog/que-son-los-frameworks/). (Consultada 10 de Noviembre 2015).

definen qué debe hacer un programa sin entrar a escribir el código; y analistasprogramadores que dado un problema, lo estudian y escriben el código informático para resolverlo en un lenguaje como Java, C#, Python o cualquier otro**.** 

UML es un lenguaje para hacer modelos, difiere de los métodos que se aplican en el análisis y diseño. Puesto que un *método* es una manera explícita de estructurar el pensamiento y las acciones de cada individuo y define el qué hacer, cómo hacerlo, cuándo hacerlo y por qué hacerlo; mientras que el lenguaje de modelado carece de estas instrucciones. Los métodos contienen modelos y esos modelos son utilizados para describir algo y comunicar los resultados del uso del método $8$ .

Algunos tipos de diagramas que se pueden elaborar usando UML, son:

- **Diagramas de casos de uso**: representan a los actores y casos de uso que son los procesos principales que intervienen en un desarrollo de software.
- **Diagramas de clases**: un diagrama de clases UML puede ser un diagrama del dominio o representación de conceptos que intervienen en un problema, o también un diagrama de clases software.
- **Diagramas de secuencia**: a través de este se presentan objetos software y el intercambio de menajes entre ellos, es decir la forma en cómo interactúan con el sistema.
- **Diagramas de colaboración**: suelen usarse para representar objetos o clases y la forma en que se transmiten mensajes y colaboran entre ellos para cumplir un objetivo.
- **Diagramas de estados**: suelen usarse para representar cómo evoluciona un sistema (cómo va cambiando de estado) a medida que se producen determinados eventos.
- **Otros diagramas**: diagramas de actividad, diagramas de paquetes, diagramas de arquitectura software, etc.<sup>9</sup>

<span id="page-28-0"></span>**1.1.5 Enterprise architect.** Es la herramienta construida para la aplicación de UML, a través de esta se lleva acabo el modelado para el desarrollo de software abarcando todo el ciclo de vida del proyecto, con herramientas que pueden proveer una estructura competitiva en modelado de negocio, diseño de software, ingeniería de sistemas, arquitectura de empresas, gestión de requisitos, testing y mucho más.

l 8 Ing. ROMÁN, Carlos, "UML Toolkit", [<http://profesores.fi-b.unam.mx/carlos/aydoo/uml.html>](http://profesores.fi-b.unam.mx/carlos/aydoo/uml.html). (Consultada 10 de Noviembre 2015).

<sup>9</sup> [<http://aprenderaprogramar.com/index.php?option=com\\_content&view=article&id=688:ique-es-y](http://aprenderaprogramar.com/index.php?option=com_content&view=article&id=688:ique-es-y-para-que-sirve-uml-versiones-de-uml-lenguaje-unificado-de-modelado-tipos-de-diagramas-uml&catid=46:lenguajes-y-entornos&Itemid=163)[para-que-sirve-uml-versiones-de-uml-lenguaje-unificado-de-modelado-tipos-de-diagramas](http://aprenderaprogramar.com/index.php?option=com_content&view=article&id=688:ique-es-y-para-que-sirve-uml-versiones-de-uml-lenguaje-unificado-de-modelado-tipos-de-diagramas-uml&catid=46:lenguajes-y-entornos&Itemid=163)[uml&catid=46:lenguajes-y-entornos&itemid=163>](http://aprenderaprogramar.com/index.php?option=com_content&view=article&id=688:ique-es-y-para-que-sirve-uml-versiones-de-uml-lenguaje-unificado-de-modelado-tipos-de-diagramas-uml&catid=46:lenguajes-y-entornos&Itemid=163). (Consultada 10 de Noviembre 2015).

Esta plataforma de modelado, diseño y administración. Diseñada para construir software robusto y fácil de mantener ofrece salida de documentación flexible y de alta calidad, basado en las especificaciones de UML 2.1 y actualmente se han mejorado sus procesos a medida que se desarrollan mejoras a UML, "con cerca de 200.000 usuarios en todo el mundo"<sup>10</sup>.

Enterprise architect es una herramienta de modelado UML rápida, rica en funcionalidad, multiusuario, que conduce el éxito de su proyecto de software<sup>11</sup>. (Ver figura 1).

<span id="page-29-1"></span>

| <b>PLIED</b>                                        | 图像图 (a) (a) 2 图 中国 C <predeterminado></predeterminado>                                                                | -   ● , : 2 日日A亚王 名/ , :   # # # # 每 日 + 日 + 亩   4 Q Q Q Q Q ( ☆ ) + チ× , |                                       |                                             |                                                                                                    |                          |
|-----------------------------------------------------|----------------------------------------------------------------------------------------------------|---------------------------------------------------------------------------|---------------------------------------|---------------------------------------------|----------------------------------------------------------------------------------------------------|--------------------------|
| Caja $\blacktriangledown$ <b>0</b> $\times$         | Página de inicio                                                                                                    |                                                                           | Paleta de disposición<br>$\mathbf{x}$ |                                             | + A X Explorador del proyecto                                                                                       | $  \sqrt{2}$             |
| Más herramient<br>El Común                          | Enterprise Architect Vener 75                                                                                         | Buscar                                                                    | Circular                              | $\rightarrow$ $\rightarrow$ $\circ$ $\circ$ | 四名昭朝物                                                                                                    | $3 - 3 - 1$              |
| 西<br>$\blacksquare$<br>睯                            |                                                                                                    | $\sim$                                                                    | un orden circular.                    | Ubica los elementos seleccionados en        |                                                                                                    |                          |
| 自口的                                                 | Comenzando                                                                                                    |                                                                           | Ordenar por:                          |                                             |                                                                                                    |                          |
| 名画で                                                 | Recursos en línea y tutoriales.<br>Configurar las opciones.                                                           |                                                                           | Ninguno                               | $\overline{\phantom{a}}$                    |                                                                                                    |                          |
| $58.38$                                             |                                                                                                    |                                                                           | Ubicación:                            |                                             |                                                                                                    |                          |
| $\mathcal{B}_{\mathcal{A}}$<br>Flujo de información | Administración de proyectos<br>Reciente                                                                               |                                                                           | Carcular                              | · Desde amba hacia abajo                    |                                                                                                    |                          |
|                                                     | Abrir un archivo de proyecto.<br>· Crear un nuevo proyecto.<br>· Copiar un proyecto base.<br>· Conectar a un servidor | EAExample                                                                 | Centrar elemento enfocado             |                                             | Explorador del proyecto & Recursos                                                                                  |                          |
|                                                     |                                                                                                    |                                                                           |                                       |                                             | Propiedades                                                                                                    | $-1 x$                   |
|                                                     |                                                                                                    |                                                                           |                                       |                                             | 器知 多 美 子 名                                                                                                    |                          |
|                                                     |                                                                                                    |                                                                           |                                       |                                             | El Configuraciones generales<br>Nombre<br>Alcance<br>Tipo<br>Estereotipo<br>Alias<br>Complejidad<br>Versión<br>Fase | $\cdot$                  |
|                                                     | Página de inicio<br>$\mathbf{d}$                                                                                      |                                                                           |                                       |                                             | Propiedades Notas                                                                                                   |                          |
|                                                     |                                                                                                    |                                                                           |                                       | $\Theta$                                    | (+) CAP   NUM   SCRL   WAN                                                                                          |                          |
|                                                     | $\left(\sqrt{ \mathbf{W} }\right)$<br>MIA<br>O                                                                        | $\sim$                                                                    |                                       |                                             | $ES$ $*$ $\Box$ $\Diamond$ $\Box$ $\Box$                                                                            | 07:44 p.m.<br>02/11/2015 |

**Figura 1. Página inicial enterprise architect** 

<span id="page-29-0"></span>**1.1.6 HTML.** Es el lenguaje de marcas que permite dar formato a los documentos que se quieren subir a WWW, Tim Bernners-Lee en marzo de 1989, propuso el desarrollo de un sistema distribuido de gestión de la información, y a partir de esta nace la web, en la construcción de la web hace uso de tecnologías como es el hipertexto o la hipermedia, y con el deseo de intercambiar documentos técnico y científicos nace HTML, donde se da formato a través de las marcas o etiquetas propias del lenguaje a estos documentos.

l

<sup>&</sup>lt;sup>10</sup> De [<http://www.sparxsystems.com.ar/products/ea/features.html>](http://www.sparxsystems.com.ar/products/ea/features.html). (Consultada 10 de Noviembre 2015).

<sup>11</sup> Zuluaga Carlos, "Enterprise Architect User Guide", [<http://carloszuluaga.wdfiles.com/local-](http://carloszuluaga.wdfiles.com/local--files/cursos-talleres:enterprise%20architect/CursoBasicoEA-Sesion01.pdf) [files/cursos-talleres:enterprise architect/CursoBasicoEA-Sesion01.pdf>](http://carloszuluaga.wdfiles.com/local--files/cursos-talleres:enterprise%20architect/CursoBasicoEA-Sesion01.pdf). (Consultada 10 de Noviembre 2015).

Para construir documento en HTML no es necesario de un servidor web o del uso de internet, los documentos HTML tienen un formato de texto plano, razón por la cual todo lo que se necesita para la creación de documentos HTML es de un editor de texto.

Han sido creados programas de diseño HTML que suelen incluir la característica syntax highlight: significa que el editor es capaz de comprender el lenguaje en el que se programa, y colorea las palabras diferenciándolas según sean etiquetas, atributos, comentarios. Otros más avanzados ofrecen la opción de completar las etiquetas o muestran una ventana de ayuda.

Como El lenguaje HTML consta de una serie de etiquetas o marcas, La mayoría de las etiquetas aparecen por parejas (códigos pareados), siendo una de inicio y otra de cierre: delimitan la parte del documento HTML que se ve afectada por su acción. Pero también hay etiquetas que aparecen de forma individual, como <IMG> para insertar una imagen.

Todas las etiquetas comienzan con el símbolo < (menor que) y terminan con el símbolo > (mayor que). Entre estos dos símbolos aparece el nombre de la etiqueta. Por ejemplo, <HR> es una etiqueta válida, pero <HR o <HR< no lo son. Y en el caso de los pares donde debe cerrar <HR/>

**SQL Server: "**SQL Server es un [sistema de gestión de bases de datos](http://searchdatacenter.techtarget.com/es/definicion/Sistema-de-gestion-de-bases-de-datos-relacionales-RDBMS)  [relacionales \(RDBMS\)](http://searchdatacenter.techtarget.com/es/definicion/Sistema-de-gestion-de-bases-de-datos-relacionales-RDBMS) de Microsoft que está diseñado para el entorno empresarial. SQL Server se ejecuta en T-SQL (Transact -SQL), un conjunto de extensiones de programación de Sybase y Microsoft que añaden varias características a [SQL estándar,](http://searchdatacenter.techtarget.com/es/definicion/SQL-o-lenguaje-de-consultas-estructuradas) incluyendo control de transacciones, excepción y manejo de errores, procesamiento fila, así como variables declaradas"<sup>12</sup>.

SQL Server como gestor de base de datos permite la manipulación y recuperación de datos, crear tablas y definir relaciones entre ellas. Excelente gestor para el manejo de gran cantidad de información y uno de los más utilizado a nivel empresarial

Dentro de sus características fundamentales, se encuentran:

• Soporte de transacciones.

l

- Escalabilidad, estabilidad y seguridad.
- Soporta procedimientos almacenados.
- Incluye también un potente entorno gráfico de administración, que permite el uso de comandos DDL y DML gráficamente.

<sup>12</sup> [<http://searchdatacenter.techtarget.com/es/definicion/SQL-Server>](http://searchdatacenter.techtarget.com/es/definicion/SQL-Server). (Consultado 10 de Noviembre 2015)

- Permite trabajar en modo cliente-servidor, donde la información y datos se alojan en el servidor y los terminales o clientes de la red sólo acceden a la información.
- $\bullet$  Además permite administrar información de otros servidores de datos<sup>13</sup>.

## <span id="page-31-0"></span>**1.1.7 Aplicación móvil:**

**Xamarin:** xamarin es la herramienta para el desarrollo de aplicaciones móviles, que permite al desarrollador escribir su app en leguaje C#, y posteriormente este puede ser traducido para ejecutarlo en iOS, Android y Windows Phone.

Esta herramienta utiliza C# y .NET para la compilación de aplicaciones nativas para Android o iOS

**Virtual Box:** "es un software de virtualización para arquitecturas x86/amd64. Por medio de esta aplicación es posible instalar sistemas operativos adicionales, conocidos como «sistemas invitados», dentro de otro sistema operativo «anfitrión», cada uno con su propio ambiente virtual"<sup>14</sup>.

**Genymotion:** genymotion es un emulador que permite al programador poder simular la aplicación en desarrollo como si estuviera en el móvil, este simula todas las características propias del móvil y del sistema operativo que lo integra como es el uso de la cámara, GPS, encuentran el uso de la conexión a internet, la batería entre otras. Está basado en el uso de máquinas virtuales x86 para correr sobre Virtual box, a través de esta herramienta se puede ejecutar todo tipo de aplicaciones y juegos.

<span id="page-31-1"></span>**1.1.8 Realidad aumentada.** La Realidad Aumentada o AR es un proyecto ambicioso encaminado al mejoramiento de la vida de las personas, actualmente la Realidad Aumentada ha llegado a varios sectores para su implementación como en la educación, publicidad, turismo, entretenimiento, y videojuegos. La realidad aumentada se basa en el poder presentar de forma virtual objetos o información en tiempo real de acuerdo a la realidad directa. La principal función de la realidad aumentada es poder mezclar el mundo virtual con el mundo real, siendo el mundo virtual la construcción de objetos virtuales a través del computador.

Para la interacción entre estos dos mundos es necesario un software y un hardware previamente instalados. Las aplicaciones que han sido generadas de

 13 [<http://www.ecured.cu/index.php/Microsoft\\_SQL\\_Server>](http://www.ecured.cu/index.php/Microsoft_SQL_Server). (Consultada 10 de Noviembre 2015).

<sup>&</sup>lt;sup>14</sup> [<http://drcaos.com/blog/2012/08/30/que-es-virtualbox-y-como-usarlo-virtualbox/>](http://drcaos.com/blog/2012/08/30/que-es-virtualbox-y-como-usarlo-virtualbox/). (Consultado 10 de Noviembre 2015).

una forma innovadora para llegar al usuario final solo deben estar en un dispositivo que cuente con cámara.

**Tecnología para AR:** lo que se necesita para poder visualizar la realidad aumentada en la aplicación Web-Móvil es:

- Un dispositivo que cuente con cámara para visualizar.
- Un marcador (es un patrón sobre cual se dispone la cámara para obtener visión que sobrescribe la realidad).

**Blender:** este programa informático, dedicado a la animación y creación de gráficos tridimensionales, "Actualmente es compatible con todas las versiones de Windows, Mac OS X, GNU/Linux, Solaris, FreeBSD e IRIX"<sup>15</sup>.

Es una herramienta útil para el desarrollo de la realidad virtual, aquí se crean desde objetos en 3D hasta animaciones en mundo virtuales. Y actualmente aplicada en el uso y construcción de la realidad aumentada.

**Unity:** es una plataforma de desarrollo flexible y poderoso para crear juegos y experiencias interactivos 3D y 2D multiplataforma, Mediante un editor y scripting con un acabado profesional. Existen versiones que pueden ser instalados es los distintos sistemas operativos como Windows y Mac,

"Unity 3D provee de un editor visual muy útil y completo donde podrá importar modelos 3D, texturas, sonidos, etc. para después ir trabajando con ellos. Además incluye la herramienta de desarrollo MonoDevelop con la que puede crear scripts en JavaScript, C# y un dialecto de Python llamado Boo con los que extiende la funcionalidad del editor, utilizando las API que provee"<sup>16</sup>.

**3D Builder**: a través de este programa se pueden crear archivos 3D además se puede combinar modelos y partes para crear un objeto nuevo.

Para poder usar esta aplicación se debe tener instalado en el equipo Windows 10, es aplicación propia de este sistema operativo. (ver figura 2).

l

<sup>&</sup>lt;sup>15</sup> "modelado, animación y creación de gráficos tridimensionales", [<http://blender3d.es/>](http://blender3d.es/). (Consultado 10 de Noviembre 2015).

<sup>16</sup> [<http://www.genbetadev.com/herramientas/unity-3d-desarrollo-de-videojuegos-para-ios-y](http://www.genbetadev.com/herramientas/unity-3d-desarrollo-de-videojuegos-para-ios-y-android-gratis-hasta-el-8-de-abril)[android-gratis-hasta-el-8-de-abril>](http://www.genbetadev.com/herramientas/unity-3d-desarrollo-de-videojuegos-para-ios-y-android-gratis-hasta-el-8-de-abril). (Consultado 10 de Noviembre 2015)

<span id="page-33-0"></span>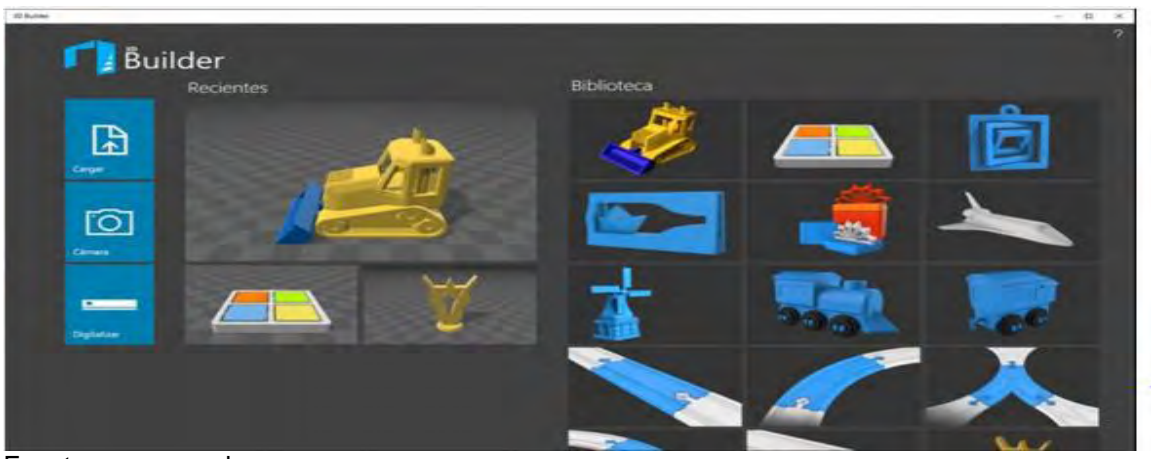

**Figura 2. Página inicial de 3D builder.** 

**Adobe fireworks: "**el software Adobe® Fireworks® CS6 te ayuda a crear en un instante, y sin necesidad de escribir código, atractivos diseños para sitios web y apps para dispositivos móviles. Ofrece imágenes de mapa de bits y vectoriales, bocetos, gráficos en 3D y contenido interactivo para las tablets y los Smartphone más conocidos del mercado" <sup>17</sup>. (ver figura 3)

Fuente. [www.google.com](http://www.google.com/) 

 17 < [http://karyfireworks.blogspot.com.co/>](http://karyfireworks.blogspot.com.co/). (Consultado 10 de Enero 2016).

<span id="page-34-1"></span>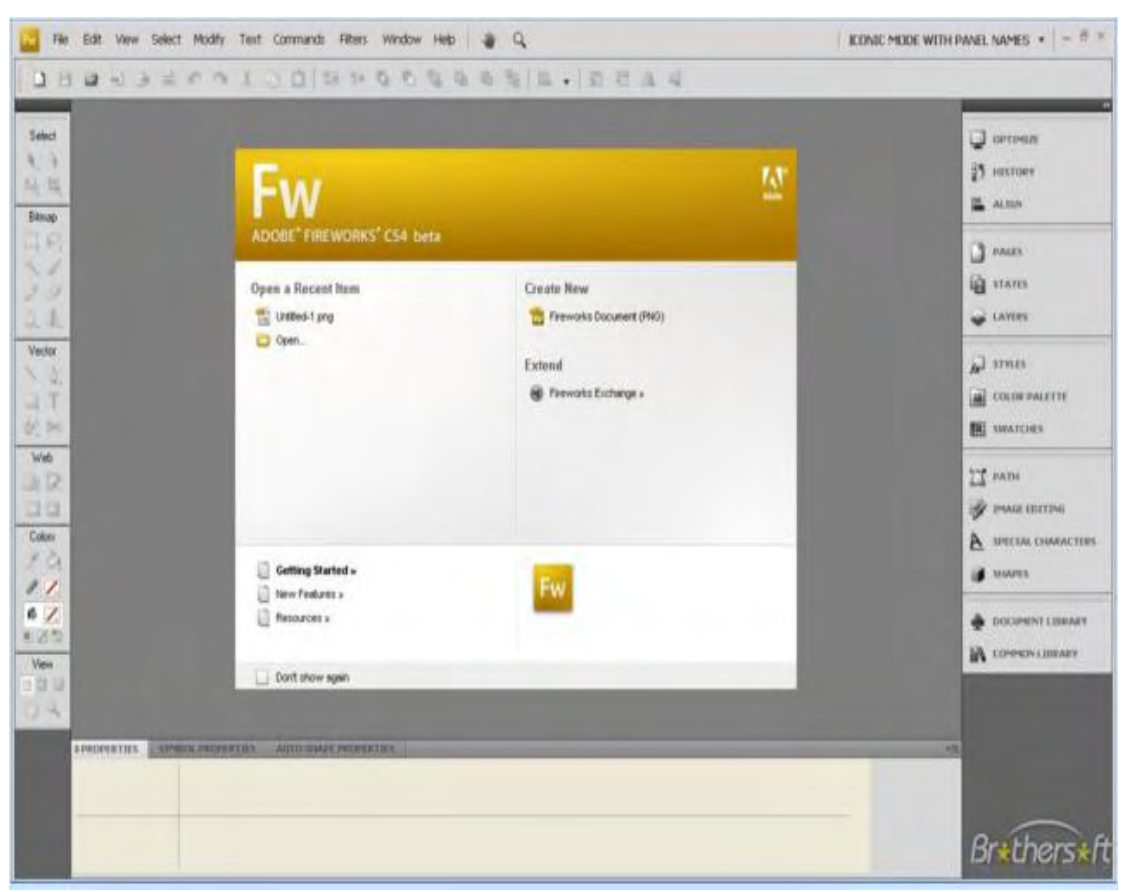

**Figura 3. Página inicial adobe fireworks** 

<span id="page-34-0"></span>Fuente. [www.google.com](http://www.google.com/) 

## **2. ANTECEDENTES**

El desarrollo de aplicaciones que permitan promover el turismo en las diferentes ciudades del mundo, han llevado a generar trabajos que apliquen las nuevas tecnologías y que además sean un atractivo adicional para las personas visitantes de estos sitios.

A nivel Colombia se han desarrollados algunos trabajos que aplican a la idea anterior y han optado por aplicar la Realidad Aumentada, que es el plato fuerte por así llamarla dentro de la aplicación, a continuación se presenta uno de estos trabajos realizados en el país.

En el departamento de Boyacá específicamente la ciudad de Tunja se llevó a cabo el trabajo "AMBIENTE INTERACTIVO PARA VISUALIZAR SITIOS TURÍSTICOS, MEDIANTE REALIDAD AUMENTADA IMPLEMENTANDO LAYAR<sup>"18</sup> este permite conocer en tiempo real la información de los diferentes sitios de la ciudad, apuesta a fortalecer el turismo, donde el turista tan solo haciendo uso de la cámara de su celular podrá entrarse a la historia de Tunja al enfocarse en un sitio especifico de la ciudad.

En el departamento de Nariño se crea el trabajo "PASTO AR" APLICACIÓN MÓVIL PARA LA PROMOCIÓN TURISTICA DE LA CIUDAD DE PASTO CON REALIDAD AUMENTADA PARA ANDROID, realizado por estudiantes de la universidad de Nariño, esté busca promocionar la ciudad e innovar a través de la tecnología móvil, aplicando la realidad aumentada con las iglesias de la ciudad, de esta manera poder observar en 3D las iglesias haciendo uso de marcadores especiales, esté trabajo se puede visualizar la información en dos idiomas español e inglés.

A nivel internacional se presenta el siguiente trabajo realizado en México:

l

Con el fin de despertar y promover el turismo de acuerdo con la identidad indígena en México es: "DISEÑO DE UNA ESTRATEGIA DE COMUNICACIÓN BASADA EN EL USO DE LAS REDES SOCIALES PARA LA DIFUSIÓN DEL TURISMO ALTERNATIVO CON IDENTIDAD INDÍGENA"<sup>19</sup> este hace uso de las diferentes

<sup>&</sup>lt;sup>18</sup> CALLEJAS CUERVO, Mauro. Ambiente interactivo para visualizar sitios turísticos, mediante realidad aumentada implementando layar. (Doctorado en Ciencia y Tecnología Informática, Juan Guillermo Quiroga Salamanca). Universidad Pedagógica y Tecnológica de Colombia

<sup>&</sup>lt;sup>19</sup> HERNÁNDEZ MORALES, Imelda. Diseño de una estrategia de comunicación basada en el uso de las redes sociales para la difusión del turismo alternativo con identidad indígena. México: Instituto Tecnológico y de Estudios Superiores de Monterrey.
redes social y la ventajas que ellas tienen para propagar la información, a través de este trabajo se busca fortalecer la memoria colectiva y presentar la cultura en este medio de una manera responsable y comprometida con la sostenibilidad de estas comunidades indígenas.

Es así como las nuevas tecnología están haciendo parte de la promoción del turismo en las diferentes países, estas tecnologías se pueden dar en una aplicación web o móvil, o la implementación de las redes sociales.

## **3. METODOLOGÍA XP**

La metodología aplicada en el trabajo "Know Tumaco" es XP. Esta metodología de desarrollo de software permite reconocer paso a paso los alcances y corregir los posibles fallos o errores que se presentan en cada etapa y avances del mismo, a través de esta se realizó la aplicación Web-Móvil de forma rápida puesto que de manera constante se analizaron los procesos y se verifico que el objetivo esté muy bien encaminado y así finalizarlo con éxito.

Aplicando las características esenciales de la metodología XP como son pruebas unitarias, re fabricación y programación en pares, hasta lograr de manera satisfactoria cada uno de los procesos que se deben realizar en la aplicación.

Las etapas con las que se realiza el debido proceso de esta metodología son planeación, diseño, codificación y prueba, a partir de cada una de ellas se desarrollan diferentes actividades para la culminación de estos pasos. En la siguiente figura se puede observar las fases de la metodología XP y como es la transición en cada uno de ellos. (Ver figura 4)

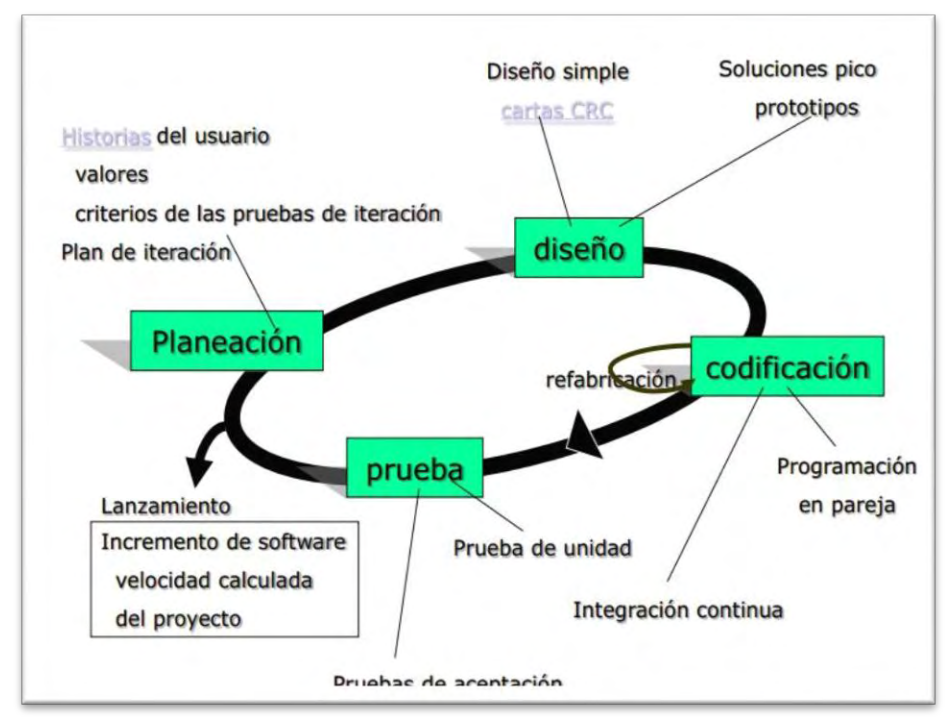

#### **Figura 4. Metodología XP**

Fuente. [www.google.com](http://www.google.com/) 

La metodología XP tiene unas características especiales a tener en cuenta para el desarrollo de las actividades por cada una de sus fases, como es la comunicación constante con el cliente, para así conocer los deseos finales del usuario en la implementación del software, en este caso se evaluó la información de manera constante que será de interés para el usuario final de la aplicación web-móvil Know Tumaco.

La simplicidad, otra característica de esta metodología donde se busca que la codificación y diseño sea fácil de manejar en el momento de realizar las respectivas correcciones o modificaciones dado el caso, en este trabajo a través de la simplicidad y manejo para la construcción de sitios web y la aplicación móvil se opta por trabajar con HTML para el manejo de la información a través de visual estudio como herramienta de compilación, creando una plantilla master page para la interfaz del sitio y la aplicación.

La realimentación, esta característica busca hacer mejoras a medida que se elabora el software, es el análisis constante en el proceso de construcción, para retroceder en una de las etapas anteriores, así ser cambiado y rediseñarlo dado el caso.

Y finalmente, el coraje que debe tener el programador para cumplir con las características mencionadas anteriormente, la comunicación, simplicidad y realimentación para poder llegar a la satisfacción del cliente final. En este caso la prioridad son los turistas como clientes finales del trabajo, tener presente la información que se debe brindar, compartir la cultura, sitios y monumentos más importantes de la ciudad, aplicando también realidad aumentada.

De acuerdo con las características de la metodología XP se inicia la fase de planificación donde se describen las actividades a desarrollar.

#### **Planificación del trabajo**

- Realizar la definición de los requerimiento del trabajo, donde se analizan los objetivos del mismo, en las tablas historias de usuarios.
- Análisis de la información recolectada a través de consulta y entrevistas, descernimiento y organización de la información.
- Determinar el tiempo de realización del trabajo.
- Determinar rol de trabajo para agilizar el proceso de desarrollo.

#### **Diseño**

 Realizar el prototipo en el cual se desea encaminar el trabajo en base a los requerimientos elaborados en la etapa de planeación.

 Clasificación de la información para los diferentes ítems planteados de acuerdo al prototipo.

**Codificación:** en la etapa de codificación se lleva a cabo la programación y desarrollo de la aplicación web-móvil en base al prototipo y la historia de usuarios planteados en la fase planeación y diseño del trabajo Para que este proceso se lleve en buen término se tiene en cuenta la característica de retroalimentación, de esta manera se debe:

- Realizar un *test* que permita probar el correcto funcionamiento de la historia de usuario a codificar.
- Abrir un repositorio de trabajo donde los programadores podrán tener presente los códigos implementados y corregidos junto a los *test* que deben pasar.

**Prueba:** en esta fase se tiene en cuenta los test realizados en la fase de codificación, para comprobar el buen funcionamiento de la codificación implementada, de esta manera evaluar el proceso presente en la historias de usuarios. Y finalmente, se crean los test de aceptación donde se verifica que cumpla con los objetivos planteados.

# **4. REQUISITOS DEL SISTEMA**

El avance de la tecnología ha permitido acortar distancias, brindar información, conocer personas de los diferentes rincones del mundo, entre muchas otras cosas que se realizan a nivel personal o grupal. Haciendo uso de la tecnología, se busca el reconocimiento de la ciudad de Tumaco como sitio Turístico, explorando este medio se logra que Tumaco sea visto por muchas personas como un sitio de interés para sus espacios vacacionales.

En este documento se presentan los requisitos funcionales y no funcionales para la creación de la aplicación web-móvil en el trabajo **Know Tumaco** como guía turística. De manera detallada se redacta los requisitos que serán contemplados dentro de la aplicación y que serán de mayor prioridad a medida que se va desarrollando el trabajo, puesto que estarán a consideración de profundizar cada vez más en uno de ellos o simplemente obviarlo gracias a la metodología XP implementada.

### **4.1 DESCRIPCIÓN DEL SISTEMA ACTUAL**

Tumaco cuenta con una página web principal que permite conocer un poco de la ciudad, como: información de interés social, rendición de cuenta por parte de la alcaldía, eventos principales noticias entre otras. Pero no cuenta con una guía práctica para el turista que visita la ciudad o planea hacerlo.

**4.1.1 Tipo de sitio web.** El tipo del sitio web que se creo es de información y entretenimiento, a través de este sitio web las personas podrán conocer y planificar sus vacaciones o las diferentes reuniones de trabajo organizacional que realicen dentro de una empresa en la ciudad de Tumaco. La aplicación web tendrá contenido lo que son: información, galería de fotos y videos.

Considerando las buenas prácticas para la construcción de la aplicación web en cuanto a su interface se tendrá en cuenta las recomendaciones de los estándares y pautas marcadas por el organismo W3C (World Wide Web Consortium).

**4.1.2 Objetivos del sistema.** La finalidad de la aplicación web-móvil KNOW TUMACO se describe mediante los siguientes objetivos que describe la información que se desea presentar al usuario final.

### **OBJ-1 / Brindar Información histórica**

La aplicación Web-Móvil brindará información detallada de la ciudad de Tumaco en cuanto a su historia.

### **OBJ-2/ Brindar Información hotelera**

La aplicación Web-Móvil brindará información de los diferentes hoteles existentes en la ciudad como son: nombre, ubicación.

### **OBJ-3/ Brindar Información Gastronómica**

La aplicación Web-Móvil brindará información de los diferentes platos típicos de la ciudad, puesto que la comida de mar es de gran variedad en la ciudad esta información consta de: nombre imagen e ingredientes.

#### **OBJ-4 / Brindar Información de los sitios turísticos**

La aplicación Web-Móvil brindará información de los lugares que los turistas no pueden dejar de visitar por su paso en la ciudad de Tumaco, encontrara: nombre, ubicación, reseña histórica.

#### **OBJ-5 / Brindar Información de la danza tradicional en Tumaco**

La aplicación Web-Móvil brindará información de la danza tradicional de la ciudad y de los de diferentes grupos representativos que practican estas danzas.

#### **OBJ-6 / Brindar Información de la música representativa en Tumaco**

La aplicación Web-Móvil brindará información de la música representativa de la ciudad, los diferentes géneros y los cantantes que las interpretan.

#### **OBJ-7 / Brindar Información de las fiestas especiales y eventos en Tumaco**

La aplicación Web-Móvil brindará información de los diferentes eventos y fiestas especiales en las cuales pueden ser participe los diferentes turistas en las diferentes épocas del año. En esta información contendrá lo que son fecha e información de la misma.

#### **OBJ-8 / Brindar Información de los centros recreativos**

La aplicación Web-Móvil brindará información de los diferentes centros recreativo para el entretenimiento de los Turistas. (ver tabla 1-8)

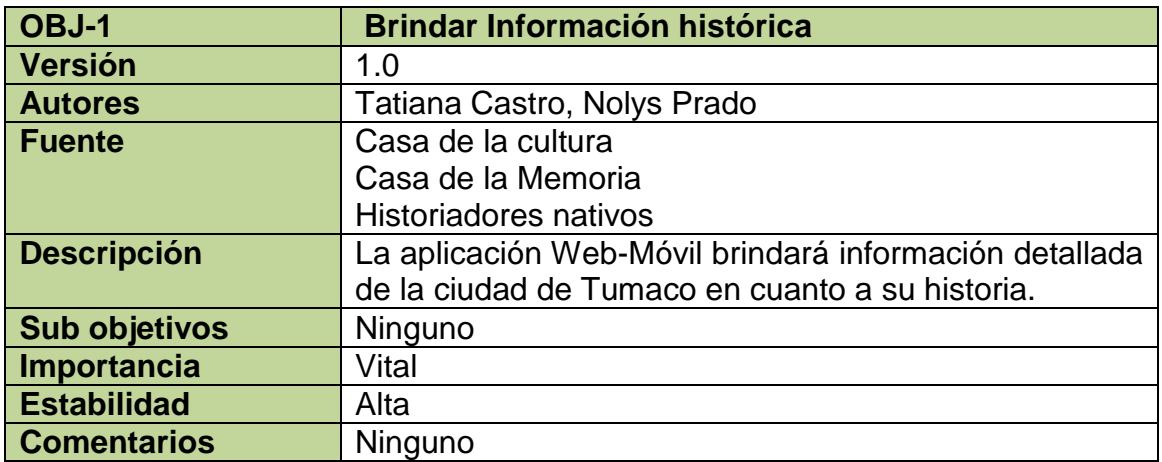

# **Tabla 1. Brindar información histórica**

### **Tabla 2. Brindar información hotelera**

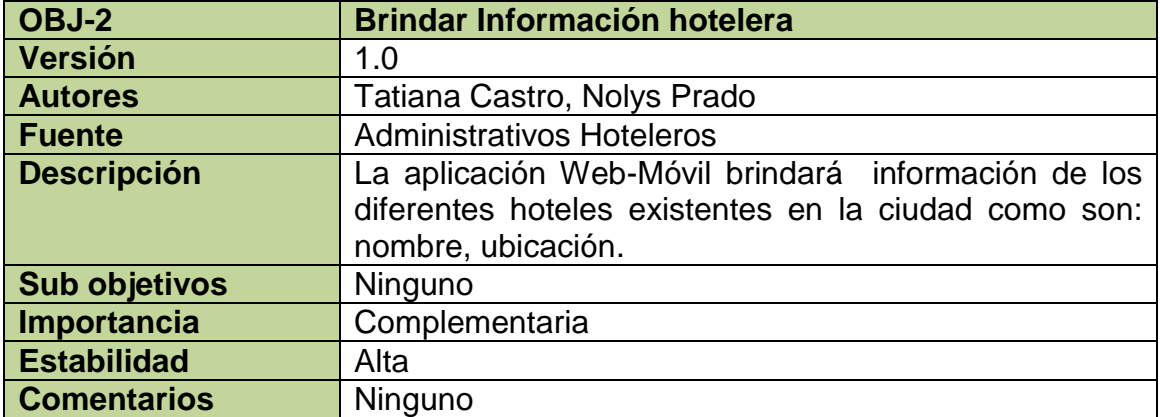

# **Tabla 3. Brindar información gastronómica**

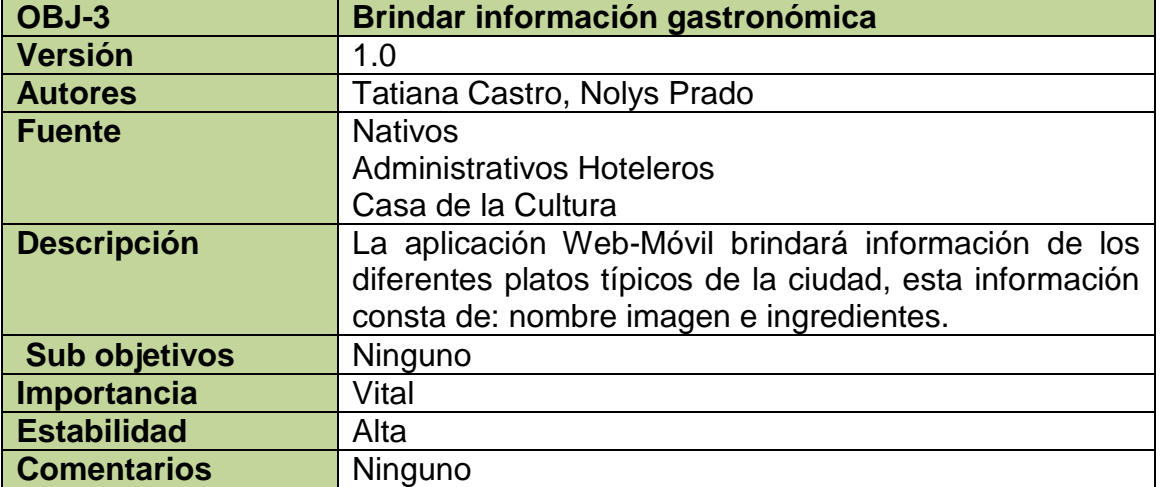

| OBJ-4                | Brindar información de los sitios turísticos                                                                                                    |
|----------------------|----------------------------------------------------------------------------------------------------|
| Versión              | 1.0                                                                                                    |
| <b>Autores</b>       | Tatiana Castro, Nolys Prado                                                                                                    |
| <b>Fuente</b>        | Alcaldía municipal (secretaria de Turismo)                                                                                                    |
| <b>Descripción</b>   | La aplicación Web-Móvil brindará información de los<br>lugares que los turistas no pueden dejar de visitar por<br>su paso en la ciudad de Tumaco, encontrará: nombre,<br>ubicación, reseña histórica. |
| <b>Sub objetivos</b> | Ninguno                                                                                                    |
| Importancia          | Vital                                                                                                    |
| <b>Estabilidad</b>   | Alta                                                                                                    |
| <b>Comentarios</b>   | Ninguno                                                                                                    |

**Tabla 4. Brindar información de los sitios turísticos** 

#### **Tabla 5. Brindar información de la danzas tradicional de Tumaco**

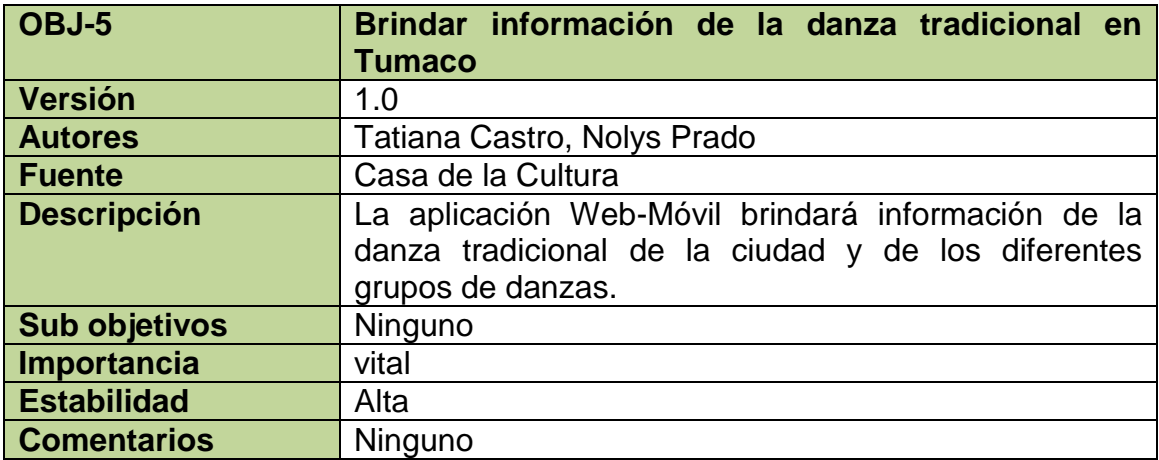

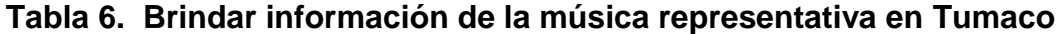

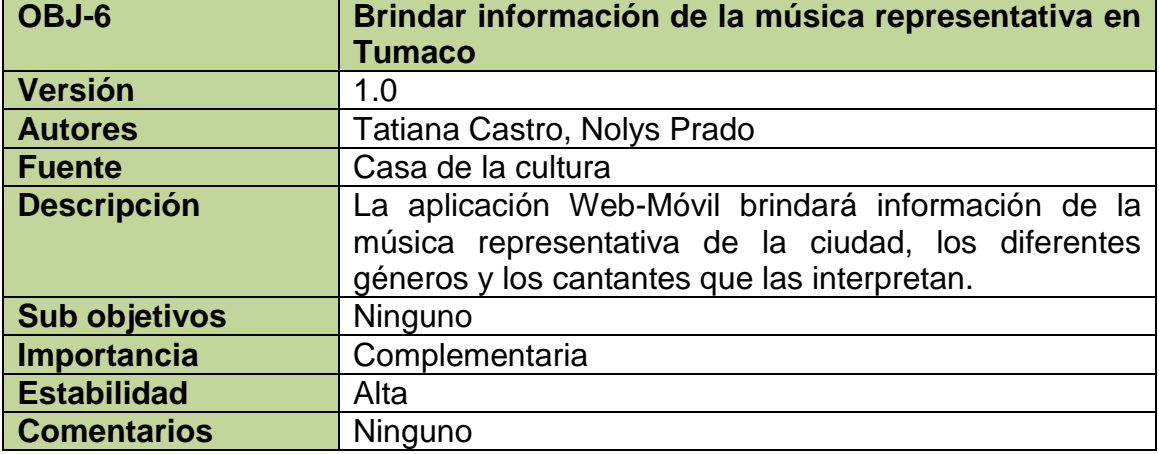

| OBJ-7                | Brindar información de las fiestas especiales y                                                                                                    |
|----------------------|----------------------------------------------------------------------------------------------------|
|                      | eventos en Tumaco                                                                                                    |
| <b>Versión</b>       | 1.0                                                                                                    |
| <b>Autores</b>       | Tatiana Castro, Nolys Prado                                                                                                    |
| <b>Fuente</b>        | Alcaldía municipal                                                                                                    |
|                      | Casa de la Cultural                                                                                                    |
| <b>Descripción</b>   | La aplicación Web-Móvil brindará información de los<br>diferentes eventos y fiestas especiales de la ciudad en<br>las cuales pueden ser participe los turistas en las<br>diferentes épocas del año. En esta información<br>contendrá lo que son fecha e información de la misma. |
| <b>Sub objetivos</b> | Ninguno                                                                                                    |
| Importancia          | Complementaria                                                                                                    |
| <b>Estabilidad</b>   | Alta                                                                                                    |
| <b>Comentarios</b>   | Ninguno                                                                                                    |

**Tabla 7. Brindar información de las fiestas especiales y eventos de Tumaco** 

#### **Tabla 8. Brindar información de los centros recreacionales**

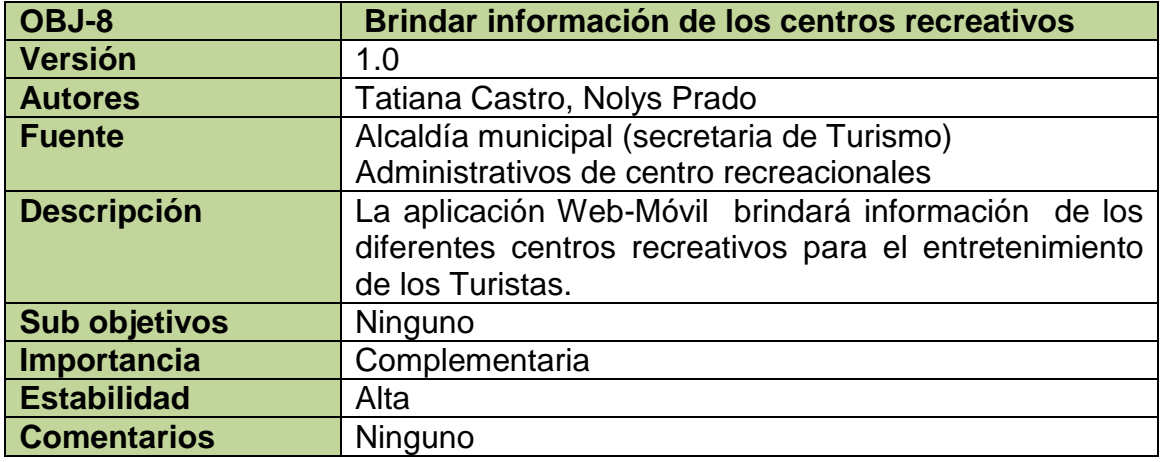

#### **4.2 REQUERIMIENTOS**

En este paso el reconocimiento de los requerimientos permite determinar los servicios que la aplicación web-móvil debe cumplir para hacer más práctico la visita de los turistas en la ciudad.

#### **4.2.1 Requisitos funcionales:**

**FR-1/** El sistema debe permitir conocer información de los sitios turísticos de la ciudad de Tumaco.

**FR-2/** El sistema debe permitir consultar la gastronomía en la ciudad de Tumaco.

**FR-3/** El sistema debe permitir consultar la Música tradicional en la ciudad de Tumaco.

**FR-4/** El sistema debe permitir consultar los centros recreativos en la ciudad de Tumaco.

**FR-5/** El sistema debe permitir consultar los diferentes hoteles en la ciudad de Tumaco.

**FR-6/** El sistema debe permitir actualizar información de los diferentes hoteles en la ciudad de Tumaco.

**FR-7/** El sistema debe permitir actualizar información de los diferentes centros recreacionales en la ciudad de Tumaco.

**FR-8/** El sistema debe permitir actualizar la información de la Música tradicional en la ciudad de Tumaco.

**FR-9/** El sistema debe permitir actualizar el inventario de la cantidad de hoteles en la ciudad.

**FR-10/** El sistema debe permitir actualizar el inventario de la cantidad de centros recreacionales en la ciudad.

**FR-11** El sistema debe permitir eliminar información obsoleta.

**FR-12/** El sistema debe permitir visualizar las imágenes en realidad aumentada de los sitios turísticos en la ciudad que se observa en el sitio Web.

**FR-13/** El sistema debe permitir seleccionar idioma de preferencia (inglésespañol).

**FR-14/** El sistema debe permitir imprimir los patrones que permiten ver la imagen en realidad aumentada. (ver tabla 9-22)

# **Tabla 9. Información de sitios turísticos**

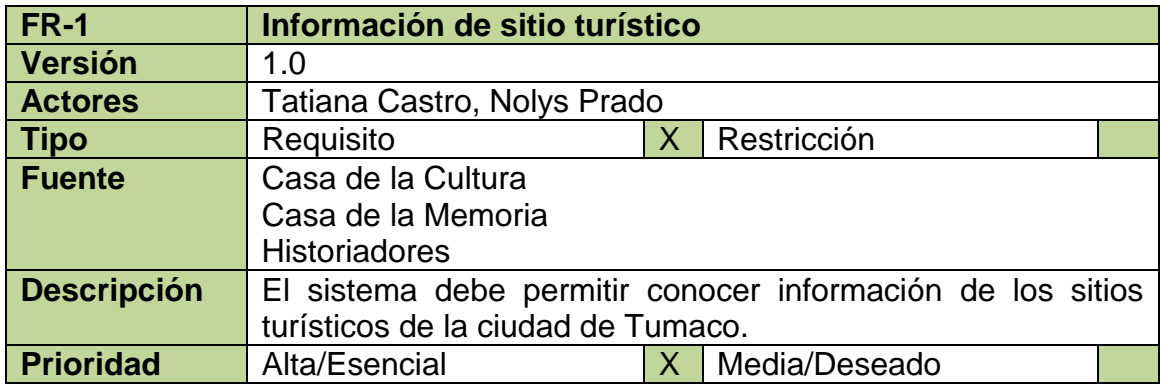

# **Tabla 10. Consulta de gastronomía**

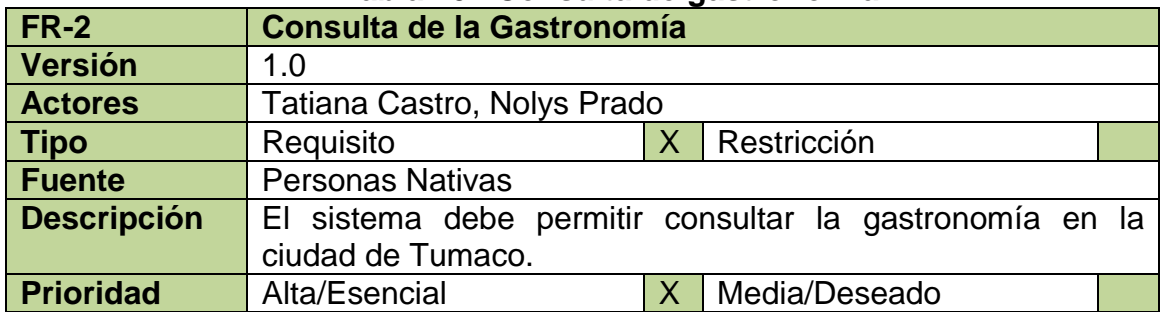

# **Tabla 11. Consulta de música tradicional**

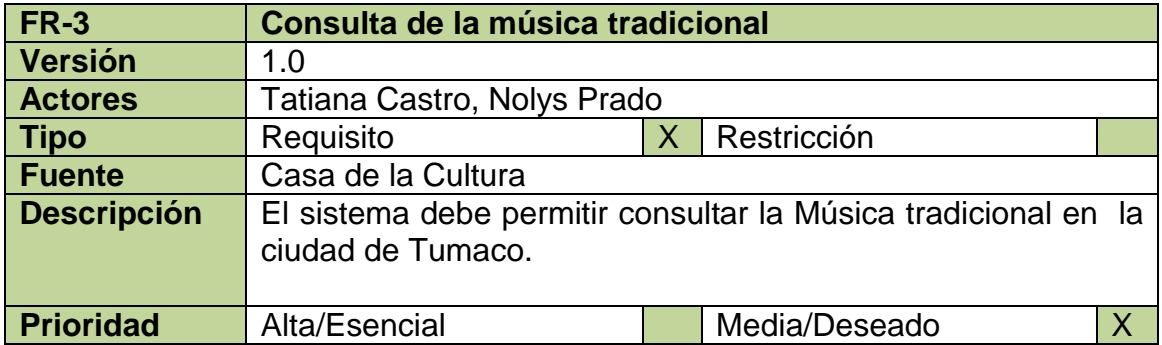

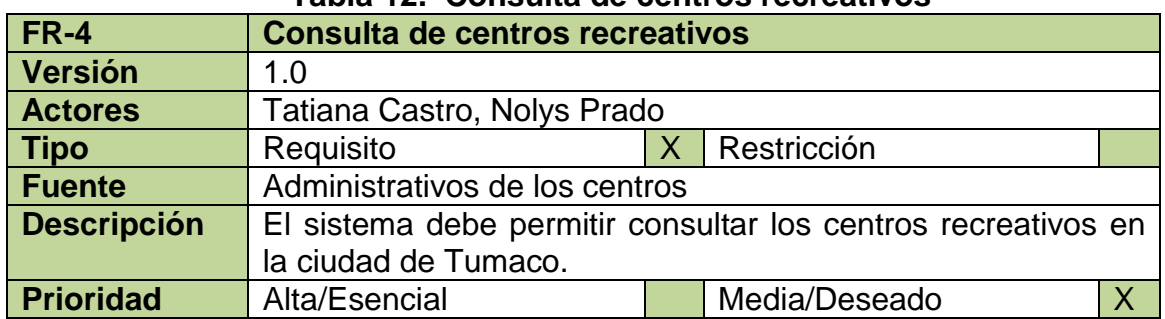

# **Tabla 12. Consulta de centros recreativos**

# **Tabla 13. Consulta de hoteles**

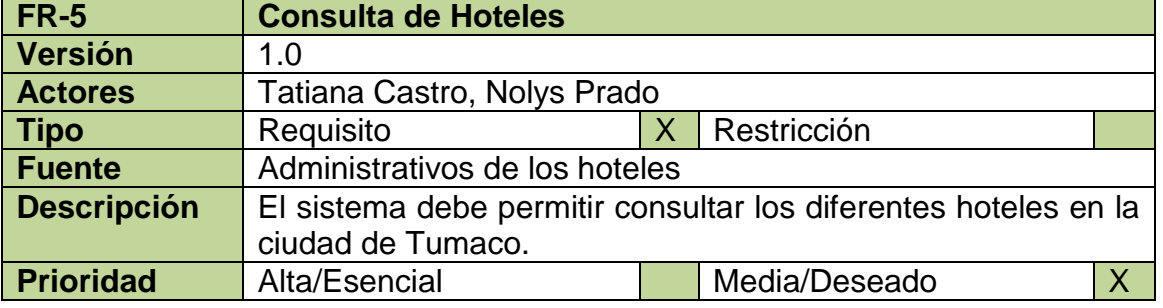

# **Tabla 14. Actualización de información de hoteles**

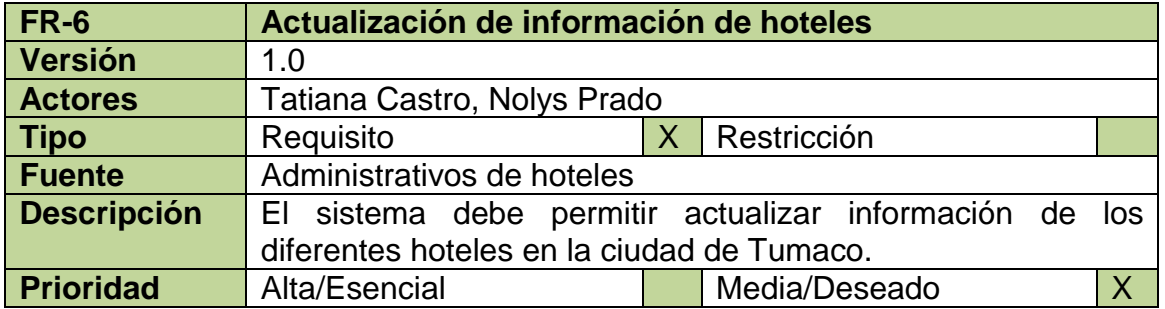

#### **Tabla 15. Actualización de centros recreacionales**

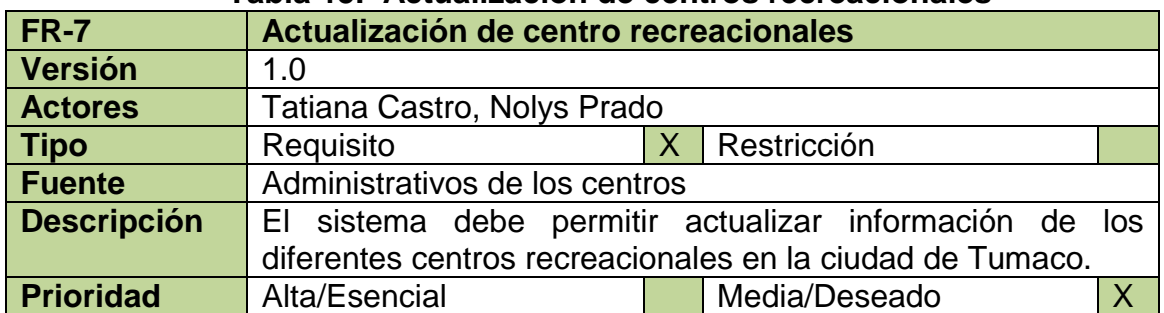

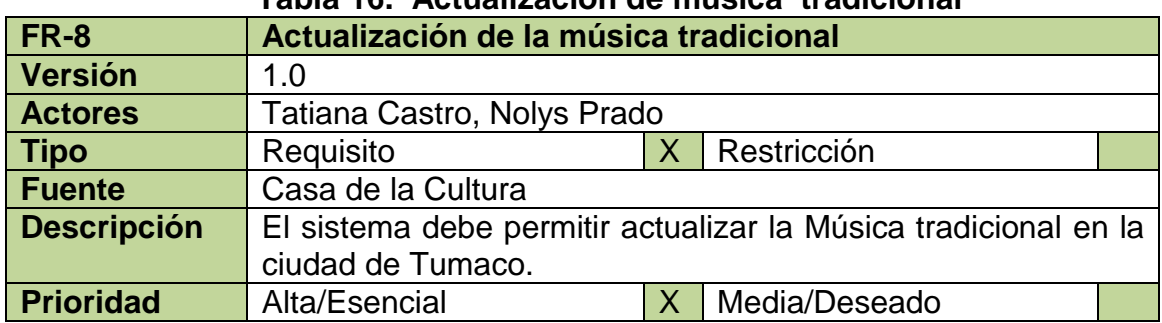

# **Tabla 16. Actualización de música tradicional**

# **Tabla 17. Inventario de hoteles**

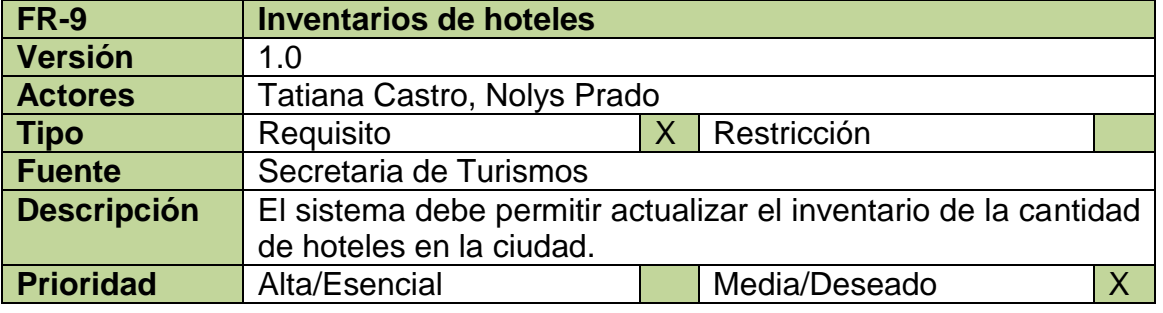

#### **Tabla 18. Inventario de centros recreacionales**

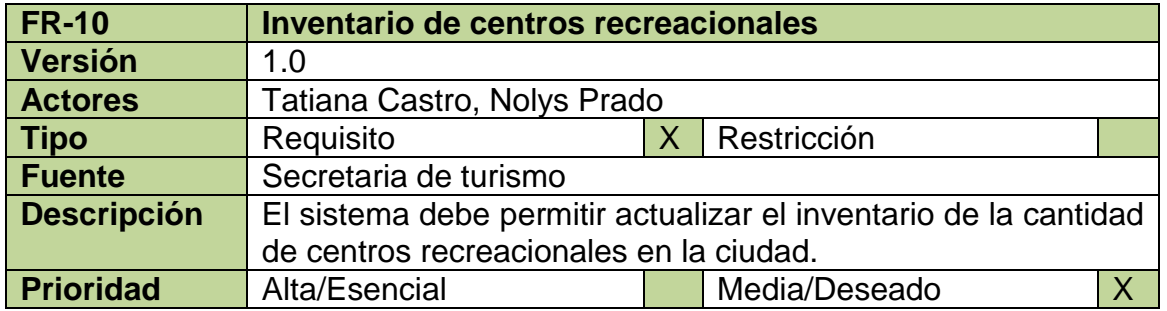

#### **Tabla 19. Eliminación de información**

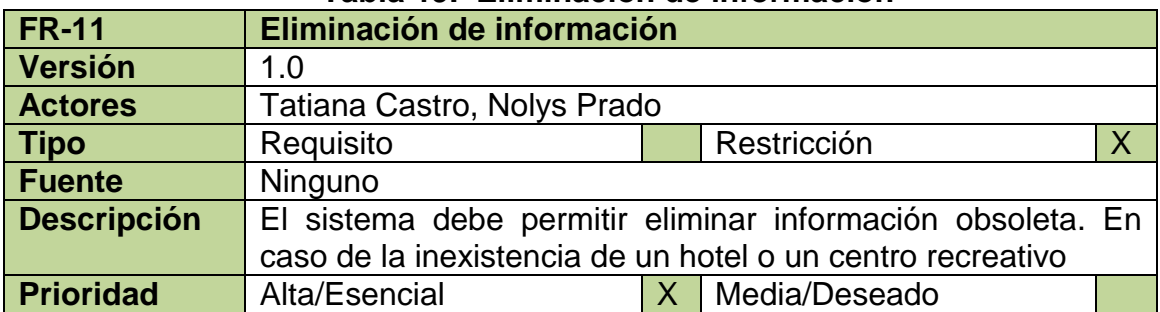

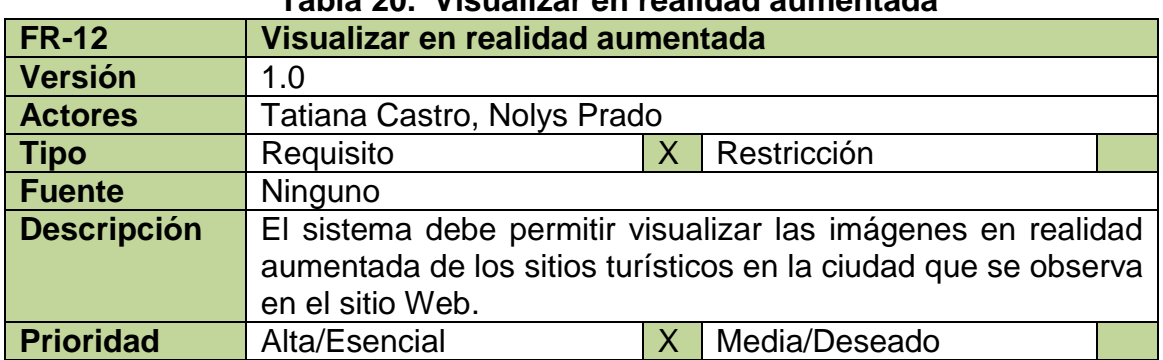

### **Tabla 20. Visualizar en realidad aumentada**

### **Tabla 21. Información de idiomas**

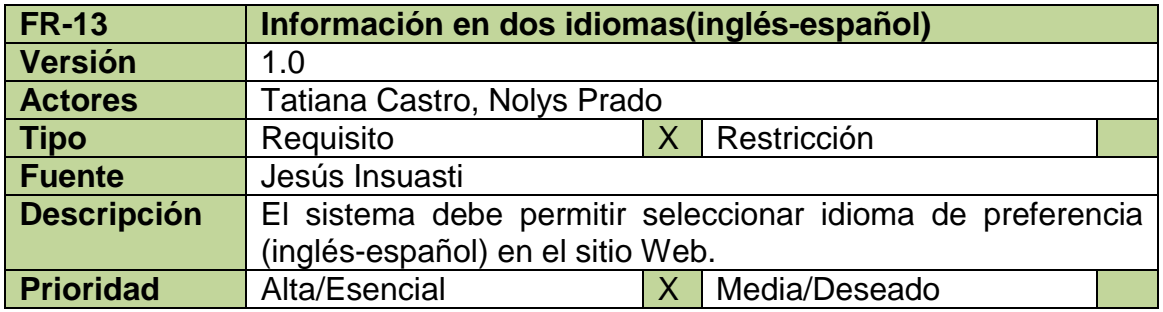

#### **Tabla 22. Impresión de patrones**

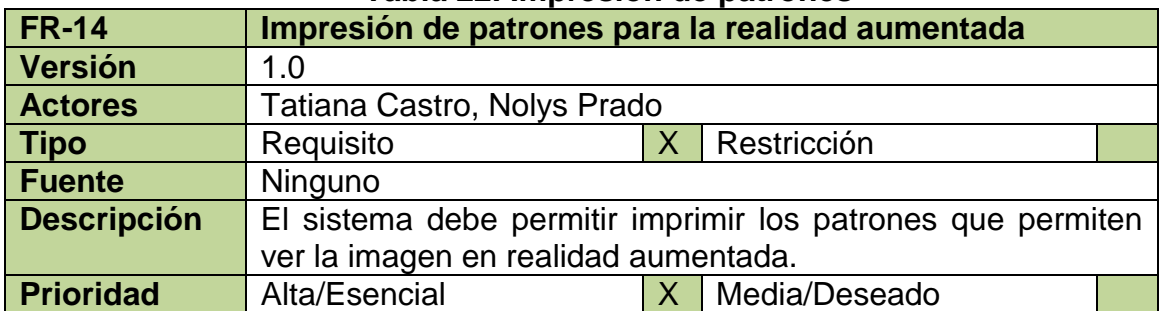

### **Requerimientos no funcionales:**

**NRF-1/** El aplicativo debe estar disponible las 24 horas del día.

**NRF-2/** La aplicación web-móvil debe tener la capacidad de implementarse nuevas funcionalidades en apoyo de las diferentes actividades turísticas que se presenten.

**NRF-3/** El sistema debe ser de fácil manejo e interfaz agradable al usuario.

**NRF-4/** El sistemas debe tener seguridad en cuanto a su código fuente, para que no exista violación y modificación en la información.

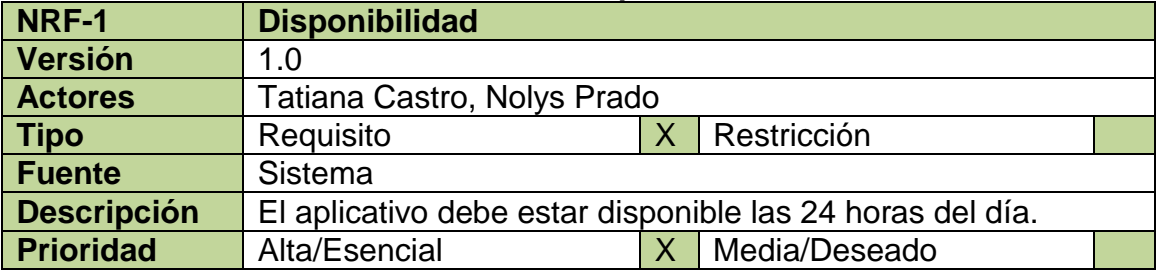

# **Tabla 23. Disponibilidad**

#### **Tabla 24. Escalabilidad**

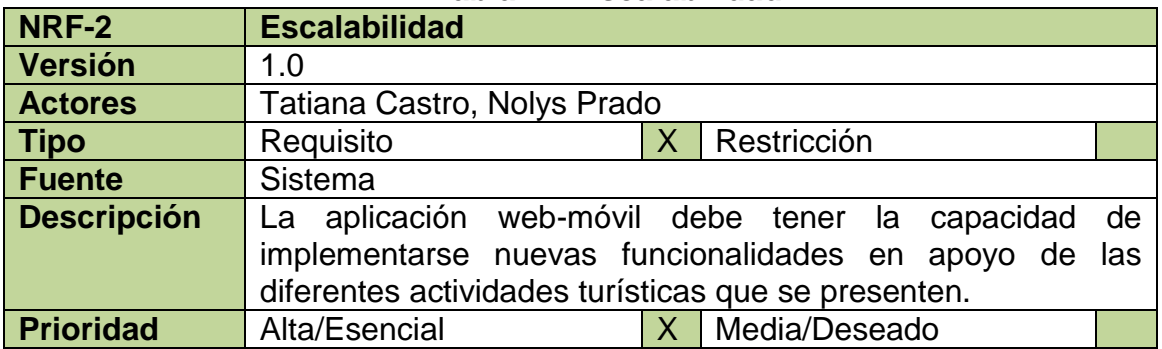

#### **Tabla 25. Usabilidad**

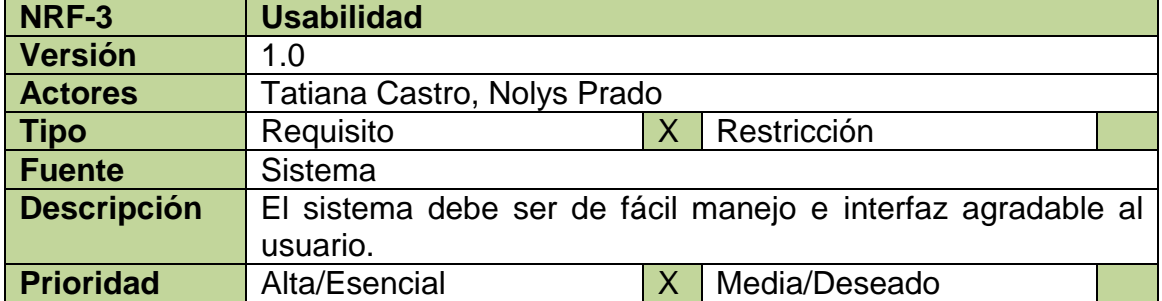

# **Tabla 26. Seguridad**

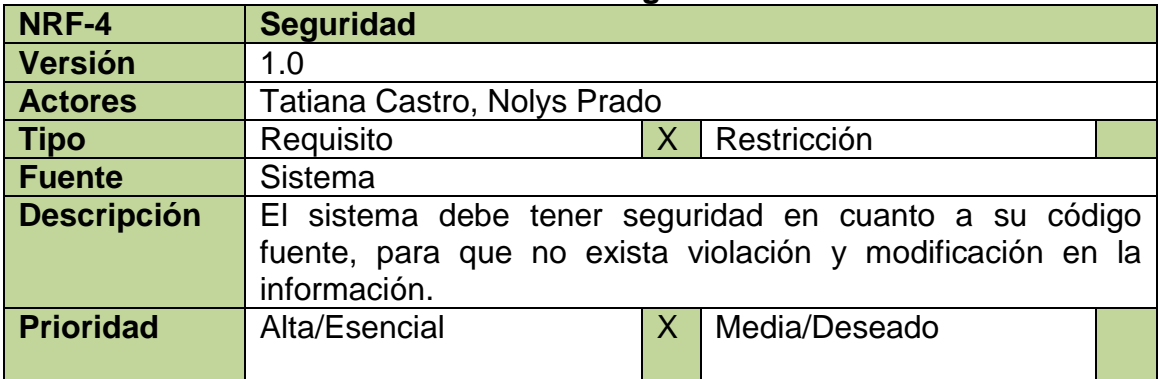

# **4.2.2 Diagramas de casos de usos:**

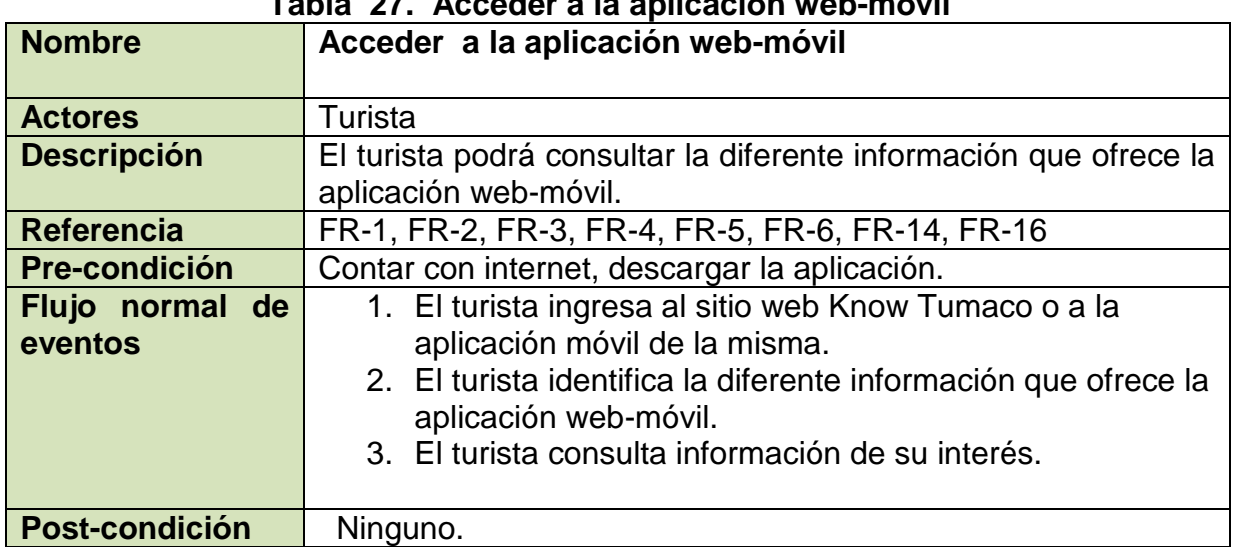

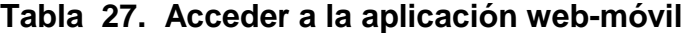

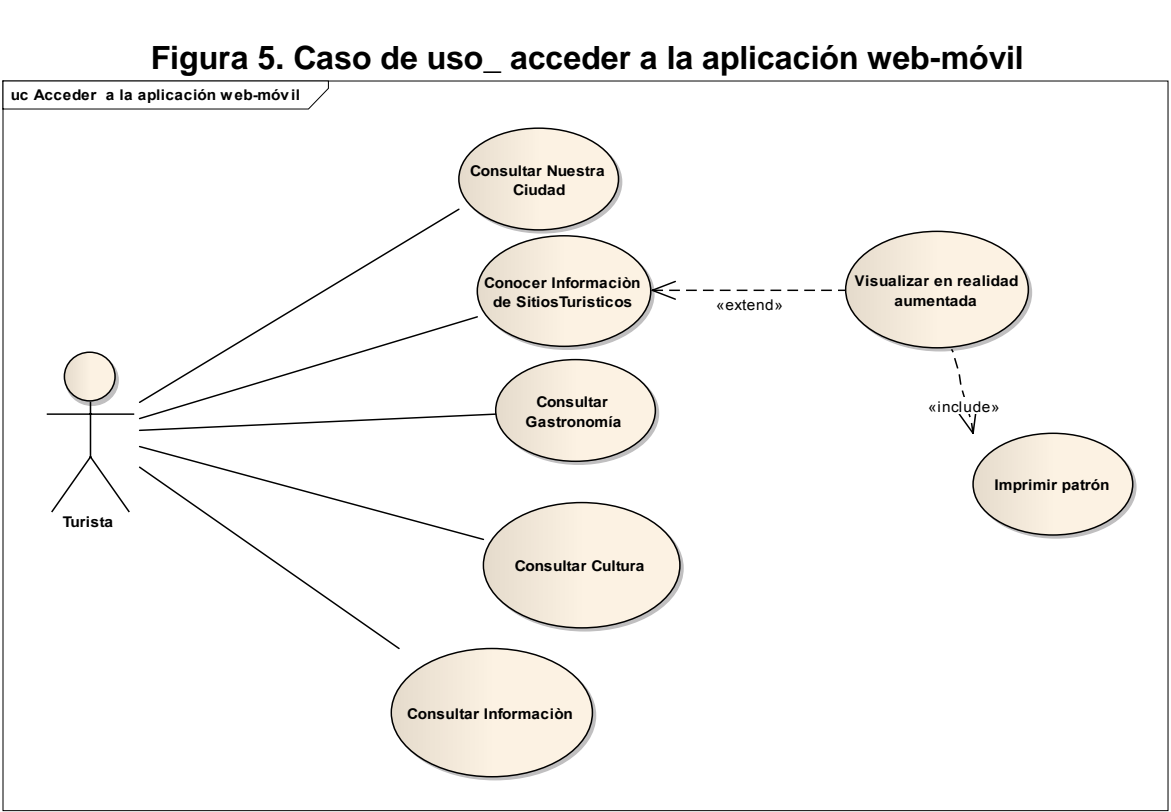

#### **Figura 5. Caso de uso\_ acceder a la aplicación web-móvil**

# **Tabla 28. Administrar información**

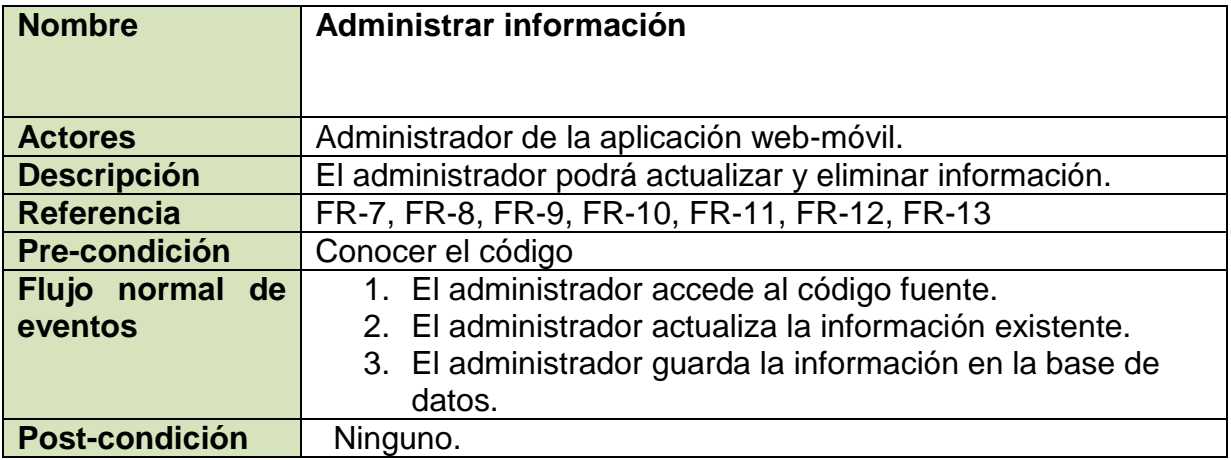

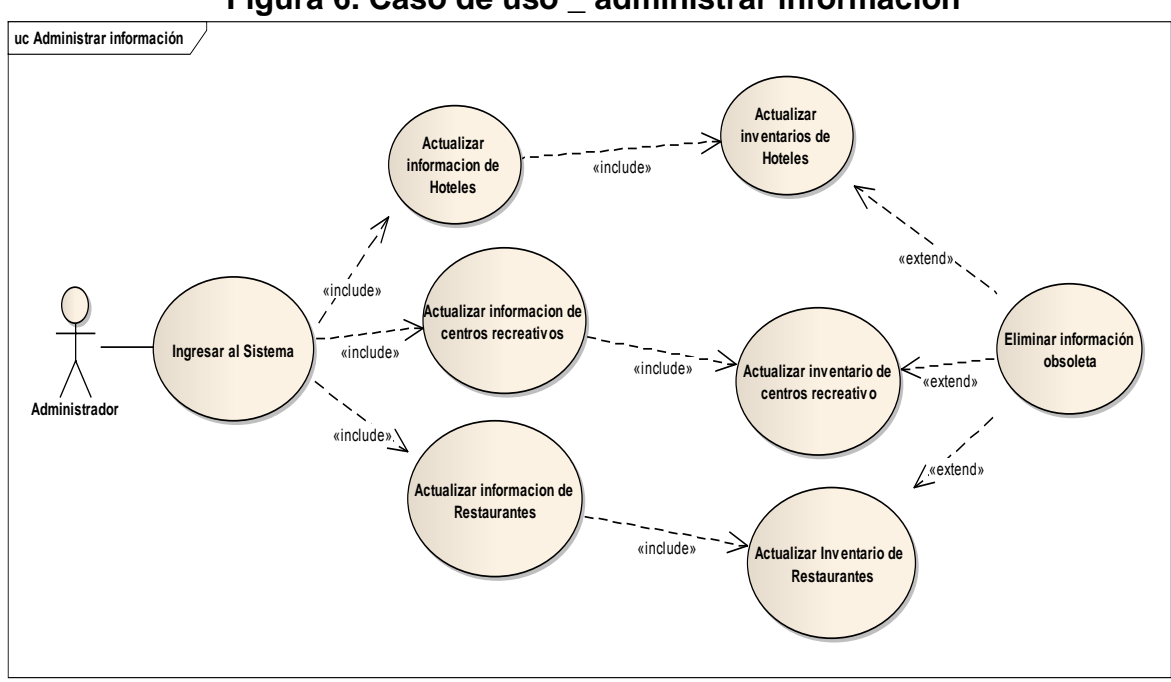

# **Figura 6. Caso de uso \_ administrar información**

#### **Tabla 29. Seleccionar idioma**

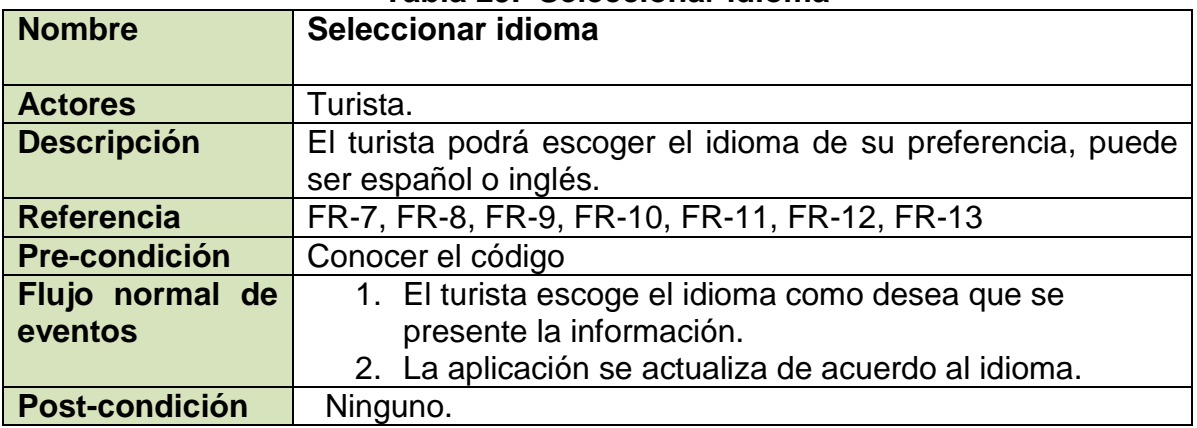

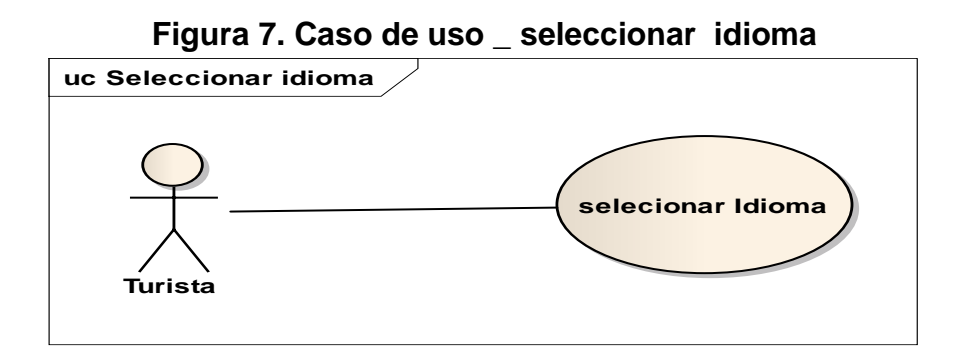

## **4.2.3 Diagramas de secuencia:**

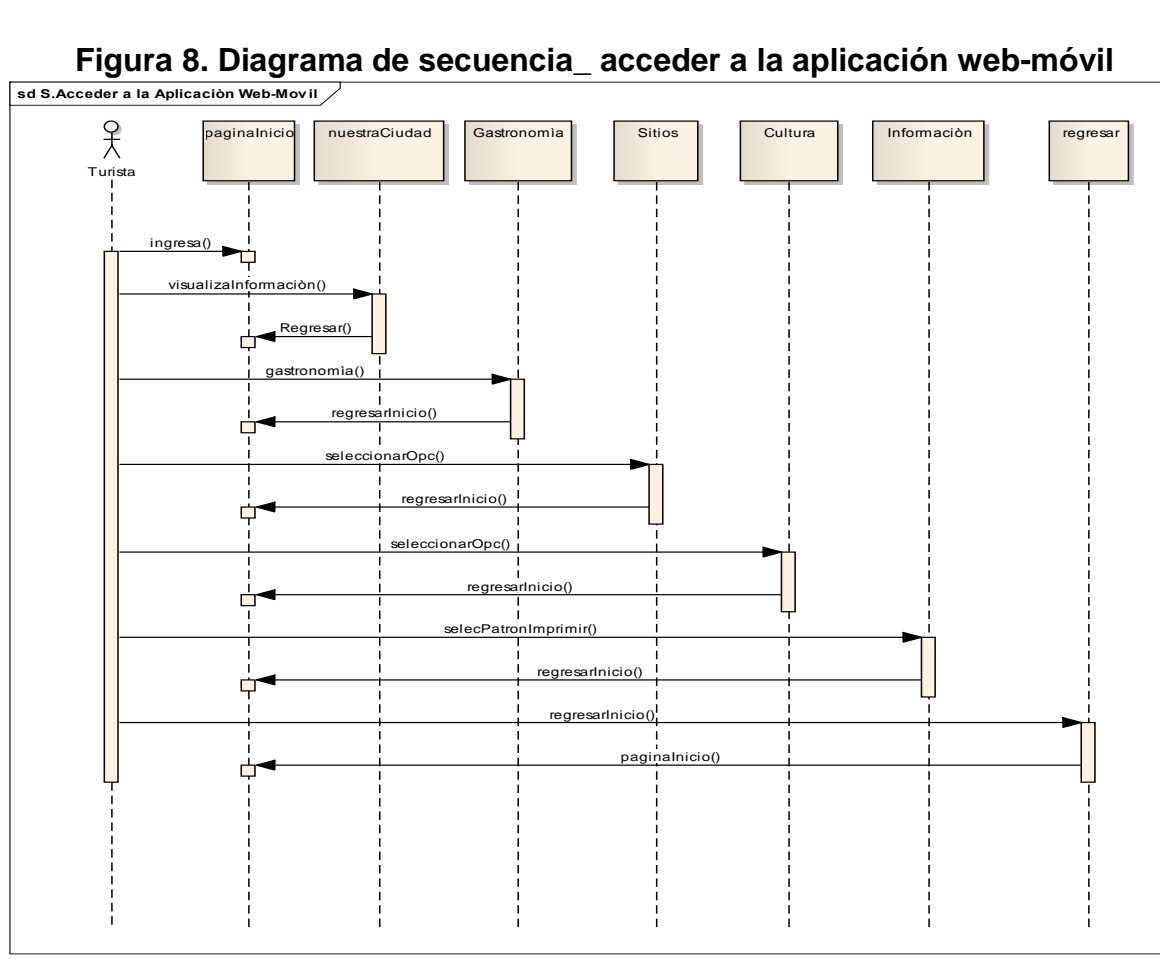

**Figura 8. Diagrama de secuencia\_ acceder a la aplicación web-móvil** 

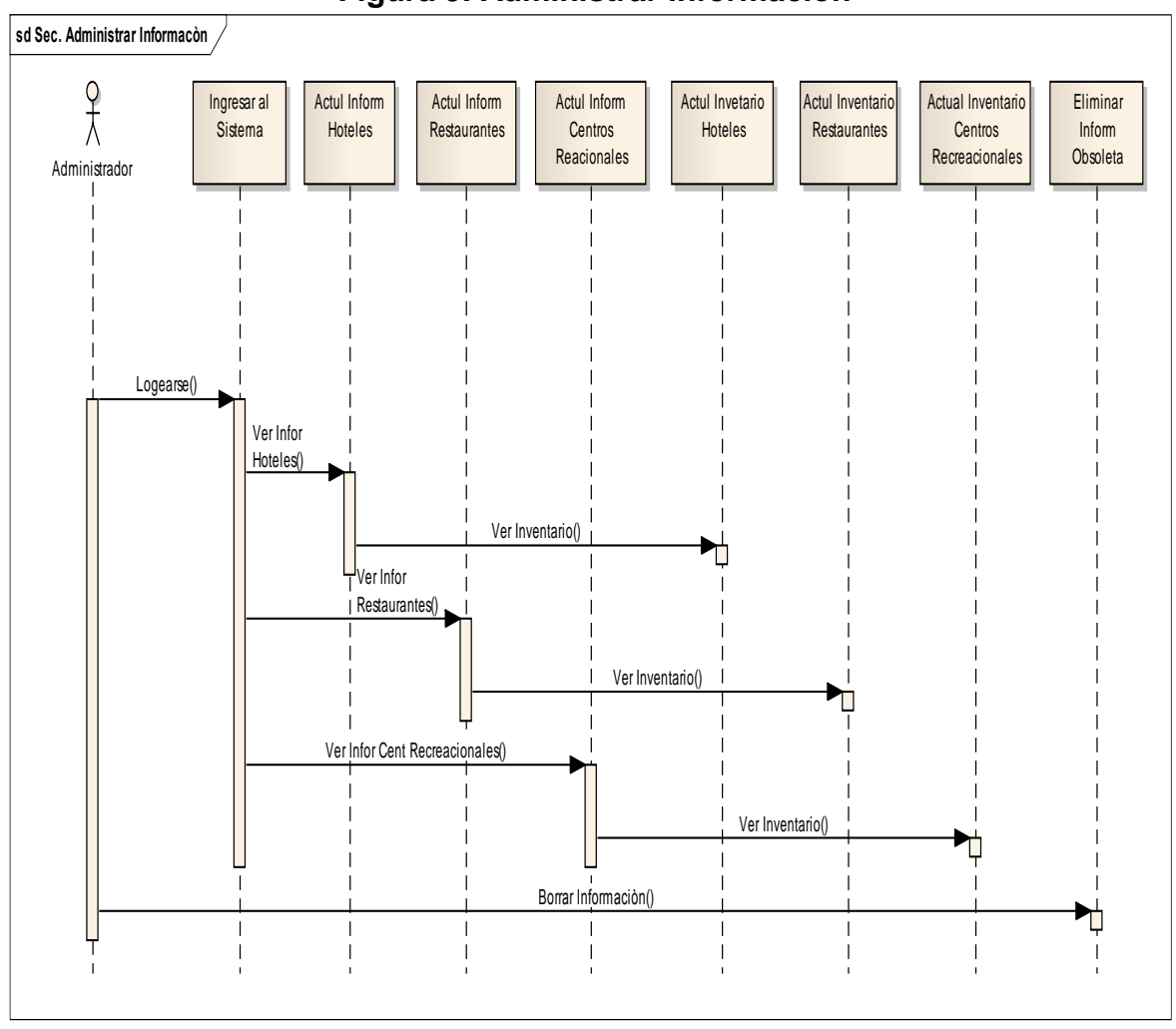

**Figura 9. Administrar información** 

### **4.3 INTERFACES Y FUNCIONAMIENTO**

**Página de inicio**: en la página inicial se encuentra el menú principal que despliega los diferentes botones donde podrá encontrar la información correspondiente a su categoría, un espacio de galería de fotos, un saludo de bienvenida con un mensaje que adentra a todo lo que podrá el turista hallar en el sitio web, además podrá descargar la aplicación móvil con información general y en la parte inferior botones secundarios que tiene información adicional sobre los desarrolladores del trabajo y eventos en Tumaco. (ver figura 10).

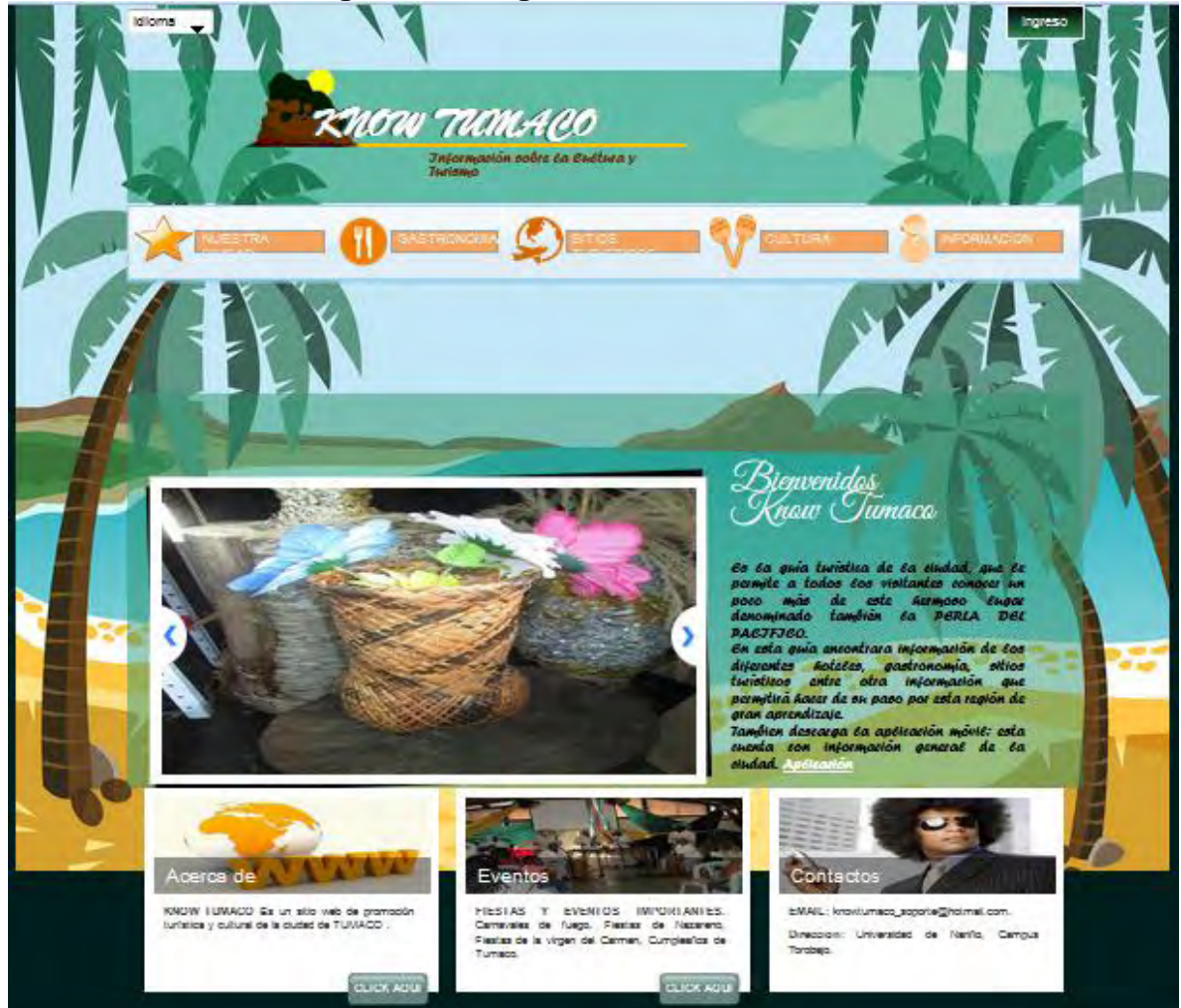

**Figura 10. Página inicial del sitio web** 

**Menú principal**: en este menú se encuentran diferentes botones con información de interés al turista, clasificadas en categoría, como (Nuestras Ciudad, Gastronomía, Sitios Turísticos, Cultura e información) cada uno contiene una serie de opciones que se explicaran más adelante. Este menú se encuentra en el sitio de manera estática, es decir que el visitante podrá ver la información contenida en las opciones y no tendrá necesidad de volver a la página de inicio para acceder a este. (ver figura 11).

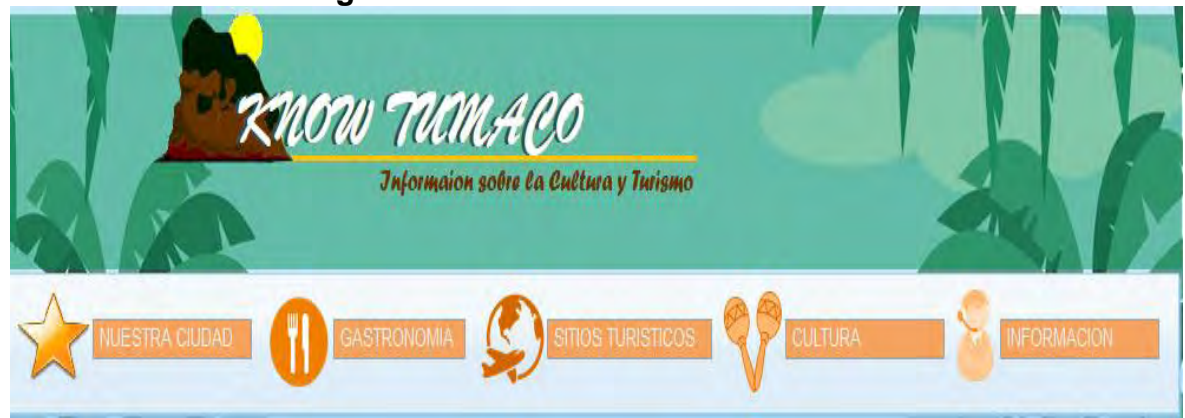

#### **Figura 11. Botones del menú de inicio**

**Menú principal (BOTÓN NUESTRA CIUDAD)**: en estas opciones se encuentra información general de la ciudad. Los ítems que se encuentran en este botón son: Himno, Símbolos, Fundación y Acontecimientos importantes de Tumaco. (ver figura 12).

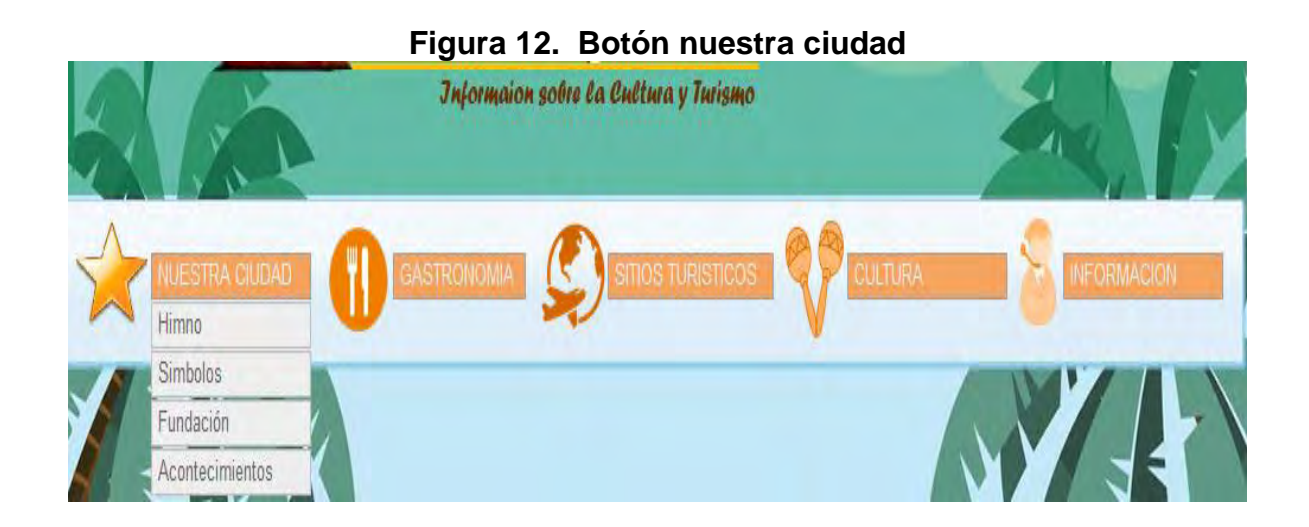

**Menú principal (BOTÓN GASTRONOMÍA)** en este botón se puede encontrar información e imágenes de las comidas y dulces más representativos de Tumaco. (ver figura 13).

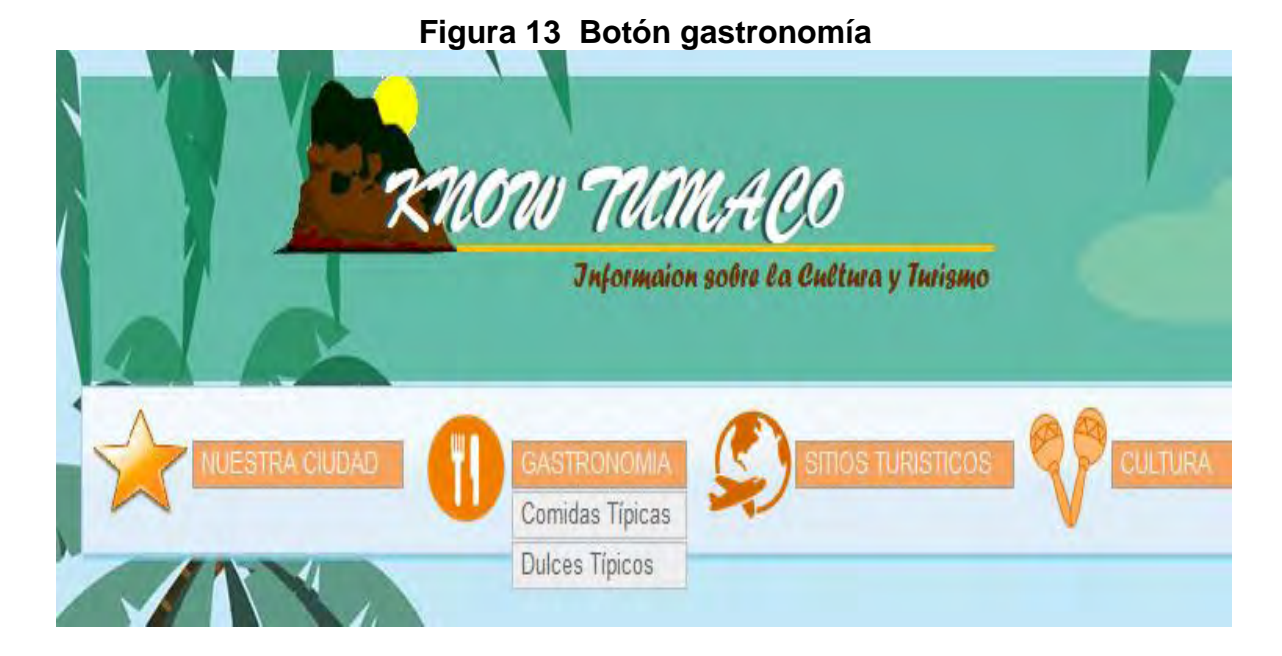

**Menú principal (BOTÓN DE SITIOS TURÍSTICOS)** este es el espacio donde se brinda información de algunos sitios turísticos de la Ciudad de Tumaco como sus playas y monumentos, además tiene la opción de poder ver algunos sitios en realidad Aumentada y descargar la APK para sistemas Android. (ver figura 14-16).

### **Figura 14. Botón sitios turísticos**

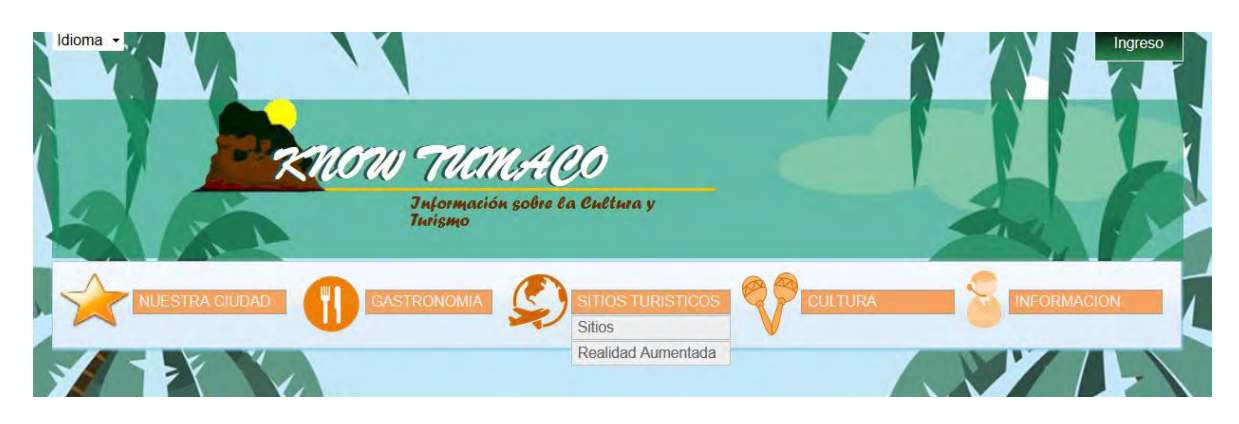

# **Figura 15 Realidad aumentada**

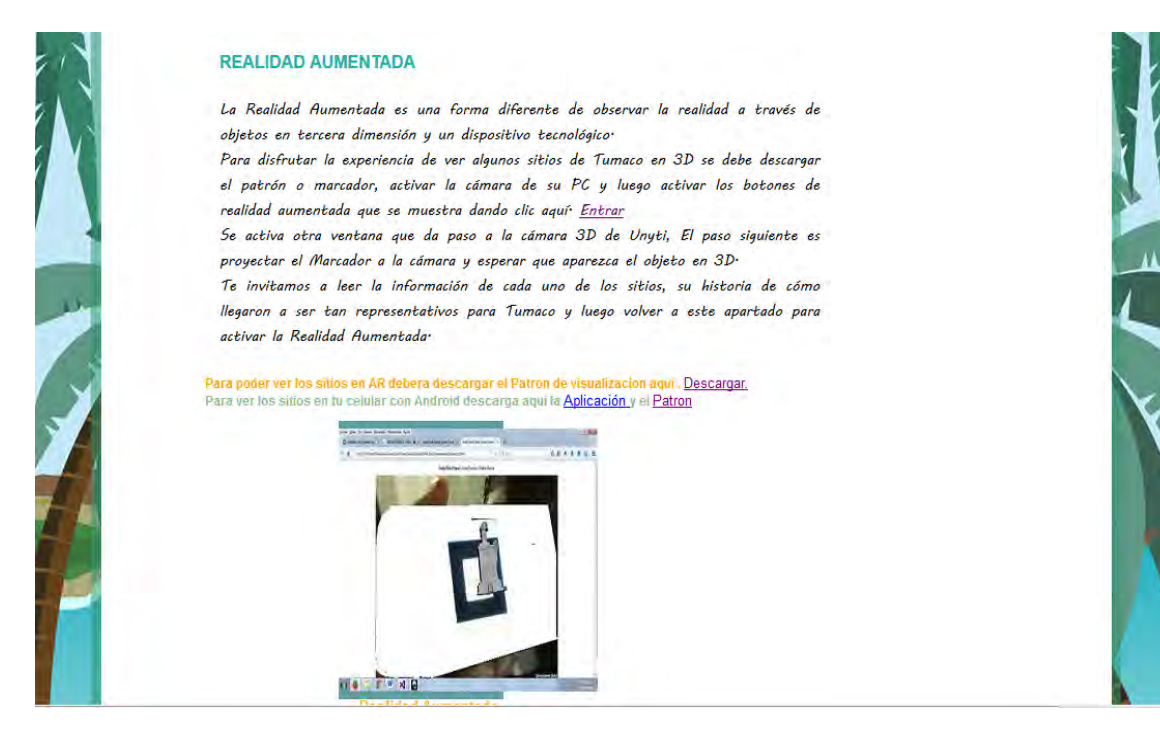

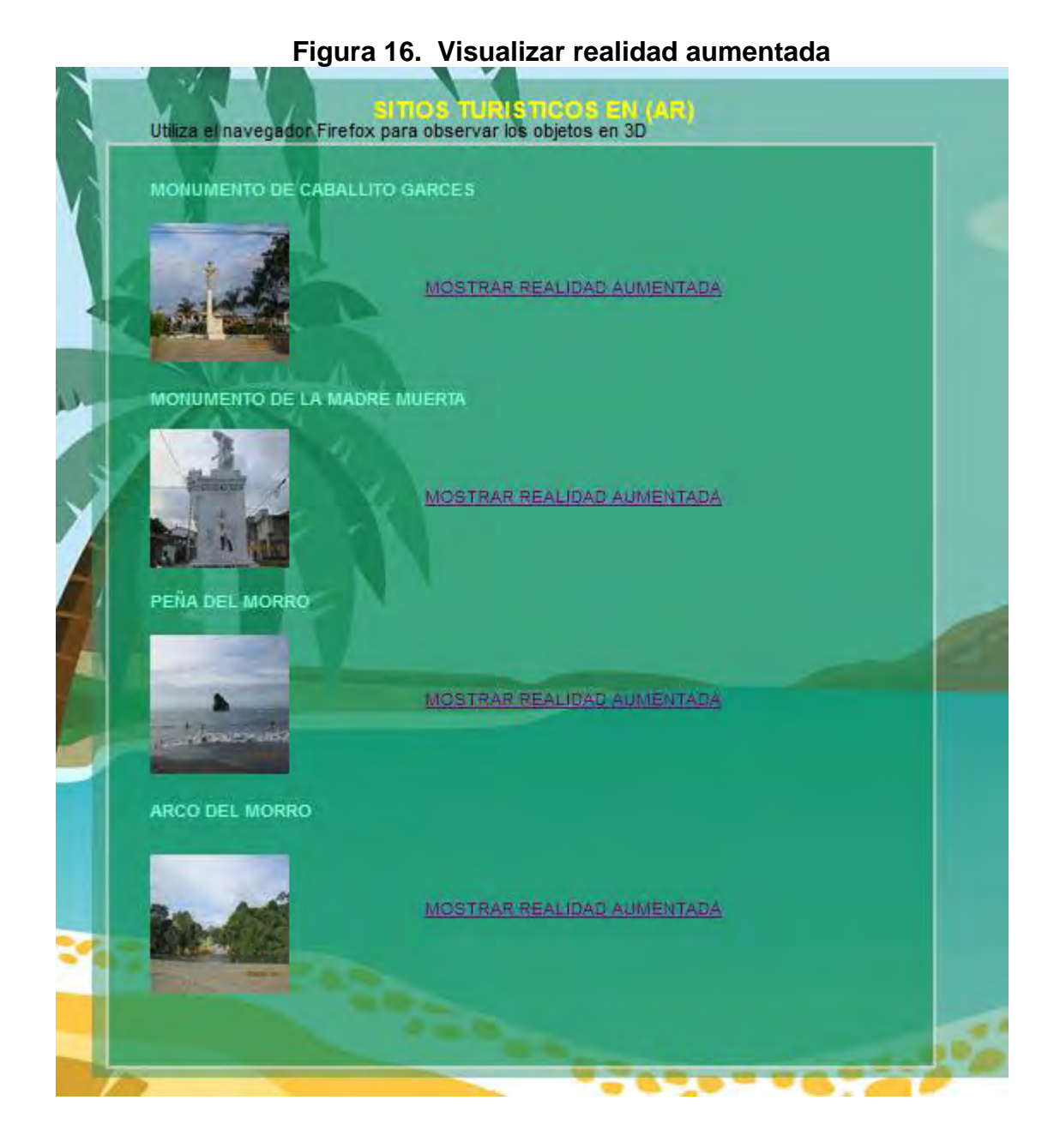

**Menú principal (BOTÓN CULTURA**) en este botón se encuentra información general de la Cultura de Tumaco, con los respectivos ítems artesanías, Mitos y Expresión Artística. (ver figura 17).

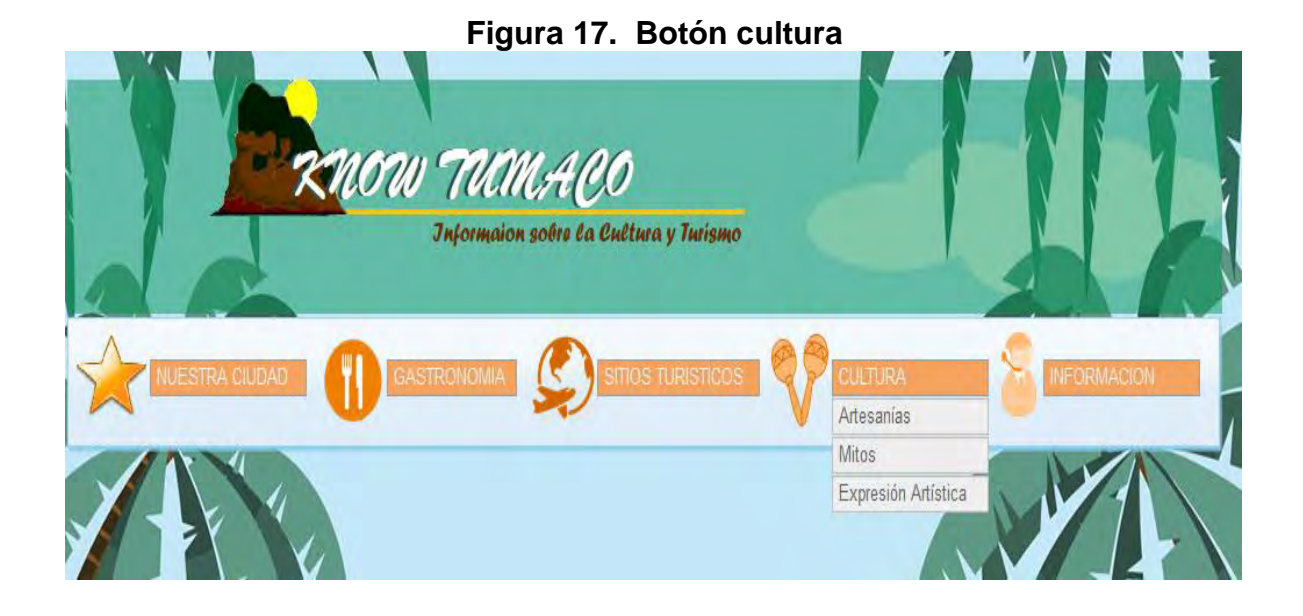

**Menú principal (BOTÓN INFORMACIÓN)** aquí encontrara información de los diferentes Restaurantes, Hoteles y Centros Recreacionales de Tumaco, donde se puede visualizar el nombre de cada uno, dirección donde se está ubicado, todos estos contenido en un listado, además se encuentran los centros culturales cada uno con su información correspondiente. (Ver figura 18).

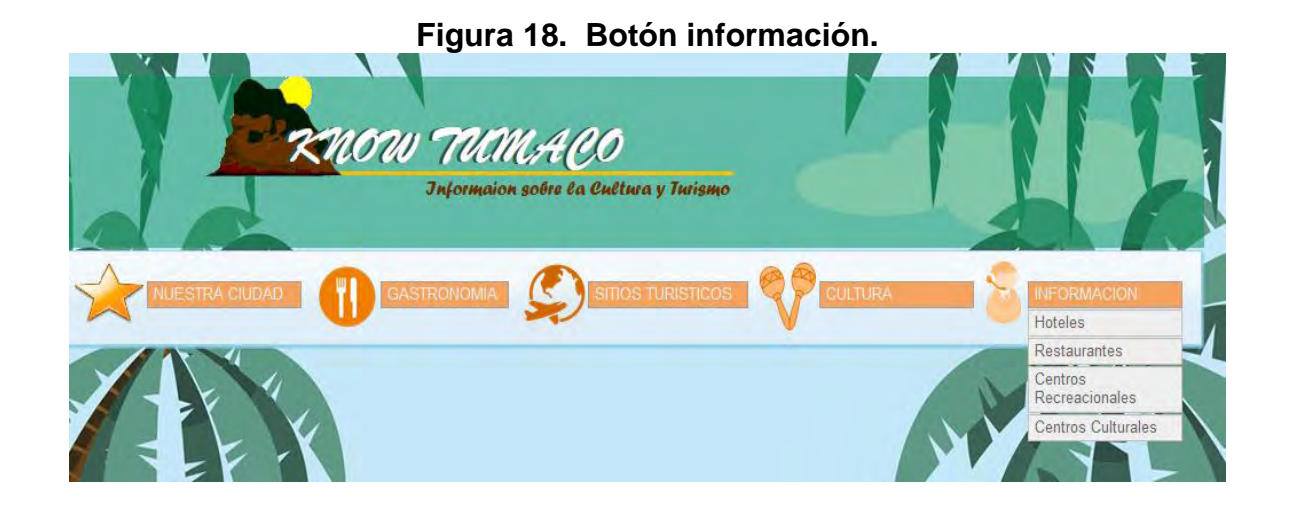

**Página inicial (BOTONES SECUNDARIOS**) en esta parte se encuentra un mensaje de bienvenida, una galeria de fotos e información de los diferentes eventos que se realizan en el municipio, cuenta con una página desplegable donde se puede ver información detallada de estos, como lo son fechas y eventos

a celebrar, tambien se encuentra la página *Acerca de* que muestra información de los desarrolladores del trabajo, ademas se visualiza los contactos. (ver figura 19).

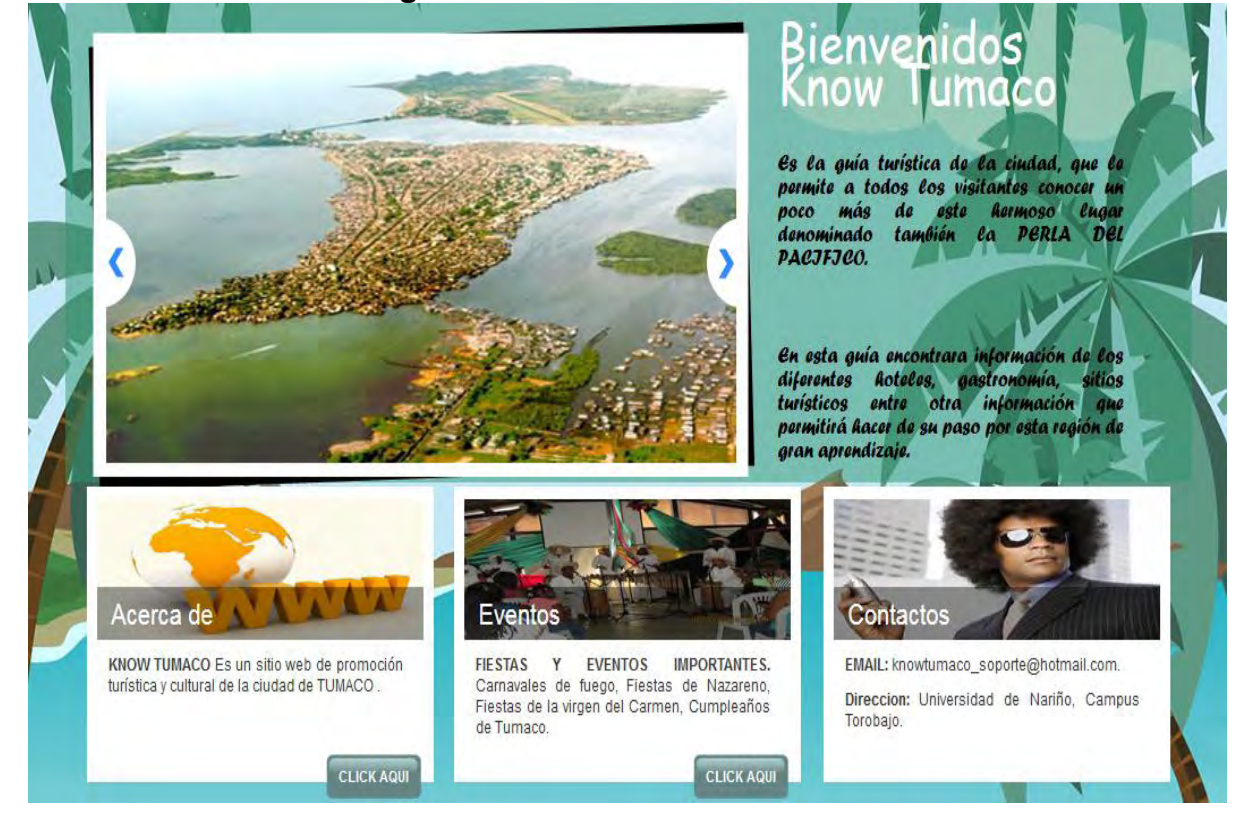

**Figura 19. Botones secundarios** 

**Página acerca de:** visualiza información de las autoras del trabajo, el logo de la universidad, datos de la misma y el logo del trabajo. (ver figura 20).

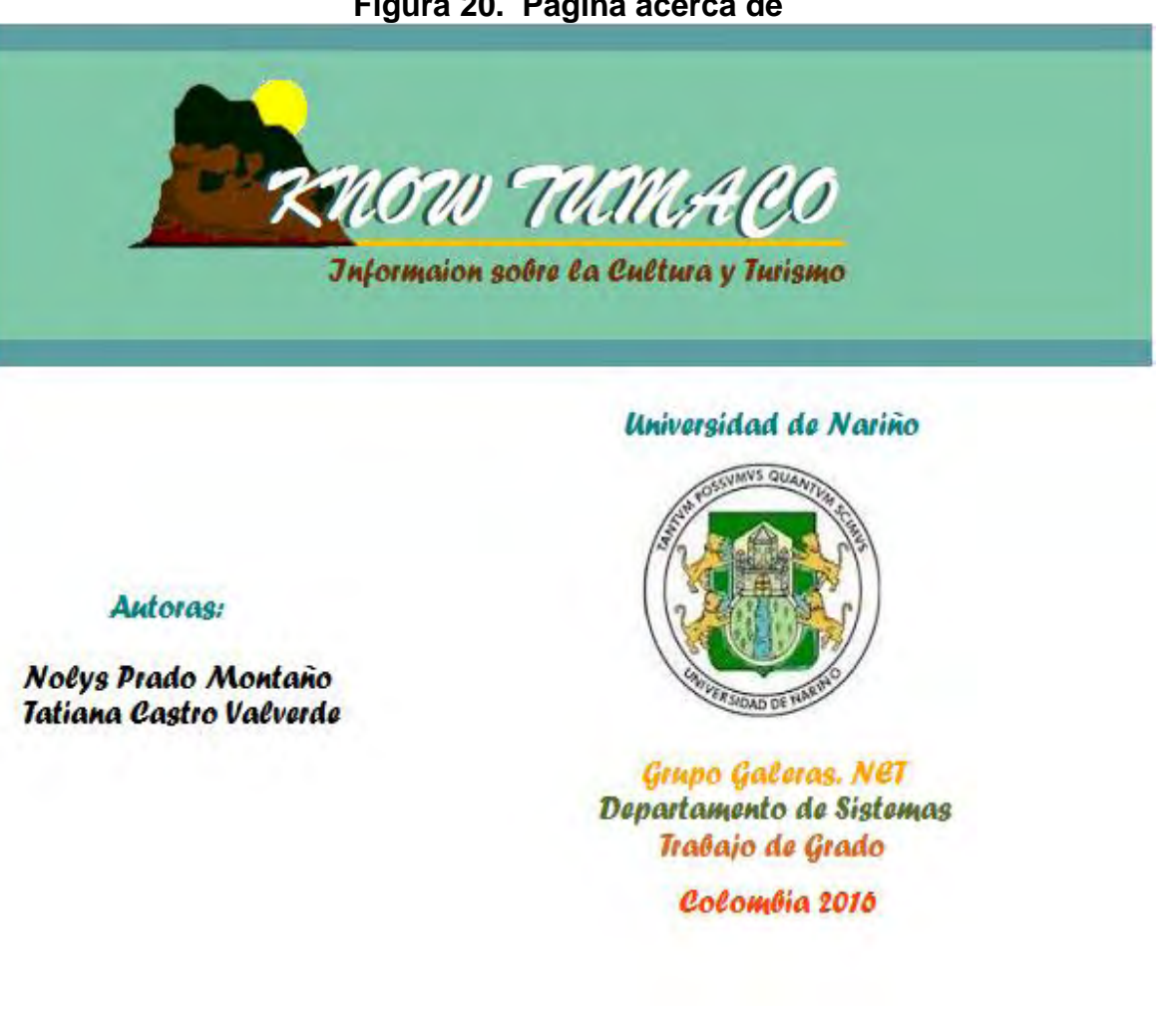

**Figura 20. Página acerca de** 

**Página de eventos:** aquí encontrará informacián de interés de la ciudad como son las fiestas mas importantes que se realizan en Tumaco, se especifican las fechas de las mismas. (ver figura 21).

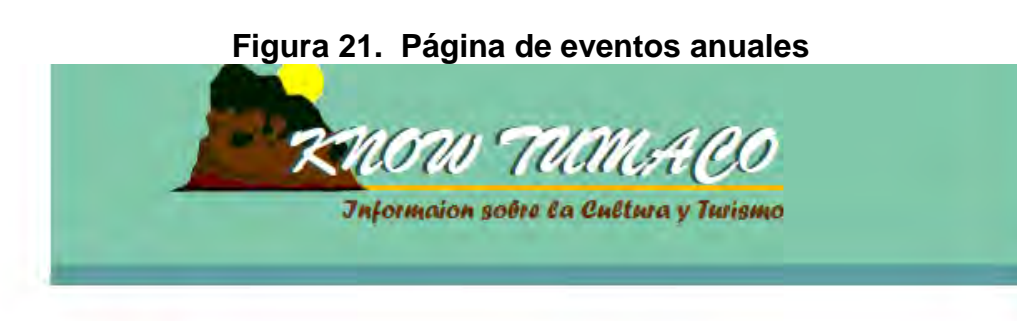

Fecha

#### Eventos

#### Fiesta de Nazareno

6 de Enero Jesús Nazareno fiestas religiosas importante para el pueblo Afro de la Costa Pacífica Nariñense

#### Carnaval de Fuego

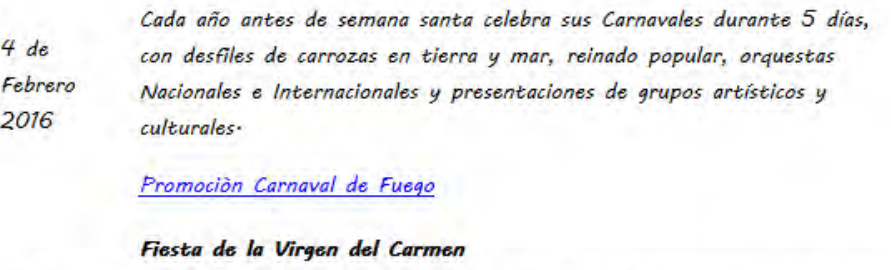

16 de Julio Según es tradición, la virgen prometió liberar del purgatorio a todas las almas que hallan vestido el escapulario durante su vida-

#### Fiestas de San Andrés de Tumaco

**Boton regresar**: este boton ubicado en la parte inferior de las diferentes paginas con las que cuenta el sitio, devuelve a la página de inicio independientemente de la página que este visualizando en ese momento. (ver figura 22).

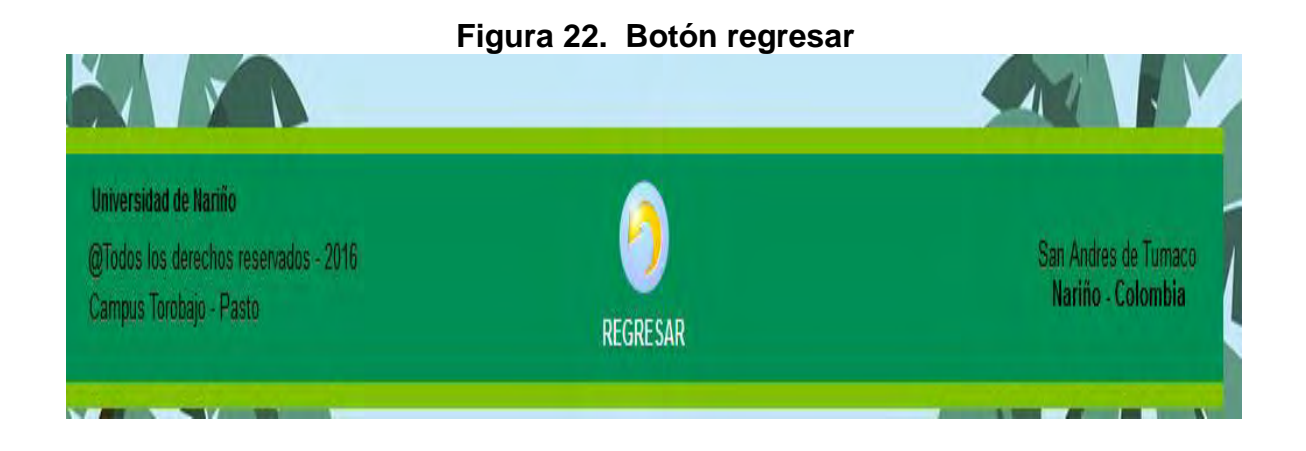

**Botón ingresar:** este botón es de uso exclusivo para el administrador del sitio y para ello debe registrar clave y usuario de la misma para poder ingresar a la parte de bases de datos y así actualizar la información además puede eliminar e insertar datos a estas. (ver figura 23).

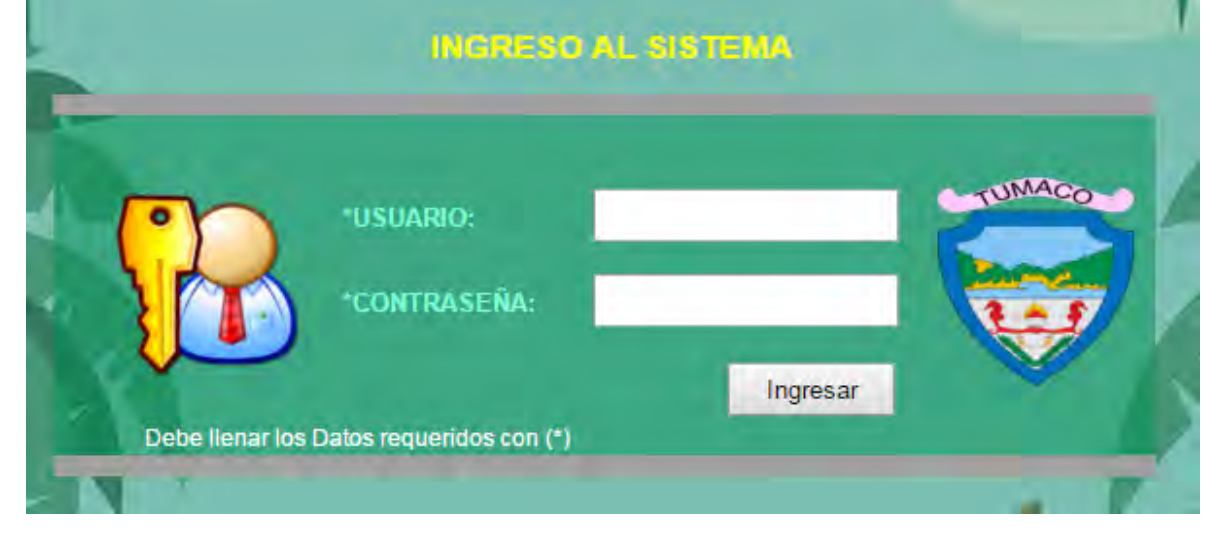

# **Figura 23. Ingreso al sistema.**

# **4.4 APLICACIÓN MÓVIL**

La aplicación móvil igual que el sitio turístico brinda información de la cultura y el turismo de Tumaco, es una aplicación descargable que todas las personas interesadas por conocer un poco más de la ciudad podrán llevar en sus celulares con sistema operativo Android.

A continuación, se presenta una breve explicación de lo que encontrará en esta aplicación para Android.

**Página de inicio**: en la página inicial se encuentra el menú principal con los diferentes botones, que contienen la información correspondiente a su categoría. En la parte inferior de la aplicación referencia a la Universidad de Nariño. (ver figura 24).

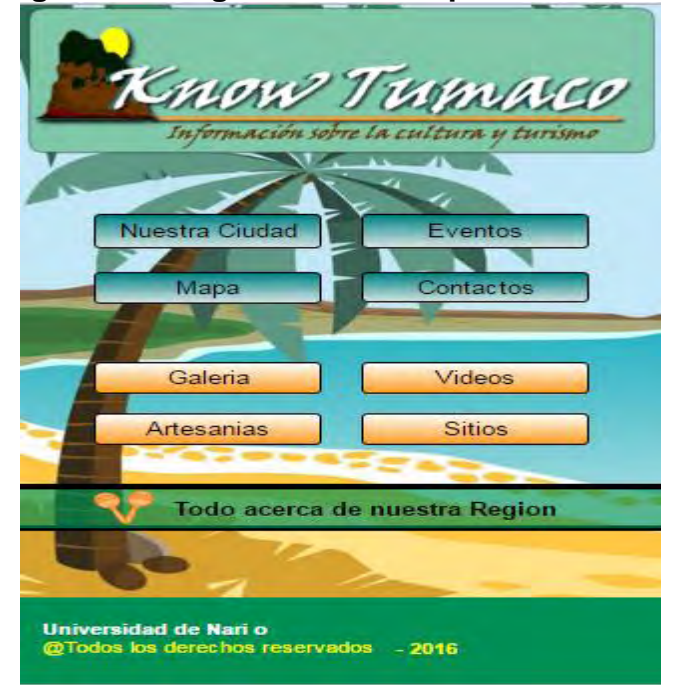

**Figura 24. Página inicial de aplicación móvil** 

**Menú principal (BOTÓN NUESTRA CIUDAD)**: al dar clic en el botón nuestra ciudad que se encuentra en la página inicial de la aplicación, encontrara información como: lugar donde está localizada la ciudad. (ver figura 25).

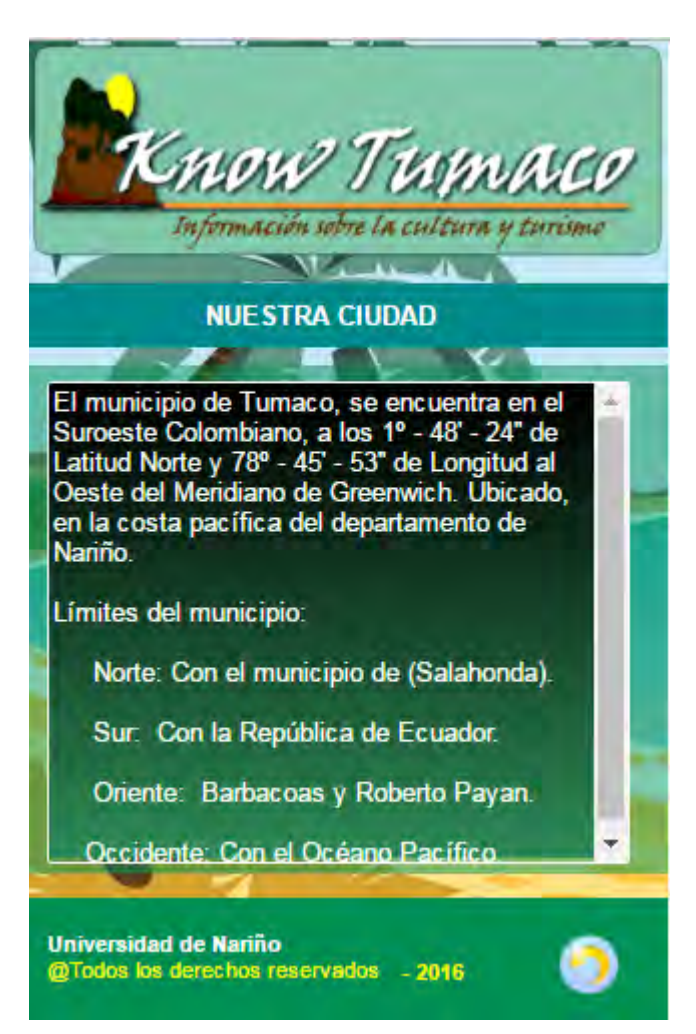

**Figura 25. Página nuestra ciudad** 

**Menú principal (BOTÓN MAPA)**: este botón cuenta con el mapa de la ciudad de Tumaco, aplicado con Google Maps, podrán las personas ubicarse en el sitio que este, localizar direcciones que necesite siempre y cuando el dispositivo móvil tenga activado el GPS. Como se observa en la figura 26.

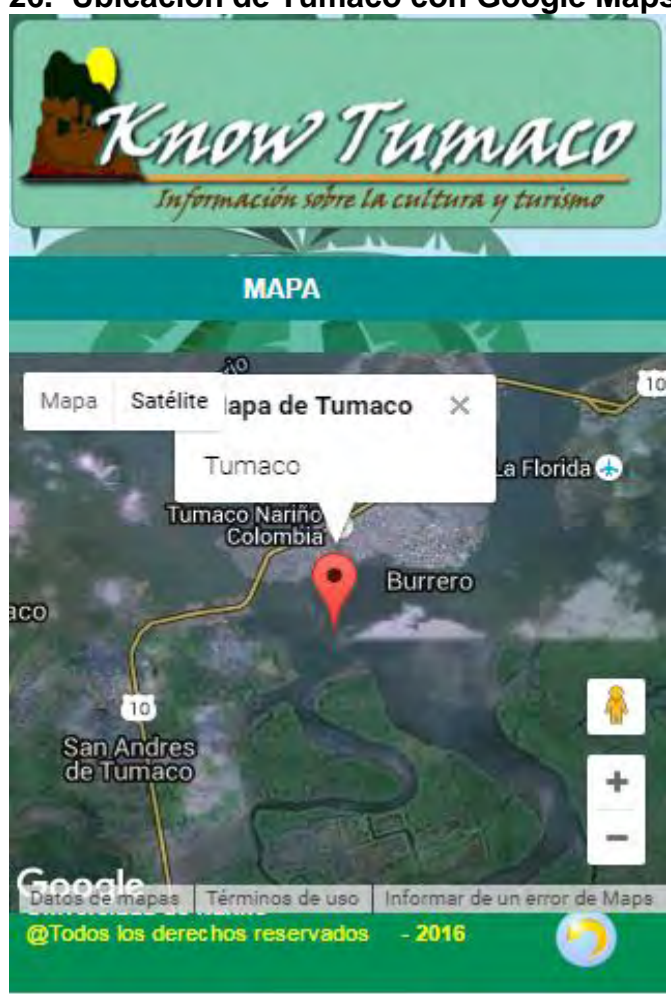

**Figura 26. Ubicación de Tumaco con Google Maps** 

**Menú principal (BOTÓN EVENTOS)**: contiene las fechas y nombres de las fiestas representativas de la Ciudad, también algunos enlaces de videos alusivos a estas. (ver figura 27).

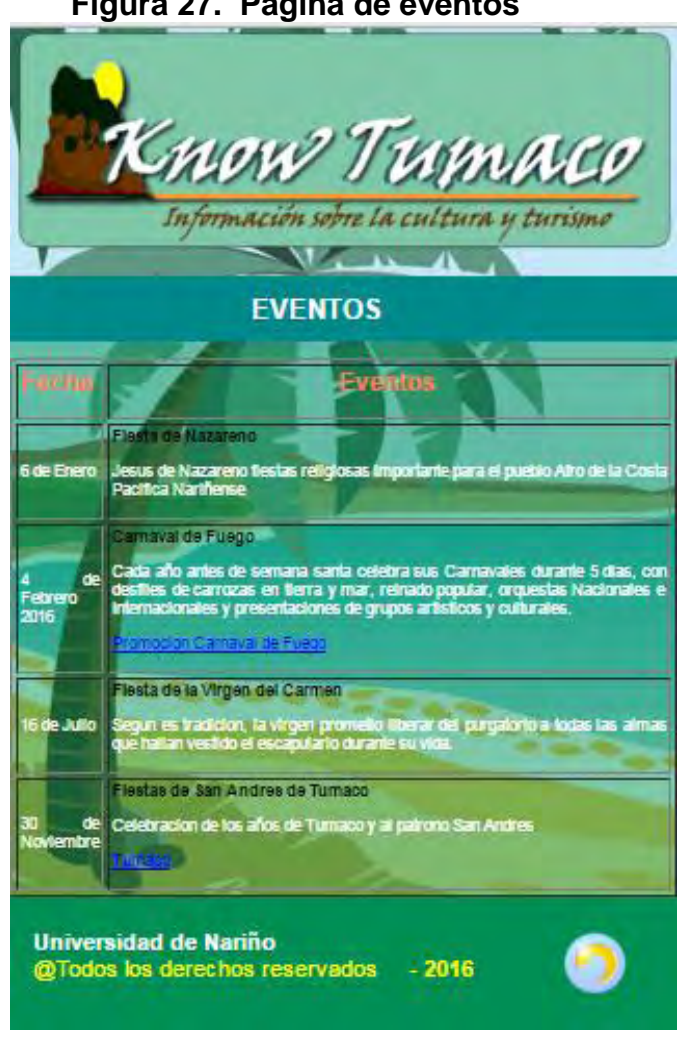

**Figura 27. Página de eventos** 

**Menú principal (BOTÓN CONTACTOS):** este botón tiene un correo donde se puede realizar consulta, dudas y sugerencias respecto a la aplicación, además cuenta con la dirección de la Universidad. (ver figura 28).

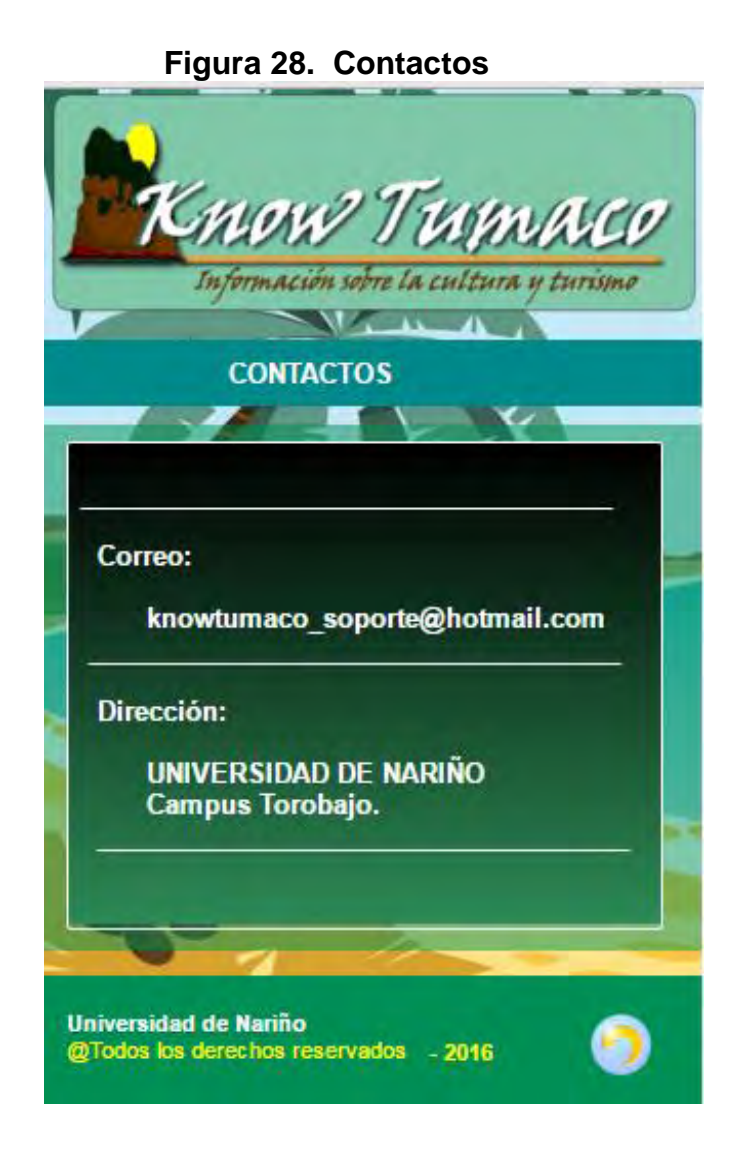

**Menú principal (BOTÓN GALERIA):** muestra un sin número de fotos donde se contemplan los paisajes, las vivencias y algunos sitios de la ciudad de Tumaco. (ver figura 29).

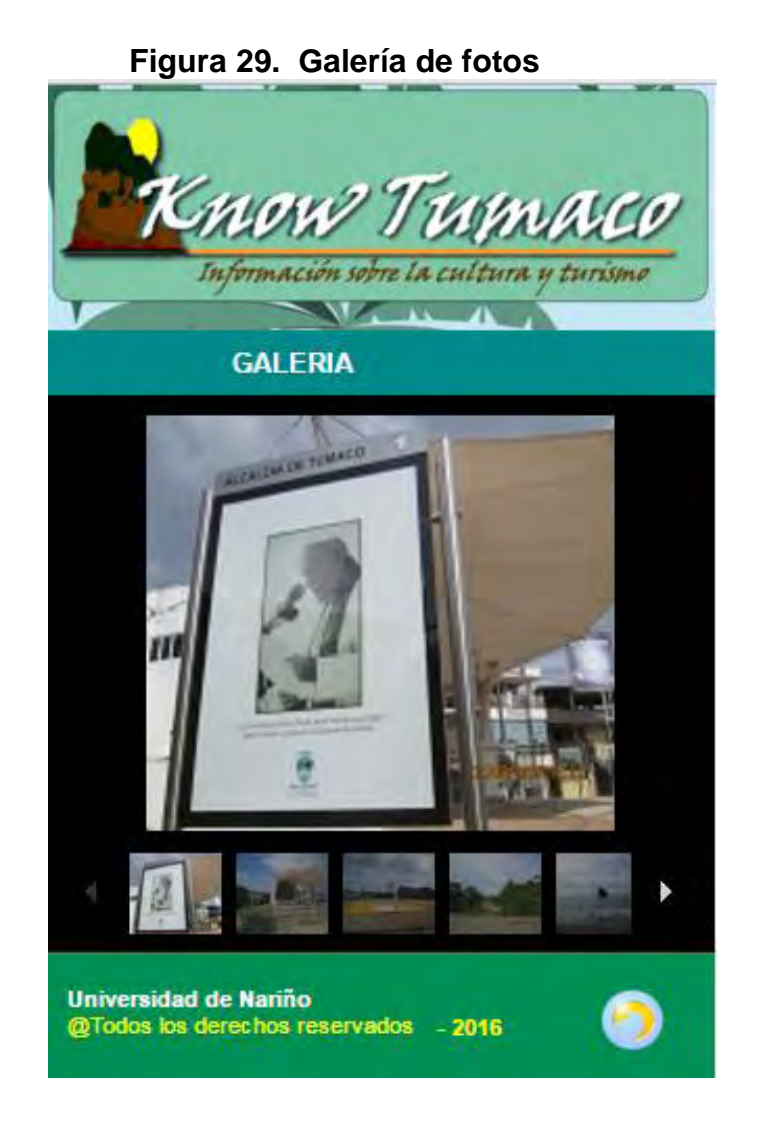

**Menú principal (BOTÓN ARTESANÍAS):** este espacio muestra las actividades artesanales que se realizan en Tumaco, existe una tienda de artesanías llamada "tienda de diseño", donde la materia prima es todo lo que brinda el mar, así podrá llevar un excelente recuerdo por pasaje en la ciudad. (ver figura 30-31).
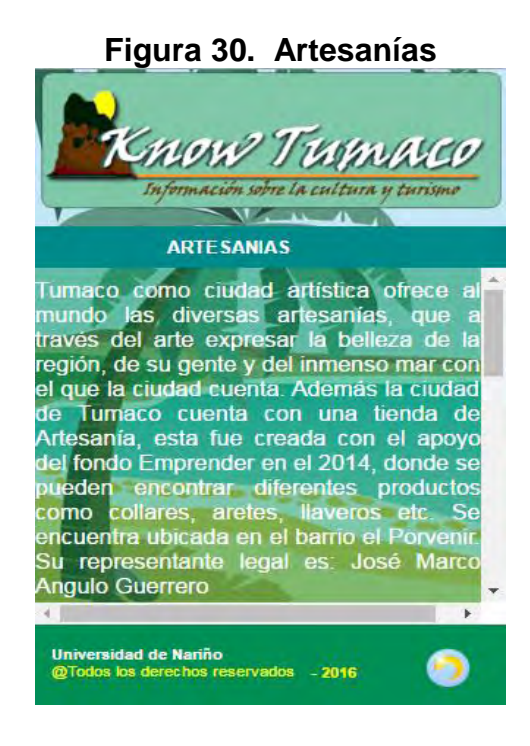

**Figura 31. Imágenes de las artesanías en Tumaco** 

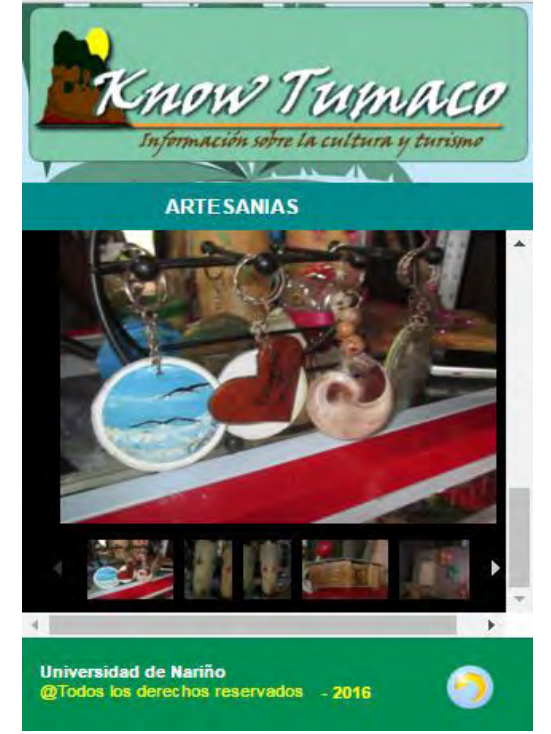

**Menú principal (BOTÓN VIDEOS):** en este espacio se podrá visualizar videos de la ciudad, que contienen mensajes que hacen sentir el orgullo Tumaqueño. (ver figura 32).

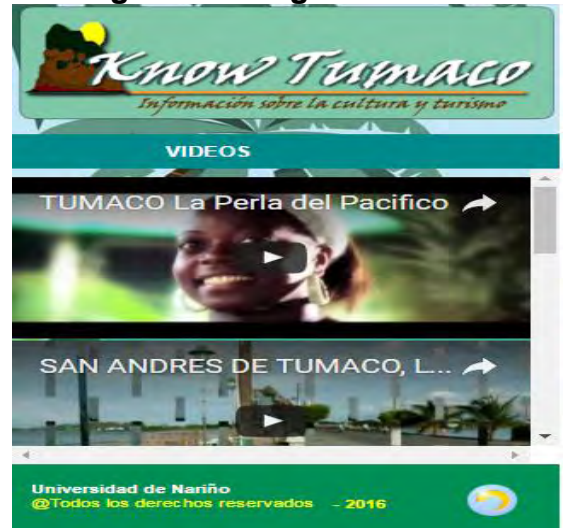

**Figura 32. Página de video** 

**Menú principal (BOTÓN SITIOS):** este es el espacio donde se brinda información de algunos sitios turísticos de la Ciudad de Tumaco como sus playas y monumentos. (ver figura 33-34).

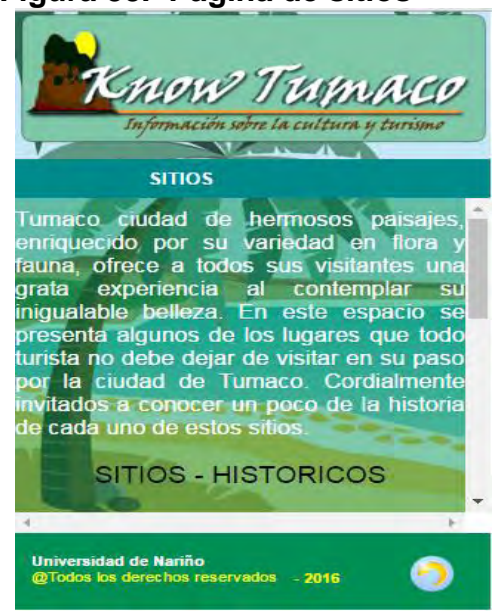

### **Figura 33. Página de sitios**

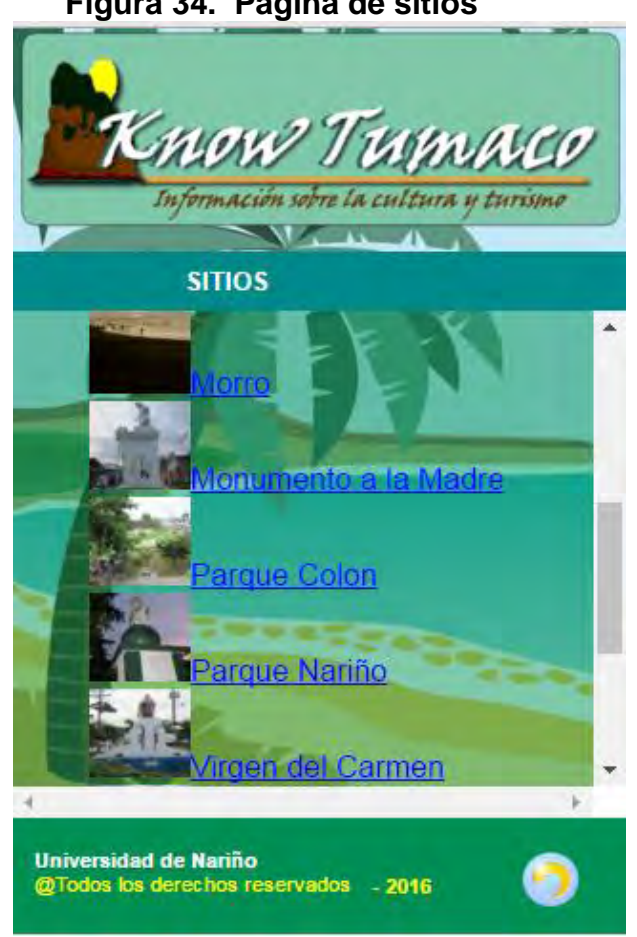

#### **Figura 34. Página de sitios**

### **4.5 MARCADORES AR**

Los marcadores o patrón son lo que permiten la visualización del objeto en 3D, para la aplicación de realidad aumentada en la página web y la ayuda del software 4415 previamente instalado en el dispositivo que contiene cámara. Las personas al ubicar frente la cámara estos marcadores podrá vivir la experiencias de observar el objeto 3D del sitio o monumento dado el caso en la aplicación Web Know Tumaco.

En la versión No. 1 de la aplicación web-móvil, el usuario podrá descargar los marcadores en el sitio web, y activar la opción de A|R ubicada en el botón de sitio, (ver figura 14) allí se abrirá una nueva página que activará la cámara del dispositivo y al poner frente a la cámara el marcador podrá observar la imagen en 3D. Se espera que con ayuda de la Alcaldía Municipal se logre ubicar estos marcadores en los sitios específicos de un material resistente al ambiente, para que las personas no deban imprimir estos patrones y simplemente ubicar la cámara de su dispositivo y realizar posteriormente la observación de la realidad aumentada.

Patrón para visualizar Realidad Aumentada en el sitio web. (Ver figura 35).

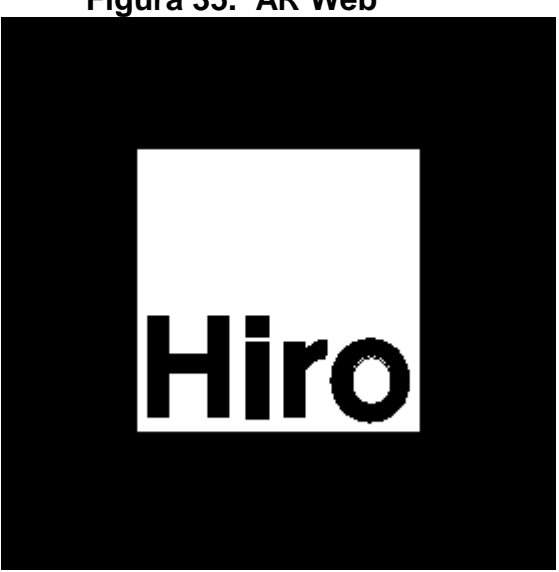

**Figura 35. AR Web** 

 Patrón para visualizar Realidad Aumentada en dispositivos Android. (Ver figura 36).

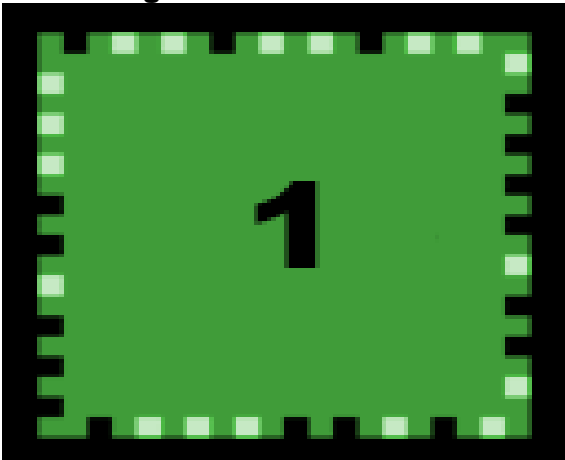

**Figura 36. AR android** 

Frente a la cámara del dispositivo donde está activo el sitio web se ubica los marcadores, y se obtiene el sitio en AR como se presenta en la siguiente figura 37.

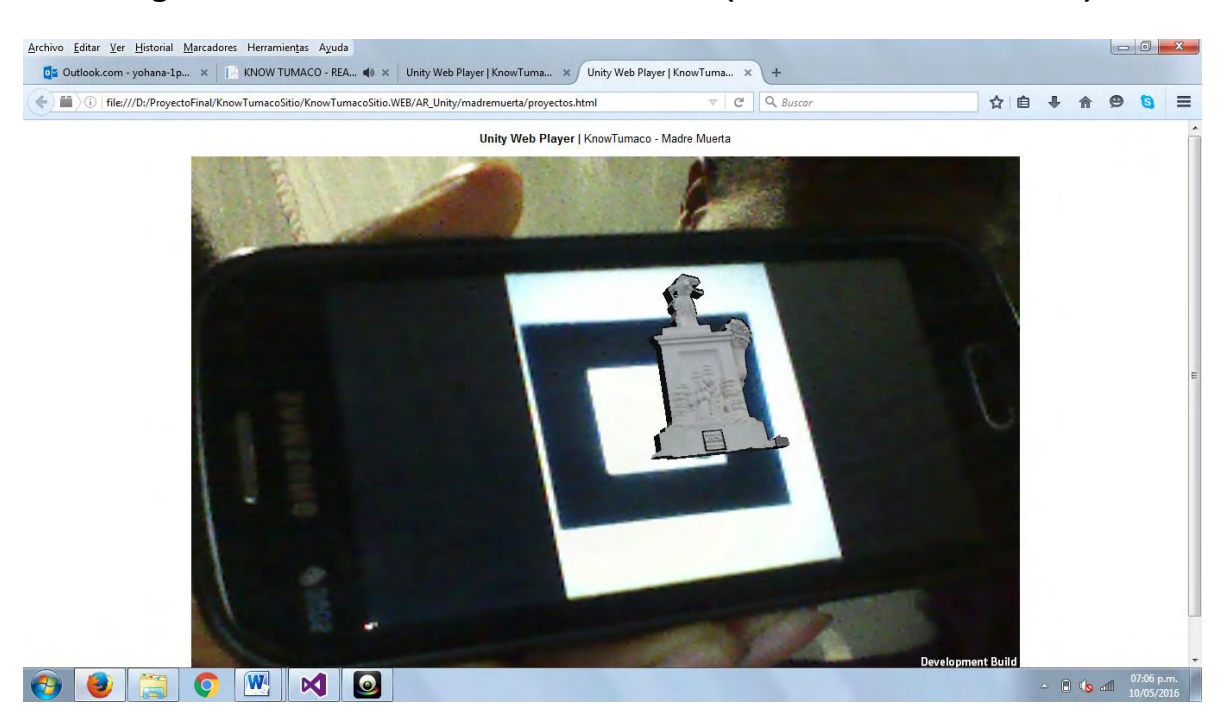

**Figura 37. Vista en realidad aumentada (monumento a la madre).**

### **5. CONCLUSIONES**

La documentación anterior es la evidencia objetiva de todas las actividades desarrolladas, para el progreso de la aplicación web-móvil que busca hacer parte de las actividades de promoción turística de la ciudad de Tumaco.

Al realizar la investigación y recolección de la información de Tumaco presente en la aplicación web-móvil, se pudo evidenciar que hay muy poca documentación en físico de la misma, por tanto se realizó entrevistas a nativos de la ciudad, representados por adultos mayores, el cual comparten con agrado los anécdotas y vivencias del pasado, al comparar tenían similitud en sus historias que sirvieron de apoyo a la información existentes en los pocos libros revisados. Existen también las casas culturales que buscan rescatar la cultura y tradición de la ciudad y brindaron información de los mitos, danzas e instrumentos musicales.

Para la codificación del trabajo se estudian y evalúan las tecnologías, en la aplicación Web-Móvil se usa Visual Studio, esté entorno de desarrollo proporciona distintos lenguajes de programación para el diseño e implementación, en esta ocasión se trabajó con .NET una herramienta que da diferentes alternativas para la construcción de sitios web. Y en la móvil se aplica los complementos y simuladores de Android que se encuentra en Visual Studio, una gran ventaja pues permite observar y evaluar la aplicación en su proceso.

Para el desarrollo de la Realidad Aumentada existen diferentes herramientas como Layar, Blender, Unity, SketchUp entre otros. Para la construcción de escenas de los objetos en 3D y ser posteriormente visualizados en la Web se aplicó Unity Web, que permite activar la cámara AR a través del ordenador y proyectarlo con el uso de marcadores por defectos que contiene. Algo muy importante a tener en cuenta que es la excepción que existe con el navegador Google Chrome, con este no se pueden activar las escenas.

El estudio de diferentes programas que permitieran el desarrollo de esta aplicación fue de gran aprendizaje, al alcanzar el dominio de la misma y el poder decidir entre una y otra, enseña a ser más objetivos y tomar decisiones asertivas frente a la construcción de una aplicación.

Este trabajo cumplió con los objetivos planteados al inicio y se creó la versión 1.0 de la aplicación web-móvil usando los conocimientos adquiridos en la Universidad de Nariño carrera de Ingeniería de Sistemas, a través de las unidades de estudio, Programación, ingeniería de software

## **6. RECOMENDACIONES**

Proyectar de forma ambiciosa este trabajo, puesto que se pretende abrir las puertas no solo a nivel nacional sino internacional. El poder llamar la atención al público a través de esta tecnología debe ser de mucha responsabilidad y de manera minuciosa se debe seleccionar la información que se anhela compartir con los visitantes, una información que despierte el interés y el deseo de visitar la ciudad.

Contar con información de historia, gastronomía, cultura, sitios turísticos e información de interés al igual con una galería de fotos en la que los visitantes pueden observar los bellos paisajes de Tumaco, a medida que este sitio logre ser reconocido se irán implementadas nuevas estrategias e información que cultive el deseo por viajar rumbo a Tumaco.

Implementar más adelante publicidad para los diferentes servicios que se prestan en la ciudad, ofertas, entre otra información que le permita a turista recrear y programar muy bien su itinerario.

Destacar algunos sitios en la ciudad en realidad aumentada, pero se pretende hacer esta aplicación más amplia que abarque otros objetos en 3D, que acerque más a la realidad de los diferentes sitios, que no solo queden en imágenes planas.

# **REFERENCIAS BIBLIOGRÁFICAS**

CUELLO, Javier y VITTONE, J. Contenido de las aplicaciones. Disponible en internet: http://appdesignbook.com/es/contenidos/las-aplicaciones/>. (Consultado 10 de Noviembre 2015).

GARCIA, Víctor, Concepto de análisis y diseño. Disponible en internet: <http://sistemasdeinformacion-vmg.blogspot.in/2011/02/concepto-de-analisis-ydiseno.html>. (Consultada 10 de Noviembre del 2015).

[GONZÁLEZ, Enrique, Disponible en internet: http://aprenderaprogramar.com/](file:///C:/Users/MiPc/Downloads/GONZÁLEZ,%20Enrique,%20Disponible%20en%20internet:%20http:/aprenderaprogramar.com/%20index.php)  [index.php?option=comcontent&view=article&id=435:ique-es-y-para-que-sirve-html](file:///C:/Users/MiPc/Downloads/GONZÁLEZ,%20Enrique,%20Disponible%20en%20internet:%20http:/aprenderaprogramar.com/%20index.php)[el-lenguaje-mas-importante-para-crear-paginas-webs-html-tags](file:///C:/Users/MiPc/Downloads/GONZÁLEZ,%20Enrique,%20Disponible%20en%20internet:%20http:/aprenderaprogramar.com/%20index.php)[cu00704b&catid=69:tutorial-basico-programador-web-html-desde](file:///C:/Users/MiPc/Downloads/GONZÁLEZ,%20Enrique,%20Disponible%20en%20internet:%20http:/aprenderaprogramar.com/%20index.php)[cero&Itemid=192>. \(Consultado 10 de Noviembre 2015\).](file:///C:/Users/MiPc/Downloads/GONZÁLEZ,%20Enrique,%20Disponible%20en%20internet:%20http:/aprenderaprogramar.com/%20index.php)

GUTIÉRREZ, Guillermo. Desarrollo de aplicaciones multi-plataforma con Xamarin". Disponible en internet: <http://twincoders.com/blog/aplicaciones-multiplataforma-xamarin/>. (Consultado 10 de Noviembre 2015).

HERNÁNDEZ MORALES, Imelda y DELGADO GARCÍA, Gwendolyne., Instituto Tecnológico y de Estudios Superiores de Monterrey. México: s.n. s.f.

http://aprenderaprogramar.com/index.php?option=com\_content&view=article&id=6 88:ique-es-y-para-que-sirve-uml-versiones-de-uml-lenguaje-unificado-demodelado-tipos-de-diagramas-uml&catid=46:lenguajes-y-entornos&itemid=163>. (Consultada 10 de Noviembre 2015).

http://drcaos.com/blog/2012/08/30/que-es-virtualbox-y-como-usarlo-virtualbox/>. (Consultado 10 de Noviembre 2015).

http://searchdatacenter.techtarget.com/es/definicion/SQL-Server>. (Consultado 10 de Noviembre 2015)

http://visual-studio-community.uptodown.com/>. (Consultado 10 de Noviembre 2015).

[http://vitecna.com/app-moviles/>. \(Consultada 10 de Noviembre 2015\).](http://vitecna.com/app-moviles/)

http://www.ecured.cu/index.php/Microsoft\_SQL\_Server>. (Consultada 10 de Noviembre 2015).

http://www.genbetadev.com/herramientas/unity-3d-desarrollo-de-videojuegos-paraios-y-android-gratis-hasta-el-8-de-abril>. (Consultado 10 de Noviembre 2015)

[http://www.nubelo.com/blog/que-son-los-frameworks/>. \(Consultada 10 de](http://www.nubelo.com/blog/que-son-los-frameworks/)  [Noviembre 2015\).](http://www.nubelo.com/blog/que-son-los-frameworks/)

http://www.sparxsystems.com.ar/products/ea/features.html>. (Consultada 10 de Noviembre 2015).

http://www.tumaco-narino.gov.co/presentacion.shtml>. (Consultada 5 de Noviembre 2015).

http://www.xatakandroid.com/roms-android/genymotion-el-emulador-mas-rapidode-android>. (Consultado 10 de Noviembre 2015).

https://es.wikipedia.org/wiki/Microsoft Visual Studio>.(Consultada 10 de Noviembre 2015).

https://msdn.microsoft.com/es-es/library/fx6bk1f4(v=vs.90).aspx>. (Consultada 10 de Noviembre 2015).

Ing. ROMÁN Carlos, "UML Toolkit". Disponible en internet: <http://profesores.fib.unam.mx/carlos/aydoo/uml.html>. (Consultada 10 de Noviembre 2015).

Lic. BERMÚDEZ ACUÑA. Fernando, "Módulo de formación: generalidades del turismo" I.N.A. Núcleo de turismo costa rica 2002.

Lic\_Johnn <http://johnnjc.blogspot.com.co/2012/04/que-es-una-aplicacioninformatica.html> (Consultada 10 de Noviembre 2015).

Licenciado en turismo MARTICORENA LANDAURO, Pablo Esteban, el guía de turismo como elemento clave del servicio turístico, trabajo de investigación.

LLANOS, Mauricio y RIVERA, Gustavo. "Guía para la creación de realidad aumentada orientada a la publicidad", Pereira, 2012, 79. Universidad católica de Pereira. Facultad de ciencias básicas e ingeniería. (Consultado 10 de Noviembre 2015).

MODELADO, ANIMACIÓN Y CREACIÓN DE GRÁFICOS TRIDIMENSIONALES", <http://blender3d.es/>. (Consultado 10 de Noviembre 2015).

PIMIENTA Pedro, Tipos de aplicaciones móviles y sus características. Disponible en internet: <https://deideaaapp.org/tipos-de-aplicaciones-moviles-y-suscaracteristicas/>. (Consultada 10 de Noviembre 2015).

SETFREE, Luis, "Conociendo Xamarin, la herramienta para desarrolladores multiplataforma", Disponible en internet: <http://www.batanga.com/tech/ 13263/conociendo-xamarin-la-herramienta-para-desarrolladores-multiplataforma>. (Consultado 10 de Noviembre 2015).

Universidad Militar Nueva Granada, Mauro Callejas Cuervo, M.Sc. y Estudiante de Doctorado en Ciencia y Tecnología Informática, Juan Guillermo Quiroga Salamanca, Andrea Catherine Alarcón Aldana de la Universidad Pedagógica y Tecnológica de Colombia

ZULUAGA, Carlos, "Enterprise Architect User Guide", Disponible en internet: <http://carloszuluaga.wdfiles.com/local--files/cursos-talleres:enterprise architect/CursoBasicoEA-Sesion01.pdf>. (Consultada 10 de Noviembre 2015).

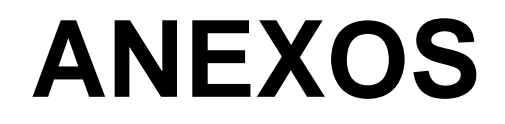

### **ANEXO A. FASE DE DESARROLLO**

### **Sitio web**

### **Código principal de la aplicación**

Este es el master page, este código es la plantilla que estará inmersa en todas las páginas del sitio "web Know Tumaco" al que el usuario accede.

```
<%@ Master Language="C#" AutoEventWireup="true"
CodeFile="MasterPage.master.cs" Inherits="MasterPage" %>
```

```
<!DOCTYPE html>
<html xmlns="http://www.w3.org/1999/xhtml">
<head runat="server">
   <title>
      <asp:ContentPlaceHolder ID="title" runat="server">
        KNOW TUMACO
      </asp:ContentPlaceHolder>
   </title>
   <meta http-equiv="Content-Type" content="text/html; charset=UTF-8" />
   <meta name="viewport" content="width=device-width, initial-scale=1.0" />
   <link href="cupertino/jquery.ui.all.css" rel="stylesheet" type="text/css" />
   <link href="css/prueba.css" rel="stylesheet" type="text/css" />
   <link href="css/informacion.css" rel="stylesheet" type="text/css" />
   <link href="css/Login.css" rel="stylesheet" type="text/css" />
   <link href="css/template.css" rel="stylesheet" type="text/css" />
   <link href="css/sitiosTuristicos.css" rel="stylesheet" type="text/css" />
   <link rel="stylesheet" href="css/styles.css" type="text/css" />
   <link href="css/msgBoxLight.css" rel="stylesheet" type="text/css" />
```

```
 <script type="text/javascript" src="js/jquery.js"></script>
   <script type="text/javascript" src="js/jquery-1.9.1.min.js"></script>
   <script src="js/jquery-1.4.1.min.js" type="text/javascript"></script>
   <script type="text/javascript" src="js/jcarousellite.js"></script>
   <script type="text/javascript" src="js/hoverIntent.js"></script>
   <script type="text/javascript" src="js/superfish.js"></script>
   <link href='http://fonts.googleapis.com/css?family=Great+Vibes' rel='stylesheet'
type='text/css' />
```
<script

src="//translate.google.com/translate\_a/element.js?cb=googleTranslateElementInit "></script>

```
 <script type="text/javascript" src="js/jquery-1.11.1.min.js"></script>
   <script type="text/javascript" src="js/wb.panel.min.js"></script>
   <script type="text/javascript" src="js/jquery.msgBox.js"></script>
   <script
src="https://www.googleapis.com/language/translate/v2/detect?key={AIzaSyBCJd
AnpkVNz0ptKUfLP2Jxd_nIFMLonmw}"></script>
   <script type="text/javascript">
      function googleTranslateElementInit() {
        new google.translate.TranslateElement({ pageLanguage: 'es',
includedLanguages: 'en,es', layout: 
google.translate.TranslateElement.InlineLayout.SIMPLE, multilanguagePage: true
}, 'google_translate_element');
      }
   </script>
   <script>
      $(document).ready(function () {
        $("ocultar_objeto_sobre").mouseover(function () {
          $(<b>this</b>).hide();
        });
      });
   </script>
   <script type="text/javascript">
      function redireccionar() {
         window.href = "index.aspx";
      }
      //tiempo expresado en milisegundos
   </script>
   <script>
      $("#showBtn").focus();
      msgBoxImagePath = "images/";
      function showMsgBox() {
         $.msgBox({
           title: "Bienvenido Sr(a). ADMINISTRADOR ",
          content: "</br> </br> </br>Su acceso al sistema ha sido satisfactorio. <p>",
           type: "alert",
```

```
85
```
showButtons: false,

 opacity: 0.9, autoClose: true

}

 ); } </script>

```
 <script>
      $("#showBtn").focus();
      msgBoxImagePath = "images/";
      function showMsgBoxError() {
         $.msgBox({
           title: "No se puede Acceder Sr(a).",
          content: "</br> </br>Su credencial de acceso al sistema no ha sido
satisfactorio. <p>".
           type: "error",
           showButtons: false,
           opacity: 0.9,
           autoClose: true
         }
        );
      }
   </script>
   <script>
      $(document).ready(function () {
         $("mostrar_objeto_sobre").mouseover(function () {
            $(this).show();
        });
      });
   </script>
   <script>
      $(document).ready(function () {
         $("mostrar_objeto_click").click(function () {
            $(this).show();
         });
      });
   </script>
   <script type="text/javascript">
      $(function () {
         $(".carousel").jCarouselLite({
           btnNext: ".next",
           btnPrev: ".prev"
        });
      });
   </script>
   <script type="text/javascript">
      function abrir(url) {
        window.open(url, "Acerca de", "whidth=auto,height=auto,left=0");
```

```
 }
 </script>
 <script>
   $(document).ready(function () {
      $("#hide").click(function () {
         $("p").hide();
      });
      $("#show").click(function () {
         $("p").show();
      });
   });
 </script>
 <script type="text/javascript">
   function hide(obj) {
     varel = document.getElementById(obj);
      this.parent.$obj.show();
      el.style.display = 'none';
   }
   function show(obj) {
     varel = document.getElementById(obj);
      this.parent.$obj.show();
      el.style.display = 'none';
   }
 </script>
 <script type="text/javascript">
   function mostrar() {
      document.getElementById('SlideMenu1').style.visibility = "none";
      $(this).parent().find('ul').show();
   }
 </script>
 <script type="text/javascript">
   function ocultar() {
      document.getElementById('SlideMenu1').style.visibility = "hidden";
      document.getElementById('SlideMenu4').style.visibility = "hidden";
      document.getElementById('SlideMenu5').style.visibility = "hidden";
      $(this).parent().find('ul').hide();
   }
```

```
 </script>
```

```
 <script type="text/javascript">
      jQuery(function () {
         jQuery('ul.sf-menu').superfish();
      });
   </script>
   <script type="text/javascript" src="js/jcarousellite.js"></script>
   <script type="text/javascript" src="js/hoverIntent.js"></script>
   <script type="text/javascript" src="js/superfish.js"></script>
   <script type="text/javascript">
      jQuery(function () {
         jQuery('ul.sf-menu').superfish();
      });
   </script>
   <script type="text/javascript">
      $(document).ready(function () {
         $("#PanelMenu1").panel({ animate: true, animationDuration: 200, 
animationEasing: 'linear', dismissible: true, display: 'push', position: 'left' });
         $(".SlideMenu1_Folder div").click(function () {
           if (\$(\the{this})\text{.parent}().find('ul').is(':hidden')) $(this).parent().find('ul').show();
 }
            else {
               $(this).parent().find('ul').hide();
 }
         });
         $(".SlideMenu4_Folder div").click(function () {
           if (\$(this).parent().find('ul').is('ihidden')) {
               $(this).parent().find('ul').show();
            }
            else {
               $(this).parent().find('ul').hide();
 }
         });
         $(".SlideMenu5_Folder div").click(function () {
           if (\$(\thenarrow\text{if }(\$(this))\text{.parent}(\text{).find('u'})). is(':hidden')) {
               $(this).parent().find('ul').show();
 }
            else {
               $(this).parent().find('ul').hide();
 }
         });
      });
```

```
88
```
</script>

```
 <asp:ContentPlaceHolder ID="head" runat="server">
   </asp:ContentPlaceHolder>
</head>
<body>
   <audio src="audio/marimba.mp3" autoplay="autoplay"></audio>
   <div id="google_translate_element">
```

```
 <form id="form1" runat="server">
```

```
 <div id="container">
```

```
 <div id="wb_PanelMenu2" style="position: absolute; left: -30px; top: 0px; 
width: 220px; height: 64px; text-align: center; z-index: 19;">
              <div class="skiptranslate goog-te-gadget" dir="ltr" style="height: 80px;
```

```
height: 64px; visibility: hidden">
```
<div id=":0.targetLanguage" style="display: inline;">

```
 <select class="goog-te-combo" style="position: absolute; left: 
30px; top: 0px; visibility: visible">
                      <option value="#" id="PanelMenu1">Idioma</option>
                   </select>
                 </div>
              </div>
           </div>
```

```
 <div id="wb_Image6" style="position: absolute; left: 0px; top: 67px; width: 
994px; height: 139px; filter: alpha(opacity=50); -moz-opacity: 0.50; opacity: 0.50; z-
index: 0;">
```

```
 <img src="images/verde.jpg" id="Image6" alt="" />
\langlediv>
```

```
 <div id="wb_Text3" style="position: absolute; left: 315px; top: 150px; 
width: 268px; height: 34px; z-index: 1; text-align: left;">
              <span style="color: #673301; font-family: Forte; font-size: 
16px;">Información sobre la Cultura y Turismo</span>
           </div>
           <hr id="Line1" style="position: absolute; left: 230px; top: 144px; width: 
353px; height: 3px; z-index: 2;" />
           <a href="./nuestra_ciudad.html" class="show">
```

```
\leqimg src="images/img0001.png" onmouseover="this.src =
'images/favorito2.png'" onmouseout="this.src = 'images/img0001.png'"
```
id="MergedObject1" alt="" title="" style="border-width: 0; position: absolute; left: 8px; top: 218px; width: 60px; height: 49px; z-index: 23" /> </a> <div id="wb\_Image3" style="position: absolute; left: 218px; top: 218px; width: 56px; height: 55px; z-index: 6;"> <a href="./gastronomia.html"> <img src="images/gastronomia.png" onmouseover="this.src = 'images/gastronomia2.png'" onmouseout="this.src = 'images/gastronomia.png'" id="Image3" alt="" /></a> </div> <div id="wb\_Image1" style="position: absolute; left: 400px; top: 219px; width: 54px; height: 50px; z-index: 10;"> <a href="./sitios\_Turisticos.html"> <img src="images/Untitled-28-512.png" onmouseover="this.src = 'images/Untitled-28-5122.png'" onmouseout="this.src = 'images/Untitled-28- 512.png'" id="Image1" alt="" /></a>  $\langle$ div $>$  <div id="wb\_Image4" style="position: absolute; left: 606px; top: 218px; width: 49px; height: 55px; z-index: 11;"> <a href="./cultura.html"> <img src="images/maracas.png" onmouseover="this.src = 'images/maracas2.png'" onmouseout="this.src = 'images/maracas.png'" id="Image4" alt="" /></a> </div> <div id="wb\_Image5" style="position: absolute; left: 804px; top: 217px; width: 30px; height: 50px; z-index: 13:"> <a href="./informacion.html"> <img src="images/info.png" onmouseover="this.src = 'images/info2.png'" onmouseout="this.src = 'images/info.png'" id="Image5" alt=""  $/$   $\ge$   $\le$   $/$   $\ge$  $\langle$ div $>$  <div id="wb\_Image7" style="position: absolute; left: 122px; top: 67px; width: 120px; height: 83px; z-index: 15;"> <img src="images/pena.png" id="Image7" alt="" />  $\langle$ div $>$  <div id="wb\_Text1" style="position: absolute; left: 192px; top: 117px; width: 350px; height: 53px; z-index: 16; text-align: left;"> <span style="color: #314F45; font-family: 'Brush Script MT'; font-size: 43px;"><strong>KNOW TUMACO</strong></span>  $\langle$ div $>$  <div id="wb\_Text2" style="position: absolute; left: 195px; top: 117px; width: 323px; height: 53px; z-index: 17; text-align: left;"> <span style="color: #FFFFFF; font-family: 'Brush Script MT'; font-size: 43px;"><strong>KNOW TUMACO</strong></span>  $\langle$ div $>$ 

```
 <div class="menu">
              <div class="bg_center">
                 <div class="center">
                  \leq --top -->
                   <hr id="Line2" class="ui-widget-header" style="position: absolute; 
left: -6px; top: 170px; width: 991px; height: 77px; z-index: 4;" />
                   <div id="SlideMenu1" style="display: normal; position: absolute; 
left: 64px; top: 195px; width: 135px; height: 116px; z-index: 20;">
                      <ul>
                         <li class="SlideMenu1_Folder">
                           <div><a>NUESTRA CIUDAD</a></div>
                           <ul style="display: none">
                              <li><a href="himno.aspx">Himno</a></li>
                              <li><a href="simbolos.aspx">Símbolos</a></li>
                              <li><a href="fundacion.aspx">Fundación</a></li>
                              <li><a
href="acontecimiento.aspx">Acontecimientos</a></li>
                           </ul>
                        \langleli\rangle </ul>
                   </div>
                   <div id="SlideMenu4" style="position: absolute; left: 651px; top: 
195px; width: 135px; height: 140px; z-index: 21;" aria-pressed="true" aria-
selected="true">
                     _{\rm{<}} <li class="SlideMenu4_Folder">
                           <div><a>CULTURA</a></div>
                           <ul style="display: none">
                              <li><a href="artesania.aspx">Artesanías</a></li>
                              <li><a href="mitos.aspx">Mitos</a></li>
                              <li><a href="musica.aspx">Expresión Artística</a></li>
                          \langle \text{ul} \rangle\langleli\rangle\langle u| </div>
                   <div id="SlideMenu5" style="position: absolute; left: 833px; top: 
195px; width: 135px; height: 140px; z-index: 22;">
                      <ul>
                         <li class="SlideMenu5_Folder">
```
<div><a>INFORMACION</a></div>

```
 <ul style="display: none">
                               <li><a href="Hoteles.aspx">Hoteles</a></li>
                               <li><a
href="Restaurantes.aspx">Restaurantes</a></li>
                               <li style="height: 32px"><a
href="Recreacionales.aspx">Centros Recreacionales</a></li>
                               <li><a href="centrosC.aspx">Centros 
Culturales</a>
                           \langleul\rangle\langleli\rangle\langle u| </div>
                    <div id="SlideMenu6" style="position: absolute; left: 268px; top: 
195px; width: 112px; height: 17px; z-index: 7;">
                       <ul>
                          <li class="SlideMenu5_Folder">
                            <div><a>GASTRONOMIA</a></div>
                            <ul style="display: none">
                               <li><a href="comidaTipica.aspx">Comidas 
Típicas</a></li>
                               <li><a href="dulcesTipico.aspx">Dulces 
Típicos</a></li>
                           \langle u|\langleli\rangle\langle u|\langlediv\rangle <div id="SlideMenu7" style="position: absolute; left: 449px; top: 
195px; width: 140px; height: 17px; z-index: 9;">
                       <ul>
                          <li class="SlideMenu5_Folder">
                            <div><a>SITIOS TURISTICOS</a></div>
                            <ul style="display: none">
                               <li><a href="sitioTuristico.aspx">Sitios</a></li>
                           \langle \text{ul} \rangle\langle/li\rangle\langle u| </div>
                    <div class="top">
                       <div id="logo" class="left">
                       </div>
                   \langlediv>
```

```
 </div>
                \lt!!-- top end -->
                 <!-- menu -->
                 <div class="center">
                    <div class="nav">
                   \langlediv> </div>
                 <div class="clear"></div>
                \leq -- menu end --> <div class="content" style="background-color: 
rgba(48,148,109,0.5); position: relative; left: 0px; top: 200px; width: 994px; height: 
670px;">
                    <!-- slide -->
                    <div class="center">
                       <!-- End slide -->
                    </div>
                    <div class="clear"></div>
                    <!-- banners -->
                    <div class="center" style="top: 10px;">
                       <div class="clear"></div>
                    </div>
                    <!-- banners end -->
                 </div>
             <!-- footer -->
                 <div class="border">
                 </div>
                 <!-- footer end -->
              </div>
           \langlediv> <div id="wb_Image13" style="position: absolute; left: 0px; top: 1197px; 
width: 994px; height: 106px;">
              <img src="images/verde.jpg" id="Image11" alt="" />
           \langlediv> <div id="wb_Text14" style="position: absolute; left: 23px; top: 1216px; 
width: 144px; height: 32px; z-index: 38; text-align: left;">
              <span style="color: #000000; font-family: Arial; font-size: 
12px;"><strong>Universidad de Nariño</strong></span>
           \langlediv\rangle <div id="wb_Text15" style="position: absolute; left: 20px; top: 1238px; 
width: 264px; height: 16px; z-index: 39; text-align: left;">
              <span style="color: #000000; font-family: Arial; font-size: 
13px;">@Todos los derechos reservados - 2016</span>
           </div>
```

```
 <div id="wb_Text16" style="position: absolute; left: 21px; top: 1257px; 
width: 264px; height: 16px; z-index: 40; text-align: left;">
              <span style="color: #000000; font-family: Arial; font-size: 
13px;">Campus Torobajo - Pasto</span>
           </div>
           <div id="wb_Text17" style="position: absolute; left: 835px; top: 1237px; 
width: 158px; height: 32px; z-index: 41; text-align: left;">
              <span style="color: #000000; font-family: Arial; font-size: 13px;">San 
Andres de Tumaco<strong><br>
                  Nariño - Colombia</strong></span>
           </div>
           <div id="wb_Image12" style="position: absolute; left: 473px; top: 1214px; 
width: 48px; height: 48px; z-index: 42;">
             <a href="index.aspx">
                <img src="images/undo.png" id="Image12" alt="" /></a>
           </div>
           <div id="wb_Text18" style="position: absolute; left: 461px; top: 1267px; 
width: 91px; height: 16px; z-index: 43; text-align: left;">
              <span style="color: #FFFFFF; font-family: Arial; font-size: 
13px;"><strong>REGRESAR</strong></span>
          \langlediv\rangle <hr id="Line5" style="position: absolute; left: 0px; top: 1196px; width: 
994px; height: 10px; z-index: 44;" />
           <hr id="Line6" style="position: absolute; left: 0px; top: 1293px; width: 
994px; height: 10px; z-index: 45;" />
        </div>
         <div>
           <asp:ContentPlaceHolder ID="ContentPlaceHolder1" runat="server">
           </asp:ContentPlaceHolder>
       \langlediv> </form>
   </div>
```
</body> </html>

## **ANEXO B. CÓDIGO PRINCIPAL DE LA APLICACIÓN MÓVIL**

Este es código principal de la aplicación móvil, en él se encuentran los diferentes botones a los que el usuario podrá ingresar para conocer la información de Tumaco.

<!doctype html> <Html> <head> <meta charset="utf-8"> <title>KnowTumaco</title> <meta name="viewport" content="width=device-width; initial-scale=1.0; maximumscale=1.0; user-scalable=0;"> <link href="pena.png" rel="shortcut icon"> <link href="knowTumaco.css" rel="stylesheet"> <link href="index.css" rel="stylesheet"> </head> <body> <div id="wb\_Image2" style="position:absolute;left:0px;top:0px;width:321px;height:440px;z-index:0;"> <img src="images/bg2.png" id="Image2" alt=""></div> <div id="wb\_Image1" style="position:absolute;left:0px;top:0px;width:321px;height:108px;z-index:1;"> <img src="images/logo.png" id="Image1" alt=""></div> <button id="AdvancedButton1" type="button" style="position:absolute;left:37px;top:151px;width:114px;height:25px;z-index:2;" onclick="window.open('NuestraCiudad.html')" name="" value=""> <div style="text-align:center"><span style="color:#000000;font-family:Arial;fontsize:13px">Nuestra Ciudad</span></div> </button> <button id="AdvancedButton2" type="button" style="position:absolute;left:171px;top:151px;width:114px;height:25px;z-index:3;" onclick="window.open('Eventos.html')" name="" value=""> <div style="text-align:center"><span style="color:#000000;font-family:Arial;fontsize:13px">Eventos</span></div> </button> <button id="AdvancedButton3" type="button" style="position:absolute;left:37px;top:193px;width:114px;height:23px;z-index:5;" onclick="window.open('Mapa.html')" name="" value=""> <div style="text-align:center"><span style="color:#000000;font-family:Arial;fontsize:13px">Mapa</span></div> </button>

<button id="AdvancedButton4" type="button"

style="position:absolute;left:171px;top:193px;width:114px;height:22px;z-index:6;" onclick="window.open('Contactos.html')" name="" value="">

<div style="text-align:center"><span style="color:#000000;font-family:Arial;fontsize:13px">Contactos</span></div>

</button>

<button id="AdvancedButton5" type="button"

style="position:absolute;left:37px;top:258px;width:114px;height:23px;z-index:7;" onclick="window.open('Galeria.html')" name="" value="">

<div style="text-align:center"><span style="color:#000000;font-family:Arial;fontsize:13px">Galeria</span></div>

</button>

<button id="AdvancedButton6" type="button"

style="position:absolute;left:171px;top:258px;width:114px;height:23px;z-index:8;" onclick="window.open('Videos.html')" name="" value="">

<div style="text-align:center"><span style="color:#000000;font-family:Arial;fontsize:13px">Videos</span></div>

</button>

<button id="AdvancedButton7" type="button"

style="position:absolute;left:37px;top:295px;width:114px;height:23px;z-index:9;" onclick="window.open('Artesanias.html')" name="" value="">

<div style="text-align:center"><span style="color:#000000;font-family:Arial;fontsize:13px">Artesanias</span></div>

</button>

<button id="AdvancedButton8" type="button"

style="position:absolute;left:171px;top:295px;width:114px;height:23px;z-index:10;" onclick="window.open('Sitios.html')" name="" value="">

<div style="text-align:center"><span style="color:#000000;font-family:Arial;fontsize:13px">Sitios</span></div>

</button>

<div id="wb\_Image3"

style="position:absolute;left:0px;top:428px;width:321px;height:63px;z-index:11;"> <img src="images/verde.jpg" id="Image3" alt=""></div>

<div id="wb\_Text1"

style="position:absolute;left:11px;top:445px;width:287px;height:28px;zindex:12;text-align:left;">

<span style="color:#FFFFFF;font-family:Arial;font-size:11px;"><strong>Universidad de Nariño </strong></span><span style="color:#000000;font-family:Arial;fontsize:11px;"><br/>>ht></span><span style="color:#FFFF00;font-family:Arial;font-

size:11px;">@Todos los derechos reservados</span></div> <hr id="Line1"

style="position:absolute;left:0px;top:346px;width:321px;height:4px;z-index:13;"> <hr id="Line2"

style="position:absolute;left:0px;top:376px;width:321px;height:4px;z-index:14;">

<div id="wb\_Image5"

style="position:absolute;left:0px;top:350px;width:321px;height:28px;filter:alpha(opa city=67);-moz-opacity:0.67;opacity:0.67;z-index:15;">

<img src="images/verde.jpg" id="Image5" alt=""></div>

<div id="wb\_Image4"

style="position:absolute;left:37px;top:351px;width:30px;height:24px;z-index:16;">

 <a href="#"><img src="images/maracas.png" id="Image4" alt=""></a></div> <div id="wb\_Text2"

style="position:absolute;left:77px;top:357px;width:208px;height:16px;zindex:17;text-align:left;">

<span style="color:#000000;font-family:Arial;font-size:13px;"><strong>Todo acerca de nuestra Región</strong></span></div>

<div id="wb\_Text3"

style="position:absolute;left:188px;top:459px;width:59px;height:14px;zindex:18;text-align:left;">

<span style="color:#FFFF00;font-family:Arial;font-size:11px;"><strong>- 2016</strong></span></div>

</body>

</html>